# **OLYMPUS**

## **DİJİTAL FOTOĞRAF MAKİNESİ**

# OLYMPUS PEN  $F-PIR$

# **Türkçe Tanıtım ve Kullanım Kılavuzu**

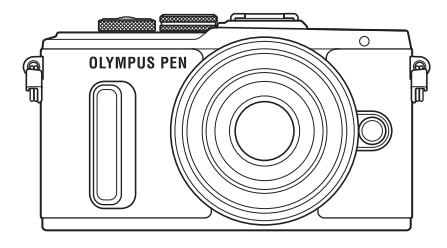

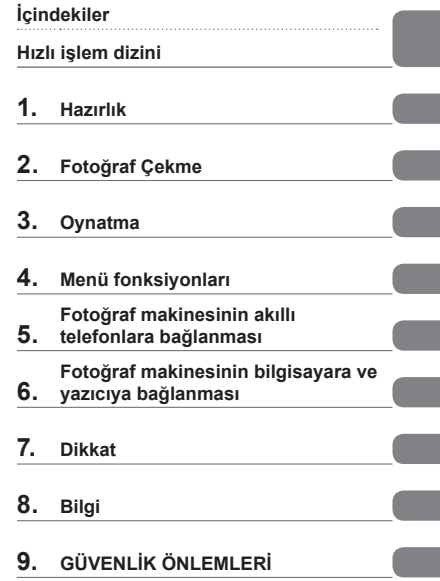

Model No.: IM001

- Olympus dijital fotoğraf makinesini aldığınız için teşekkür ederiz. Yeni fotoğraf makinenizi kullanmaya başlamadan önce en iyi performansı elde etmek ve makinenizi uzun bir süre boyunca kullanmak için lütfen bu yönergeleri okuyun. Gelecekte başvurmak üzere bu kullanma kılavuzunu güvenli bir yerde saklayın.
- Önemli fotoğraflar çekmeden önce, fotoğraf makinenize alışmak için test çekimleri yapmanızı tavsiye ederiz.
- Bu el kitabında gösterilen ekran ve fotoğraf makinesi resimleri, geliştirme aşamalarında üretilmiş olup gerçek ürüne göre farklılık gösterebilir.
- Fotoğraf makinesinin bellenimi güncellendiğinde, bu güncellemeden kaynaklanan fonksiyon değişiklikleri ve/veya ilaveler olursa, içerik değişebilir. En güncel bilgi için lütfen Olympus web sitesini ziyaret edin.

■ Bu bildirim ürünle verilen flaş ünitesiyle ilgilidir ve temelde Kuzey **Amerika'daki kullanıcılara yöneliktir.** 

### **Information for Your Safety**

# **IMPORTANT SAFETY INSTRUCTIONS**

When using your photographic equipment, basic safety precautions should always be followed, including the following:

- Read and understand all instructions before using.
- Close supervision is necessary when any flash is used by or near children. Do not leave flash unattended while in use.
- Care must be taken as burns can occur from touching hot parts.
- Do not operate if the flash has been dropped or damaged until it has been examined by qualified service personnel.
- Let flash cool completely before putting away.
- To reduce the risk of electric shock, do not immerse this flash in water or other liquids.
- To reduce the risk of electric shock, do not disassemble this flash, but take it to qualified service personnel when service or repair work is required. Incorrect reassembly can cause electric shock when the flash is used subsequently.
- The use of an accessory attachment not recommended by the manufacturer may cause a risk of fire, electric shock, or injury to persons.

# **SAVE THESE INSTRUCTIONS**

#### **Bu kılavuzda kullanılan simgeler**

Bu kılavuzda aşağıdaki semboller kullanılmıştır.

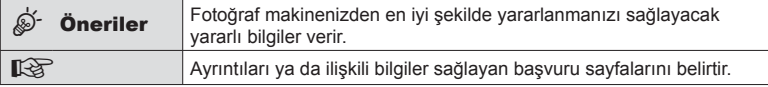

# **İçindekiler**

### **Parçaların adları 10**

ľ

J

I Ì.

### **Hazırlık 12**

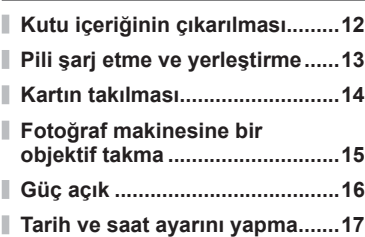

### **Fotoğraf Çekme 18**

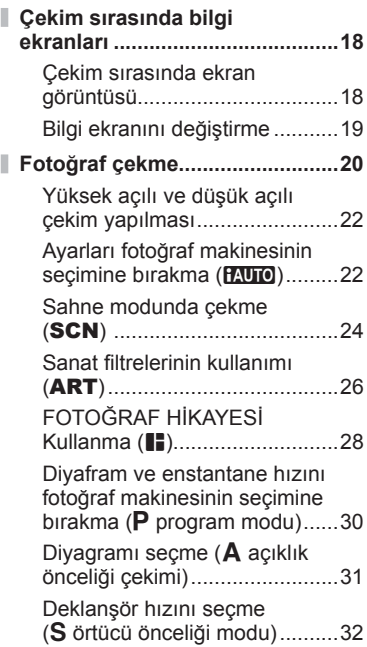

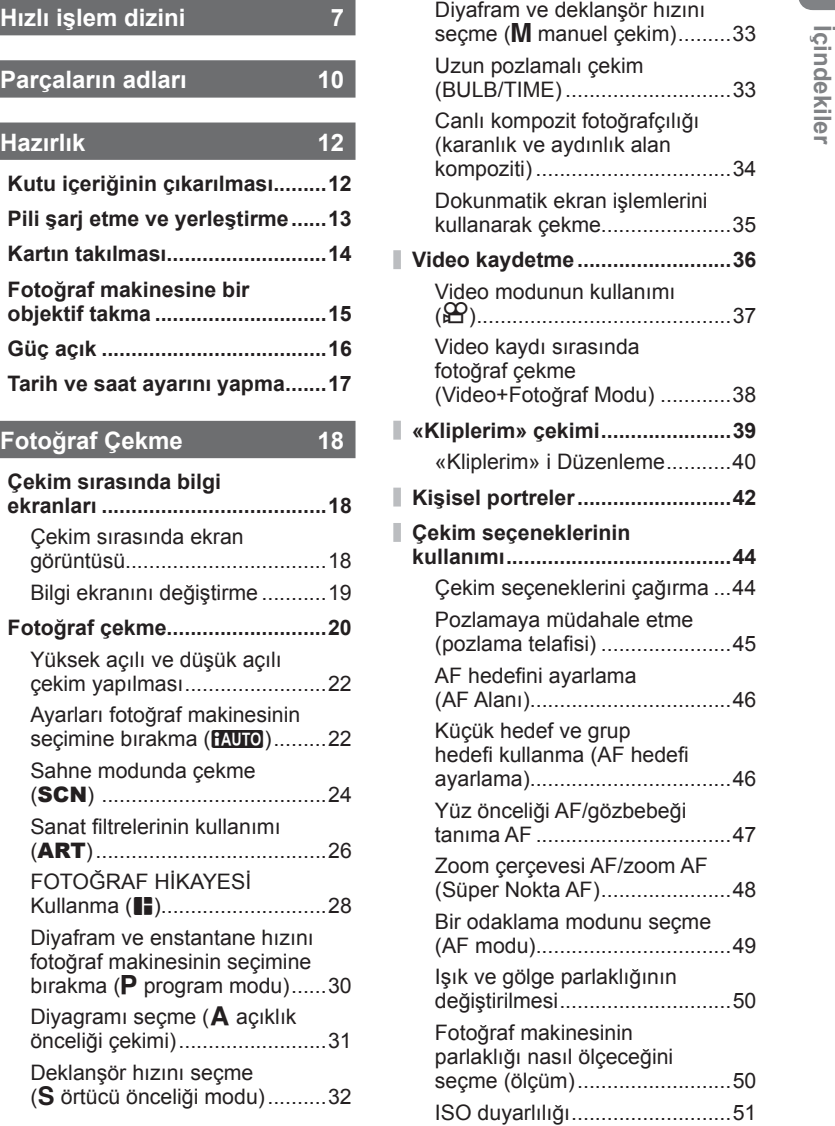

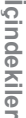

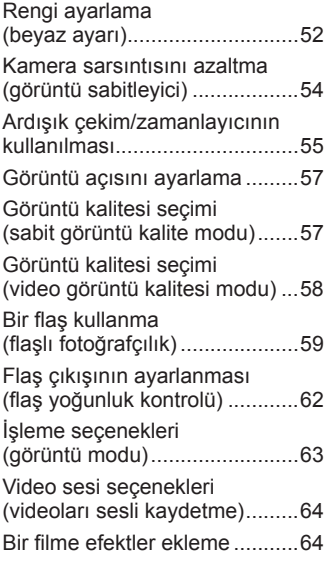

I

I I

### **Oynatma 66**

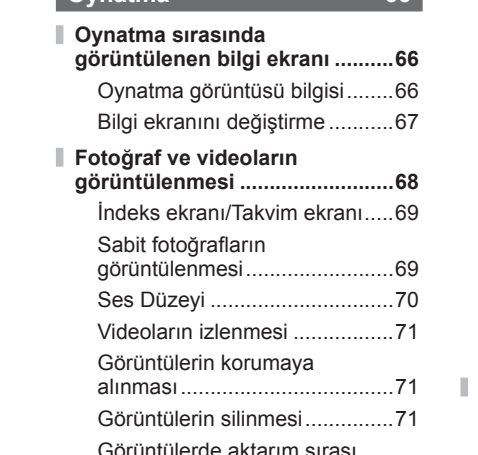

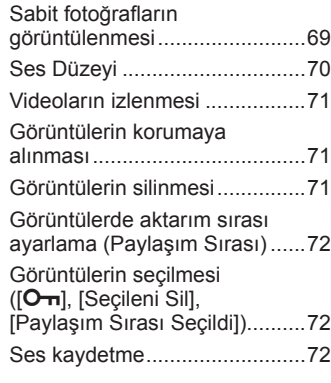

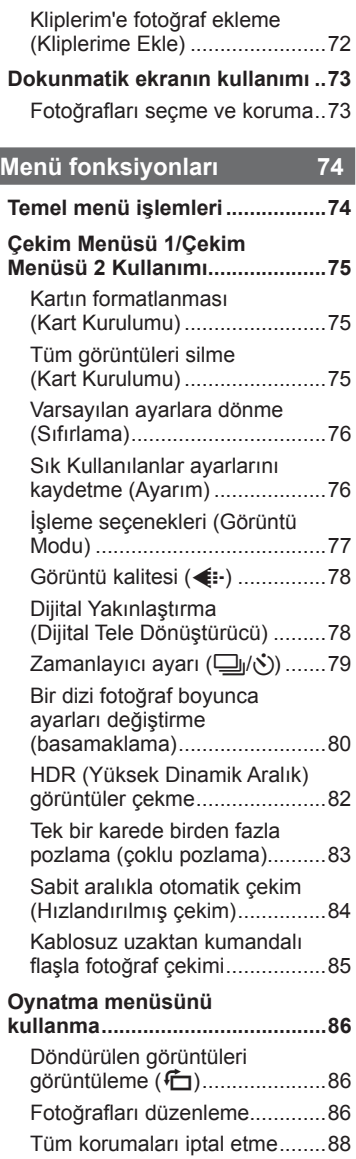

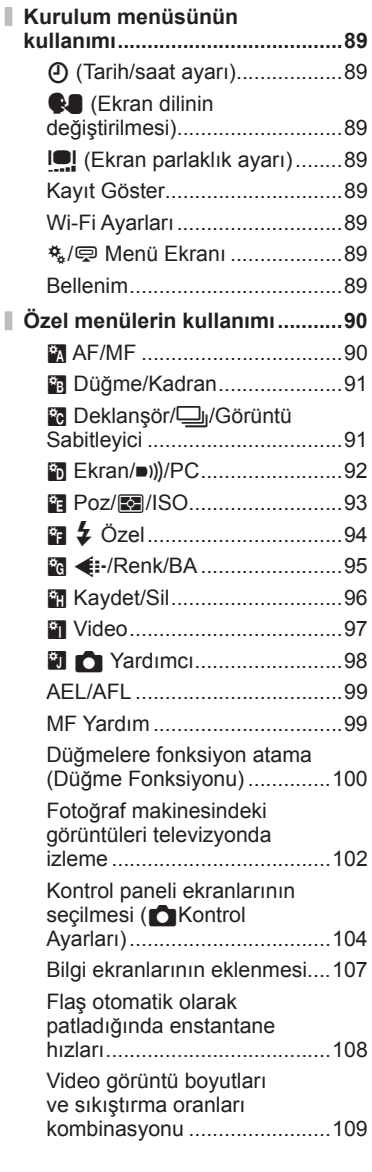

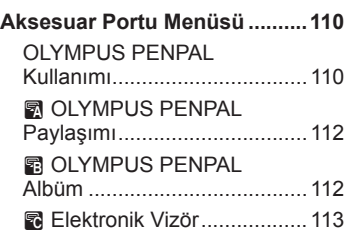

j.

### **Fotoğraf makinesinin akıllı telefonlara bağlanması 114**

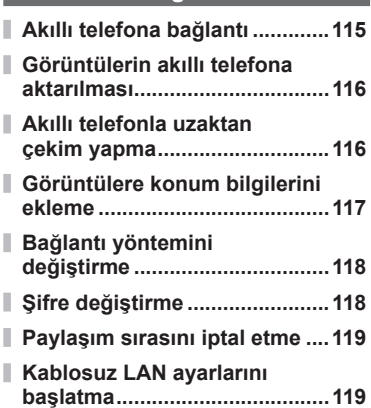

### **Fotoğraf makinesinin bilgisayara ve yazıcıya bağlanması 120**

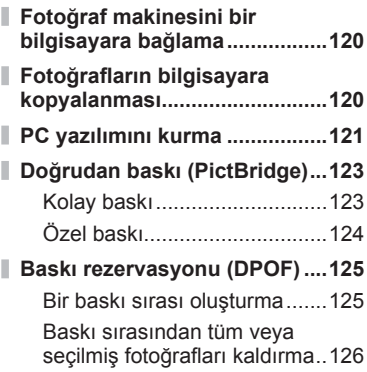

### **Dikkat 127**

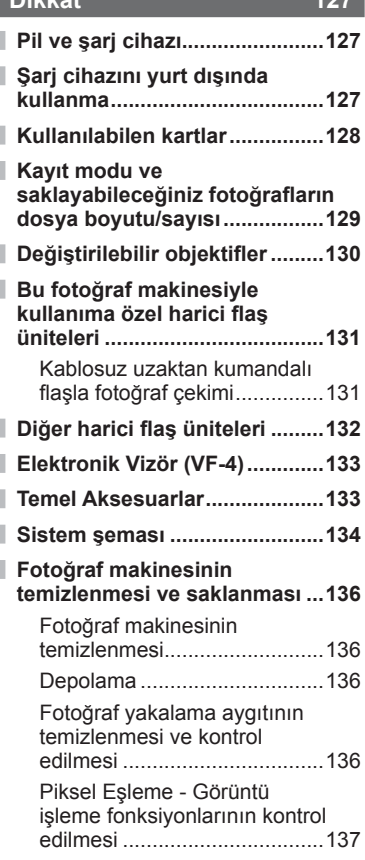

### **Bilgi** 138 **Çekim ipuçları ve bilgi .............138**

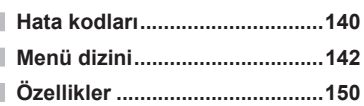

### **GÜVENLİK ÖNLEMLERİ 153**

### **GÜVENLİK ÖNLEMLERİ ...........153**

**Dizin 160**

### **Fotoğraf Çekme** g

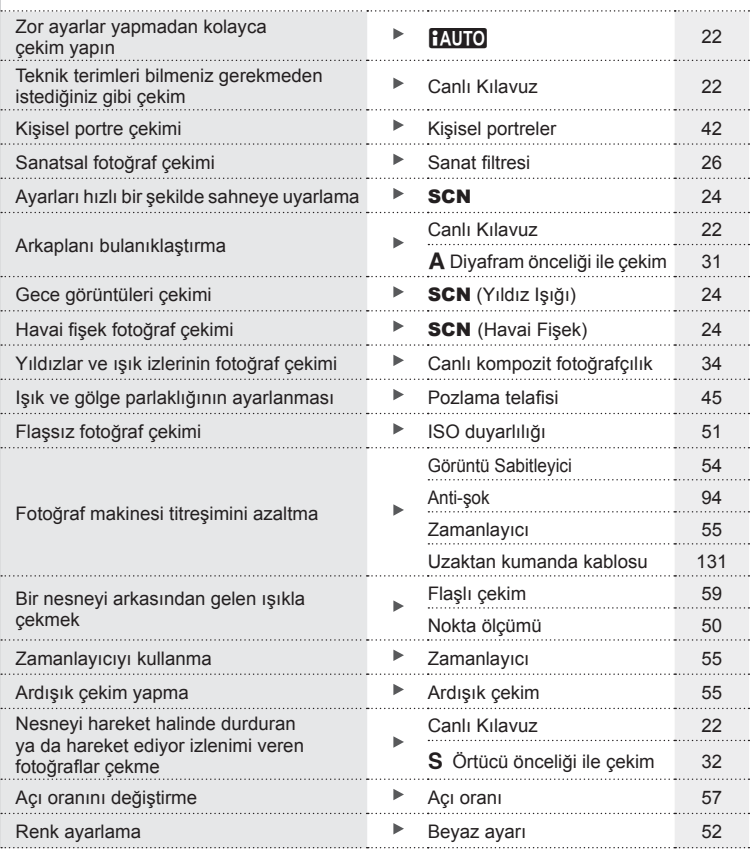

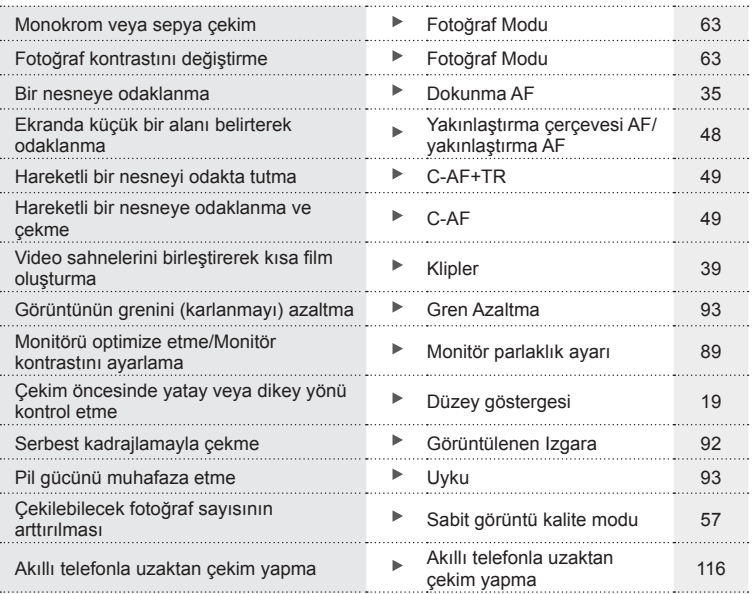

### **Oynatma** galaxy and galaxy and galaxy and galaxy and galaxy and galaxy and galaxy and galaxy and galaxy and galaxy

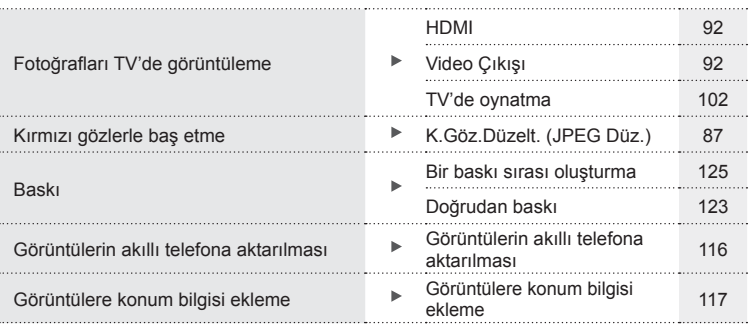

### **Fotoğraf makinesi ayarları** g

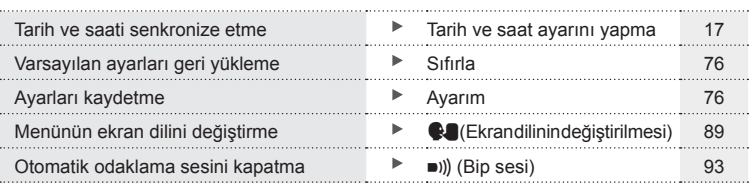

# **Hızlı işlem dizini**

### **Parçaların adları**

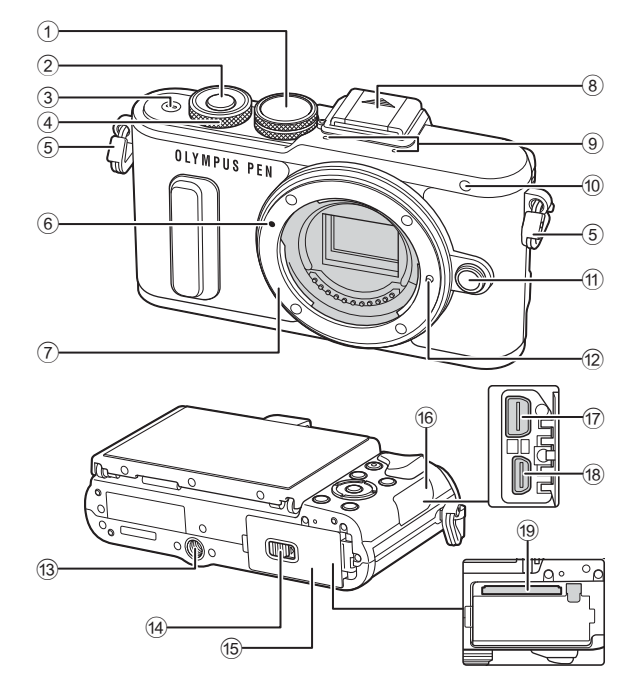

- 1 Mod kadranı ................................... S. 20
- 2 Deklanşör düğmesi ........................ S. 21
- 3 ON/OFF düğmesi ......................... S. 16
- 4 Kontrol kadranı\* (· ) ... S. 31-33, 45, 68
- 5 Kayış kopçası ................................ S. 12 6 Objektif takma işareti ..................... S. 15
- 7 Yuva (Objektifi takmadan önce
- gövde kapağını çıkartın.)
- 8 Flaş ayağı kapağı
- 9 Stereo mikrofon ................. S. 64, 72, 88

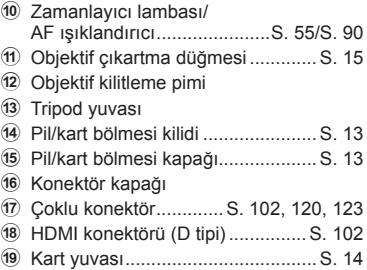

\* Bu kılavuzda,  $\circledcirc$  simgesi kontrol kadranı kullanılarak yürütülen işlemleri temsil etmektedir.

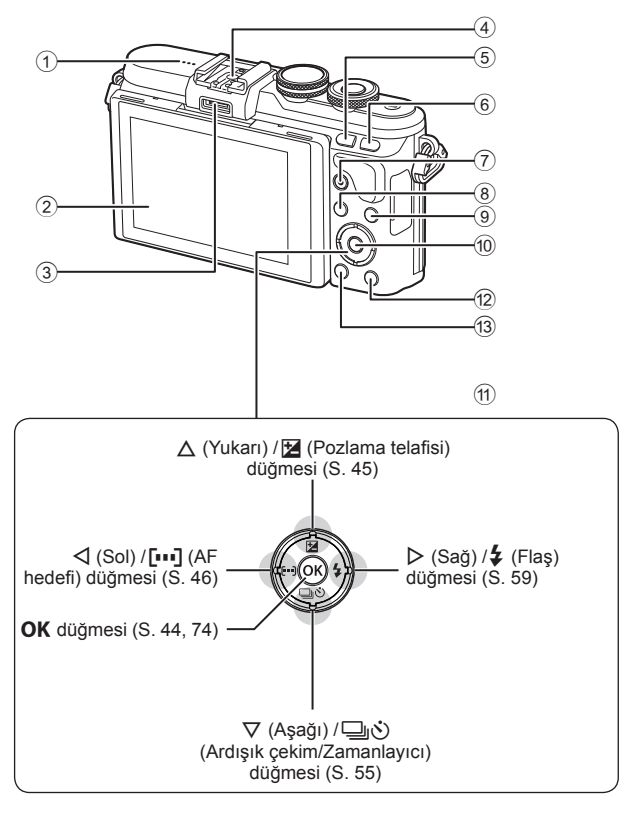

- 1 Hoparlör
- 2 Monitör ................... S. 18, 42, 44, 66, 73
- 3 Aksesuar portu..................... S. 110, 149
- 4 Flaş yuvası................................... S. 131
- 5 **Fn**/G düğmesi .............S. 100/S. 40, 69
- 6 U düğmesi .............................. S. 38, 48
- 7 R (Video)/H düğmesi ..S. 36, 100/S. 72

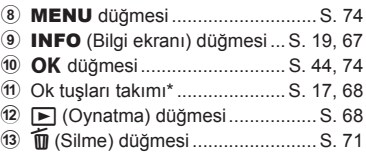

\* Bu kılavuzda,  $\Delta \nabla \langle \mathbf{D} \rangle$  simgeleri ok tuş takımı kullanılarak yürütülen işlemleri temsil eder.

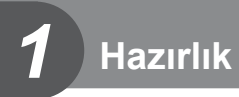

### **Kutu içeriğinin çıkarılması**

Fotoğraf makinesi ile birlikte aşağıdakiler sağlanmıştır. Herhangi biri eksik veya hasarlıysa, fotoğraf makinenizi satın aldığınız yere başvurun.

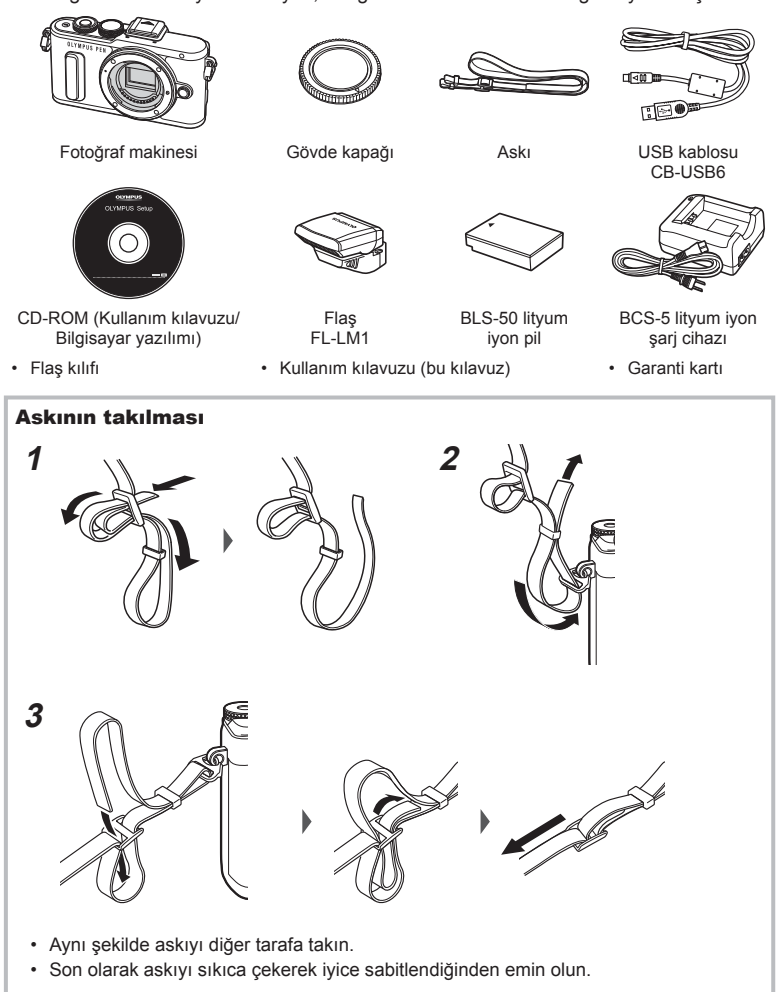

### **Pili şarj etme ve yerleştirme**

**1** Pili şarj etme.

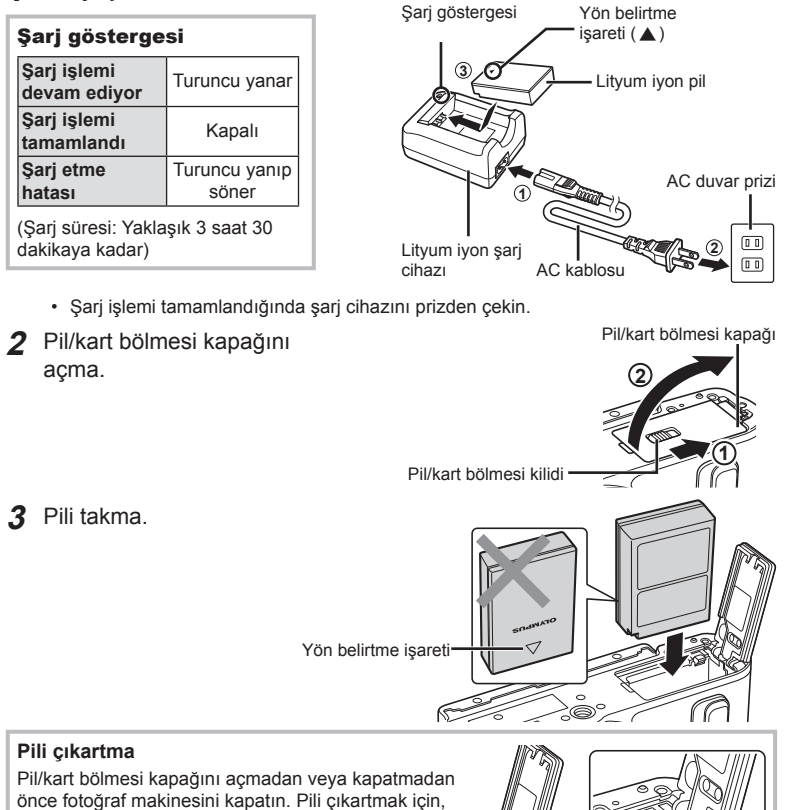

- Pili sökemiyorsanız bir yetkili distribütör veya servis merkeziyle temasa geçin. Zorlamayın.
- Kullanılan pilin çekim sırasında boşalma ihtimaline karşı, yedek pil alınması tavsiye edilir.
- Ayrıca, bkz. «Pil ve şarj cihazı» (S. 127) .

pil kilidi topuzunu önce ok yönünde itin ve ardından

çıkartın.

 $\overline{\mathbf{1}}$ 

### **Kartın takılması**

Bu fotoğraf makinesinde şu SD bellek kartı tipleri (piyasada bulunur) kullanılabilir: SD, SDHC, SDXC ve Eye-Fi.

#### **Eye-Fi Kartları**

Kullanmadan önce «Kullanılabilen kartlar» (S. 128) kısmını okuyun.

- **1** Pil/kart bölmesi kapağını açın.
- **2** Kartı yerine oturana kadar itin. ■ «Kullanılabilen kartlar» (S. 128)

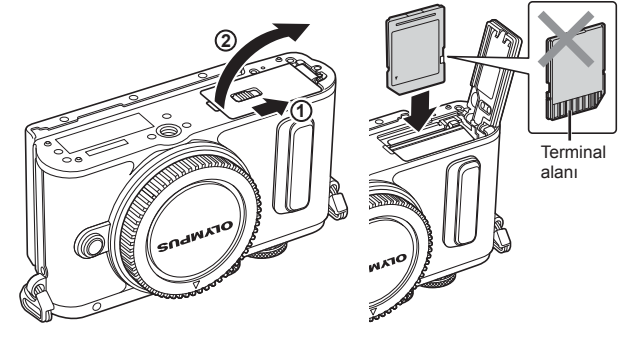

- Pil veya kartı takmadan ya da çıkarmadan önce fotoğraf makinesini kapatın.
- Hasarlı veya deforme olmuş bir kartı zorlayarak takmayın. Aksi takdirde kart yuvası zarar görebilir.
- **3** Pil/kart bölmesi kapağını kapatma.
	- Fotoğraf makinesini kullanmaya başlamadan önce pil/kart bölmesi kapağının kapalı olduğundan emin olun.

#### Kartı çıkartma

Takılı olan karta hafif bir baskı uyguladığında dışarı çıkartılacaktır. Kartı çekip çıkarın.

• Karta yazma göstergesi (S. 18 ) görüntülenirken pili veya kartı çıkartmayın.

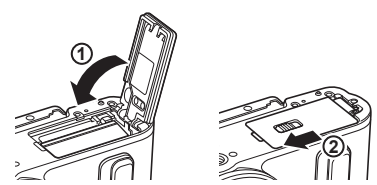

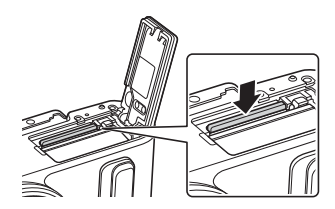

### **Fotoğraf makinesine bir objektif takma**

- 1 Objektifin arka kapağını ve fotoğraf makinesinin gövde kapağını çıkartın.
- **2** Fotoğraf makinesi üzerindeki objektif takma işaretini (kırmızı) objektifteki hizalama işaretiyle (kırmızı) hizalayın ve objektifi fotoğraf makinesinin gövdesine takın.
- **3** Objektifi klik sesi duyana kadar saat yönünde döndürün (yön 3 oku ile belirtilir).
- Objektifi takarken veya çıkartırken fotoğraf makinesinin kapalı konumda olduğundan emin olun.

**1 2** Arka kapak

- Objektif çıkartma düğmesine basmayın.
- Fotoğraf makinesinin iç kısımlarına dokunmayın.
- Objektif kapağının çıkartılması

#### ■ Objektifin fotoğraf makinesinden çıkartılması

Objektifi çıkartırken fotoğraf makinesinin kapalı olduğundan emin olun. Objektif çıkartma düğmesini basılı tutarak objektifi ok yönünde çevirin. **<sup>2</sup>**

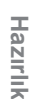

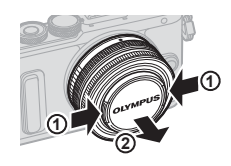

Objektif çıkartma düğmesi

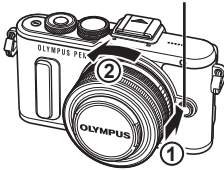

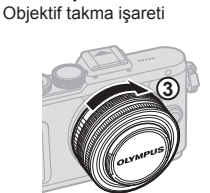

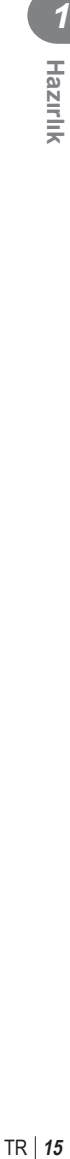

**2**

**1**

### **Güç açık**

- **1** Fotoğraf makinesini açmak için ON/OFF düğmesine basın.
	- Fotoğraf makinesi açık olduğu sürece LCD ekran da açık olacaktır.
	- Fotoğraf makinesini kapatmak için ON/OFF düğmesine tekrar basın.

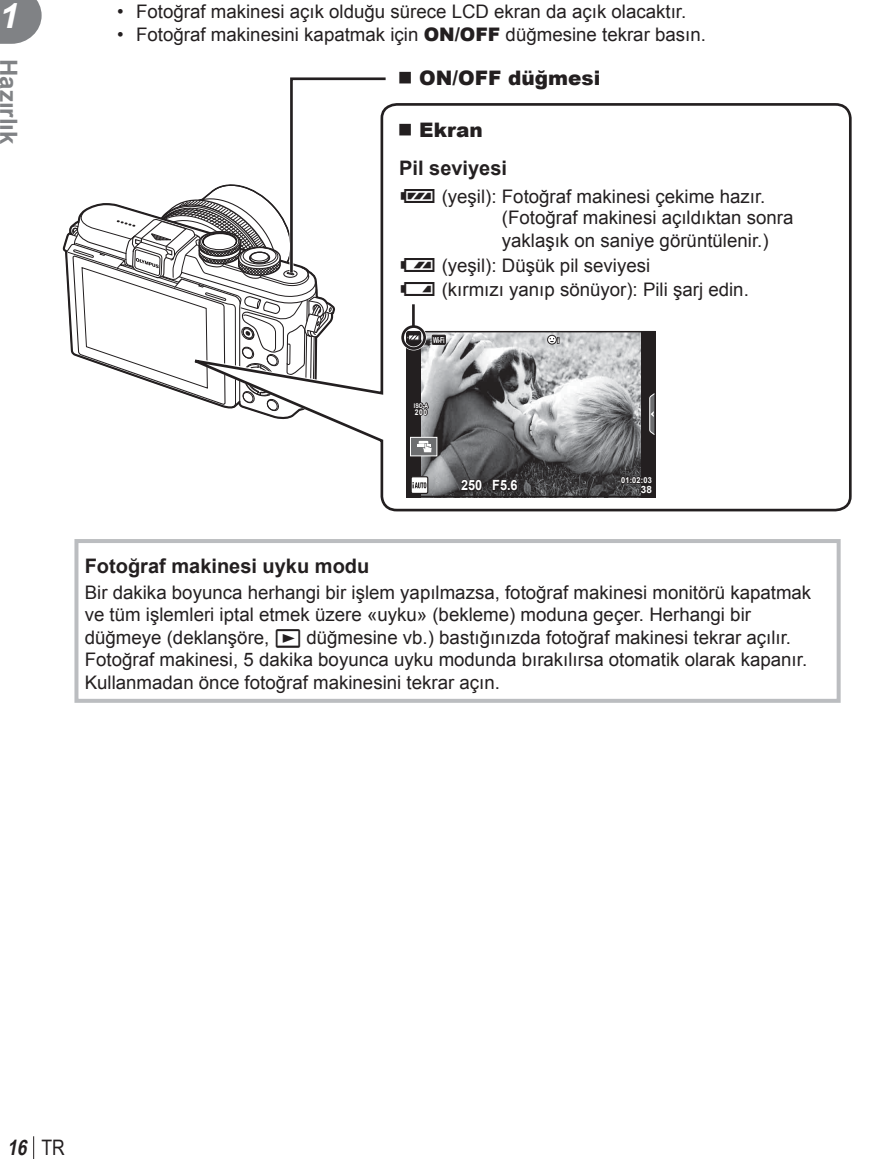

#### **Fotoğraf makinesi uyku modu**

Bir dakika boyunca herhangi bir işlem yapılmazsa, fotoğraf makinesi monitörü kapatmak ve tüm işlemleri iptal etmek üzere «uyku» (bekleme) moduna geçer. Herhangi bir düğmeye (deklanşöre, D düğmesine vb.) bastığınızda fotoğraf makinesi tekrar açılır. Fotoğraf makinesi, 5 dakika boyunca uyku modunda bırakılırsa otomatik olarak kapanır. Kullanmadan önce fotoğraf makinesini tekrar açın.

 $\Lambda$ 

 $4:3$ 

 $\overline{\mathbf{1}}$ 

**Hazirlik** 

Türkçe<br>**I**F±0 ☆±0 **0,5sn**

 $-1$ 

### **Tarih ve saat ayarını yapma**

Tarih ve saat bilgileri, fotoğraflarla birlikte karta kaydedilir. Tarih ve saat bilgisi ile birlikte dosya adı dahil edilir. Fotoğraf makinesini kullanmadan önce, tarih ve saatin doğru ayarlandığından emin olun. Bazı işlevler tarih ve saat ayarlanmadan kullanılamaz.

- **1** Menüleri görüntüleyin.
	- Menüleri görüntülemek için MENU düğmesine basın.

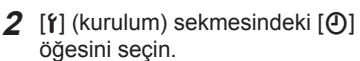

• [f] seçimini yapmak için ok tuş takımı üzerindeki  $\wedge \nabla$  düğmelerini kullanın ve  $\triangleright$  öğesine basın.

MENU düğmesi

 $\cdot$  [ $\odot$ ] öğesini seçin ve  $\triangleright$  düğmesine basın.

**3** Tarih ve saati ayarlayın.

**4** Ayarları kaydedin ve çıkın.

ayarlarına sıfırlanabilir.

edebilirsiniz.

- $\cdot$  Öğeleri seçmek için  $\triangleleft$  düğmelerini kullanın.
- Secilen öğeyi değiştirmek için  $\wedge \nabla$  düğmelerini kullanın.

• Fotoğraf makinesinin saatini ayarlamak ve ana menüye dönmek için OK düğmesine basın. • Menülerden çıkmak için MENU düğmesine basın. • Pil fotoğraf makinesinden çıkarılmışsa ve fotoğraf makinesi bir süre kullanılmazsa tarih ve saat varsayılan fabrika

• [dk] ayarını yaparken 0 saniyelik saat sinyalinde  $OK$ düğmesine basarak saati doğru biçimde senkronize

• Tarih formatını secmek için  $\wedge \nabla$  düğmelerini kullanın.

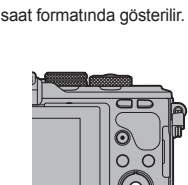

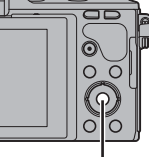

OK düğmesi

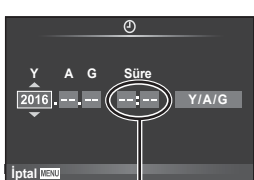

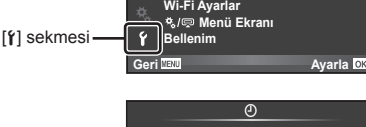

**Kayıt Göster** 

 $\boxed{\odot}$ 

١q

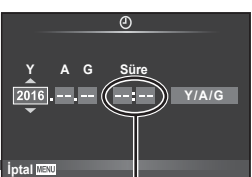

**Çekim Menüsü 1**

**Geri Maya Ayarla CAVID-1989** Dij. Tele Dönüştürücü Kapalı

**Kurulum Menüsü**

**Kart Kurulumu** Sıfırla/Ayarım<br>Görüntü Modu **Görüntü Acısı** 

O<sub>2</sub>

 $\blacksquare$ 

势 Ŷ

Saat, 24 saat formatında gösterilir.

### **Çekim sırasında bilgi ekranları**

### **Çekim sırasında ekran görüntüsü**

#### **Fotoğraf çekimi sırasında monitör görüntüsü**

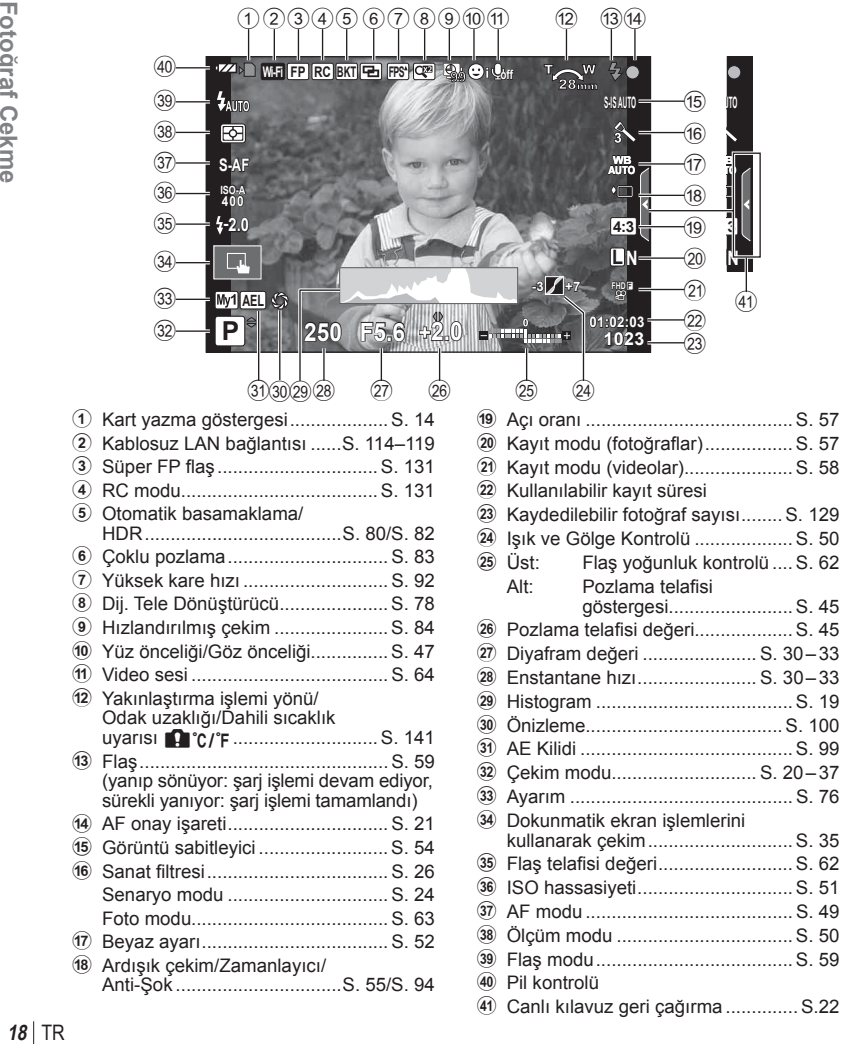

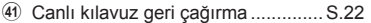

#### **Video modu sırasında ekran görüntüsü**

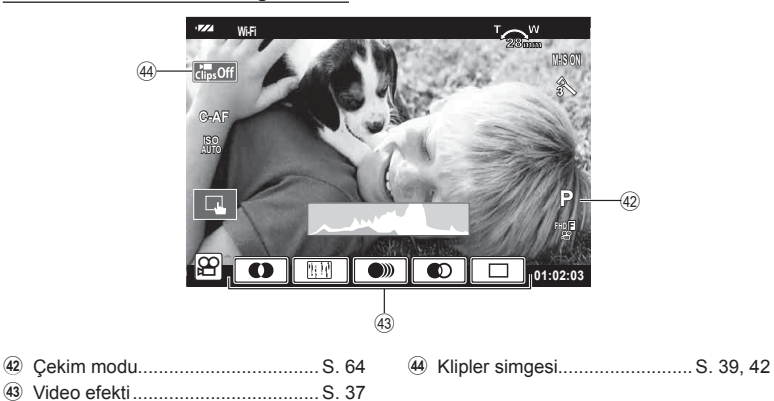

### **Bilgi ekranını değiştirme**

 Çekim sırasında INFO düğmesini kullanarak ekranda görüntülenen bilgileri değiştirebilirsiniz.

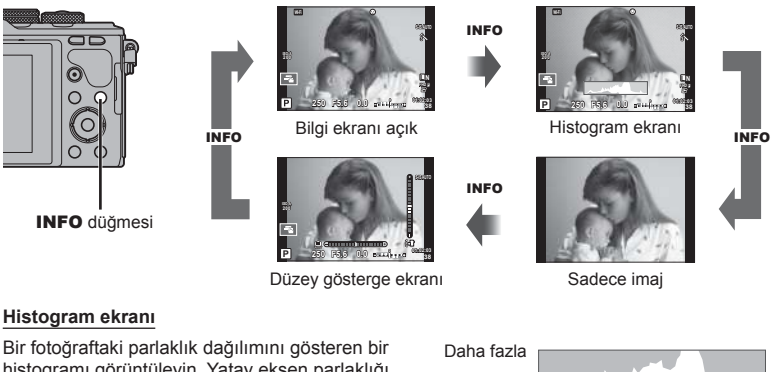

histogramı görüntüleyin. Yatay eksen parlaklığı, dikey eksen ise fotoğrafın her parlak düzeyi için piksel sayısını gösterir. Üst sınırın üzerindeki alanlar kırmızı renkte, alt sınırın altındaki alanlar mavi renkte ve nokta ölçümü kullanılarak ölçülmüş alan yeşil renkte görüntülenir.

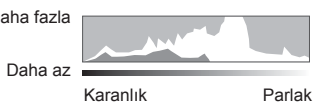

#### **Düzey gösterge ekranı**

Fotoğraf makinesinin yönünü belirtin. «Eğim» yönü dikey çubukta, «ufuk» yönü yatay çubukta gösterilir. Seviye göstergesindeki göstergeleri bir kılavuz olarak kullanın.

### **Fotoğraf çekme**

 Çekim modunu seçmek için mod kadranını kullanın ve ardından görüntüyü çekin.

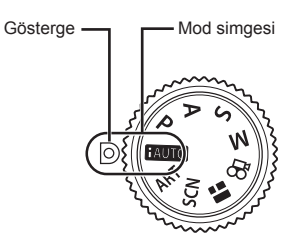

#### ■ Çekim modu tipleri

Çeşitli çekim modlarının nasıl kullanılacağını öğrenmek için aşağıdaki bilgilere bakın.

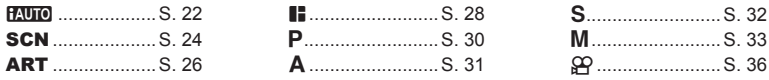

**1** Mod seçmek için mod kadranını döndürün.

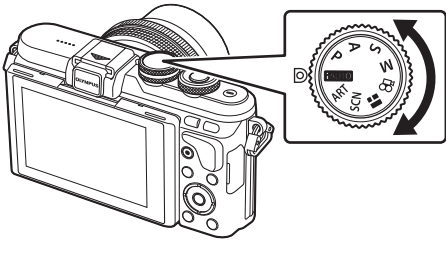

- **2** Fotoğraf makinesini hazırlayın ve kompozisyona karar verin.
	- Parmaklarınızı ve fotoğraf makinesi askısını objektiften veya AF ışıklandırıcıdan uzak tutun.

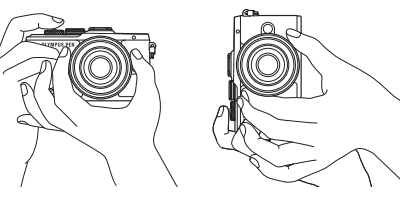

Manzara konumu Portre konumu

Fotoğraf Çekme **raf Çekme**

*2*

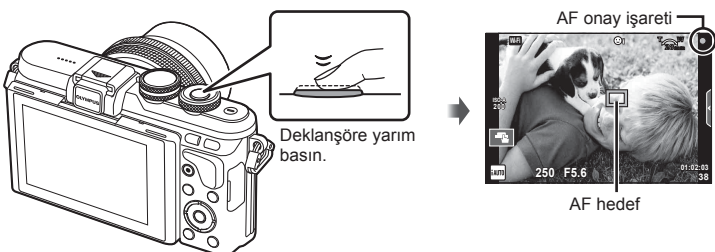

- AF onay işareti yanıp sönerse, nesne odakta değildir. (S. 138 )
- **4** Deklanşörü bırakın.

 **3** Odağı ayarlayın.

- Deklanşöre sonuna kadar (tam) basın.
- Deklanşör sesi gelir ve fotoğraf çekilir.
- Ekranda çekilen fotoğraf görüntülenir.
- Dokunmatik kontrolleri kullanarak odaklama yapabilir ve fotoğraf çekebilirsiniz. g«Dokunmatik ekran işlemlerini kullanarak çekme» (S. 35)

#### **Deklanşör düğmesine yarım basılması ve tam basılması**

Deklansörün iki konumu bulunur. Deklansöre ilk konuma kadar hafifce basıp bu konumda tutma işlemi «deklanşöre yarım basma»; deklanşöre ikinci konuma kadar tamamen basma işlemi ise «deklanşöre tam basma (veya sonuna kadar basma)» olarak adlandırılır.

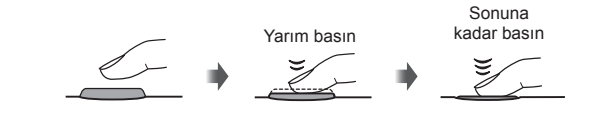

### **Yüksek açılı ve düşük açılı çekim yapılması**

Monitörün yönünü ve açısını değiştirebilirsiniz.

- 1 Monitörü aşağı doğru bastırın.
- 2 Monitörün açısını ayarlayın.

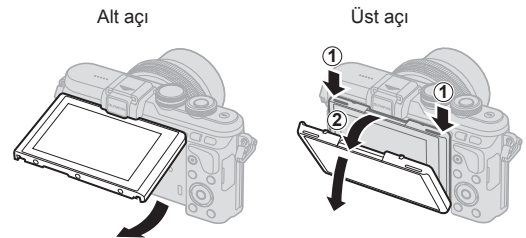

• Monitörü gösterilen sınırlar dahilinde nazikçe döndürün. Zorlamayın; bu yönde tedbirli olunmaması, konektörlere hasar verebilir.

### **Ayarları fotoğraf makinesinin seçimine bırakma (** $\frac{PAVIO}{PAVIO}$ **)**

Sahneye uygun ayarları fotoğraf makinesi belirler; sizin yapmanız gereken tek şey deklanşör düğmesine basmaktır. Canlı kılavuzları kullanarak renk, parlaklık ve arkaplan bulanıklığı gibi parametreleri ayarlayın.

- 1 Mod kadranını **HAUTO** konumuna getirin.
- **2** Fotoğraf çekin.
- **3** Çekim ayarlarını değiştirmek için, canlı kılavuzları görüntülemek üzere sekmeye dokunun.
	- Seviye çubuğunun kayar düğmesini görüntülemek için bir kılavuz öğesine dokunun.

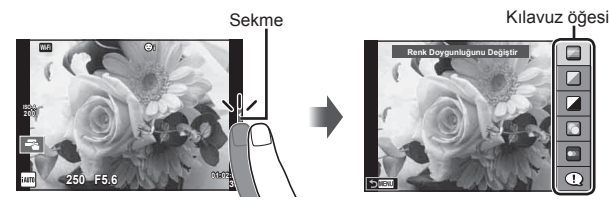

*2*

#### **4** Parmağınızı kullanarak kaydırıcıları konumlandırın.

- Ayarlara girmek için **o xxx** düğmesine basın.
- Canlı kılavuz ayarını iptal etmek için, ekrandan **K** mew düğmesine basın.
- [Çekim İpuçları] seçili iken bir öğe seçin ve açıklamayı görüntülemek için **D**ox öğesine dokunun.
- Seçilen düzeyin efekti ekranda görülebilir. [Arkaplanı Bulanıklaştır] veya [Hareketi İfade Et] seçilmişse, ekran normale döner, ancak seçilmiş olan efektler nihai fotoğrafta görülebilir olur.
- **5** Çoklu canlı kılavuz ayarlamak için Adım 3 ve 4'ü tekrarlayın.
	- Zaten ayarlanan canlı kılavuzlar için kılavuz öğesinde bir tik işareti görüntülenir.

Düzey çubuğu/seçim

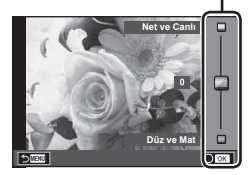

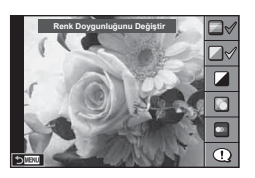

- **6** Fotoğraf çekin.
	- Canlı kılavuzu ekrandan silmek için MENU düğmesine basın.
- [Arkaplanı Bulanıklaştır] ve [Hareketi İfade Et] öğeleri aynı anda ayarlanamaz.
- Görüntü kalitesi için geçerli seçin [RAW] ise, görüntü kalitesi otomatik olarak [IN+RAW] ayarına getirilir.
- Canlı kılavuz ayarları RAW kopyasına uygulanmaz.
- Bazı canlı kılavuz ayar düzeylerinde fotoğraflar grenli gözükebilir.
- Canlı kılavuz ayar düzeyleri monitörde görülmeyebilir.
- [Bulanık Hareket] seçimi yapıldığında kare hızı düşer.
- Canlı kılavuzla birlikte flaş kullanılamaz.
- Canlı kılavuz ayarlarında fotoğraf makinesinin pozlama sınırlarını dışında değerler seçilmesi fazla veya az pozlanmış resimlere yol açabilir.
- Fn düğmesine basarak varsayılan ayarlarda canlı kılavuzları görüntüleyebilirsiniz. Canlı kılavuzları P/A/S/M modunda görüntülemek için (S. 30-33), ayrıca Fn düğmesine basın. Canlı kılavuzlar kullanılarak yapılan ayarlar girildiğinde, Fn düğmesi canlı kılavuzları yeniden görüntülemek için kullanılamaz. Canlı kılavuzları görüntülemek için sekmeye dokunun.

### **Sahne modunda çekme (**SCN**)**

Nesneye göre bir sahne seçin.

- **1** Mod kadranını SCN konumuna döndürün.
	- Sahne menüsü görüntülenir. Ok tuşları takımını  $($   $\wedge$   $\nabla$ ) kullanarak bir sahne secin. Ayrıca, dokunmatik ekran işlemlerini kullanarak da sahne seçebilirsiniz.
	- Sahne menüsü ekranında, sahne modunun ayrıntılarını fotoğraf makinesi monitöründe görüntülemek için  $\triangleright$ düğmesine basın.
	- Vurgulanan öğeyi seçmek ve sahne menüsünden  $c$ ıkmak için  $\overline{OK}$  düğmesine basın veya deklanşöre yarım basın.

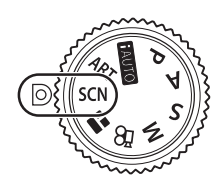

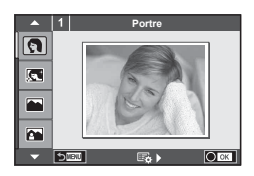

#### ■ Sahne modlarının tipleri

- 
- 
- 
- 
- 
- **R** Gece Cekimi R Günbatımı **GE** Pan
- **2.** Gece+Portre **The Doküman**
- **图 Cocuklar Panorama (S. 25)**
- O Portre H Aydınlık ( Havai Fişek **P** e-Portre I I I Karanlık gazete Sahil & Kar **L** Manzara **q i q** DIS Modu **F F** D Balıkgözü Etkisi **K** Manzara+Portre W Makro **w F** Macro **G** 1 **R** Spor **R** Doğa Makro 阿门 Makro **21** Yıldız Işığı **Q Mum Işığı T 3D Fotoğraf**
- **2** Fotoğraf çekin.
	- $\cdot$  Farklı bir ayar seçmek üzere, sahne menüsünü görüntülemek için  $\alpha$ K düğmesine basın.
- Sahne modunun avantajlarının en üst seviyede kullanılması için, çekim işlevi ayarlarından bazıları devre dışı bırakılır.
- [e-Portre] modunda, iki fotoğraf kaydedilir: bir adet değiştirilmemiş fotoğraf ve [e-Portre] efektlerinin uygulandığı ikinci bir fotoğraf. Kayıt bir miktar zaman alabilir. Ayrıca, görüntü kalitesi modu [RAW] ise, görüntü RAW+JPEG formatında kaydedilir.
- $\bar{p}$  Balıkgözü Etkisil,  $\bar{p}$  Genis Acı] ve  $\bar{p}$  Makro] secenekleri opsiyonel dönüştürücü objektiflerle kullanım içindir.
- [e-Portre], [Yıldız Işığı], [Panorama] veya [3D Fotoğraf] modunda video kaydedilemez.
- [Yıldız Işığı] öğesinde, 8 kare tek seferde çekilir ve sonra birleştirilir. Görüntü kalitesi modu [RAW] ise, bir JPEG görüntü ilk RAW görüntü ile birleştirilir ve RAW+JPEG formatında kaydedilir.

• [3D Fotoğraf] özelliği şu sınırlamalara tabidir.

[3D Fotoğraf] özelliği yalnızca bir 3D objektifle kullanılabilir. Fotoğraf makinesinin ekranı görüntülerin 3D olarak oynatılması için kullanılamaz. Bunun için 3D görüntüleme özelliğine sahip bir cihaz kullanın. Odak kilitlenir. Ayrıca, flaş ve zamanlayıcı da kullanılamaz. Görüntü boyutu 1824 × 1024 olarak sabittir. RAW fotoğraf çekilemez. Kare kapsamı %100 değildir.

- [Pan] modunda, fotoğraf makinesini hareketli bir nesneyi takip etmek amacıyla hareket ettirirken, fotoğraf makinesi hareketi tespit edilir ve optimum enstantane hızı kontrol edilir. Hareketli nesneleri arkaplan akıyormuş gibi çekmek için kullanışlıdır.
	- [Pan] modunda pan tespiti sırasında  $\blacksquare$ , hiçbir şey tespit edilmediğinde ise  $\blacksquare$  görüntülenir. Görüntü sabitleyici düğmesine sahip bir objektif kullanıyorsanız, [Pan] modunu kullanırken görüntü sabitleyiciyi kapatın.

Parlak koşullarda yeterli pan efektleri elde edilemeyebilir. Efektleri daha kolay bir şekilde vakalamak için piyasada bulunan bir ND filtresi kullanın.

#### **Panorama fotoğraf çekimi**

Birlikte verilen bilgisayar yazılımını kurduysanız, bir panorama oluşturmak üzere fotoğrafları birleştirmek için bu yazılımı kullanabilirsiniz.  $\mathbb{R}$  «Fotoğraf makinesinin bilgisayara ve yazıcıya bağlanması» (S. 120)

- 1 **SCN**'de [Panorama] öğesini seçin ve **OK** düğmesine basın.
- Pan yönünü seçmek için △▽△▷ düğmelerini kullanın.
- **3** Çekimi kadrajlama kılavuzlarını kullanarak bir fotoğraf çekin.

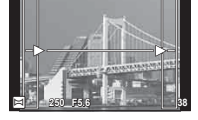

- Odak, pozlama ve diğer ayarlar ilk karenin değerlerine **sabitlenir.** The angle a family which in a second the second the second second second second second second second second second second second second second second second second second second second second second second se
- **4** Her çekimi, kılavuzlar bir önceki fotoğrafla üst üste binecek şekilde kadrajlayarak kalan fotoğrafları çekin.

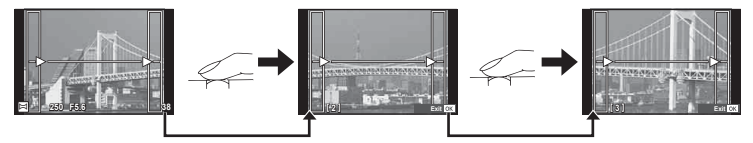

- Bir panorama en fazla 10 fotoğraf içerebilir. Onuncu kareden sonra bir uyarı göstergesi ([<sup>m</sup>]]) görüntülenir.
- **5** Son kareyi çektikten sonra seriyi sonlandırmak için OK düğmesine basın.
- Panorama çekimi sırasında, konum ayarı için çekilen önceki fotoğraf görüntülenmez. Cerceveleri ya da fotoğraflar üzerindeki diğer ekran işaretlerini kılavuz olarak kullanarak, birleştirilen fotoğrafların kenarlarının çerçeveler içerisinde örtüşeceği şekilde kompozisyonunuzu oluşturun.
- $\cdot$  İlk kareyi çekmeden önce OK düğmesine basılırsa, sahne modu seçim menüsüne dönüş yapılır. Çekim sırasında  $\overline{OK}$  düğmesine basılırsa, panorama çekimi dizisi sona erer ve bir sonrakine geçmenize olanak tanır.

### **Sanat fi ltrelerinin kullanımı (**ART**)**

Sanat filtrelerini kullanarak sanatsal efektlerin keyfini kolaylıkla çıkarabilirsiniz.

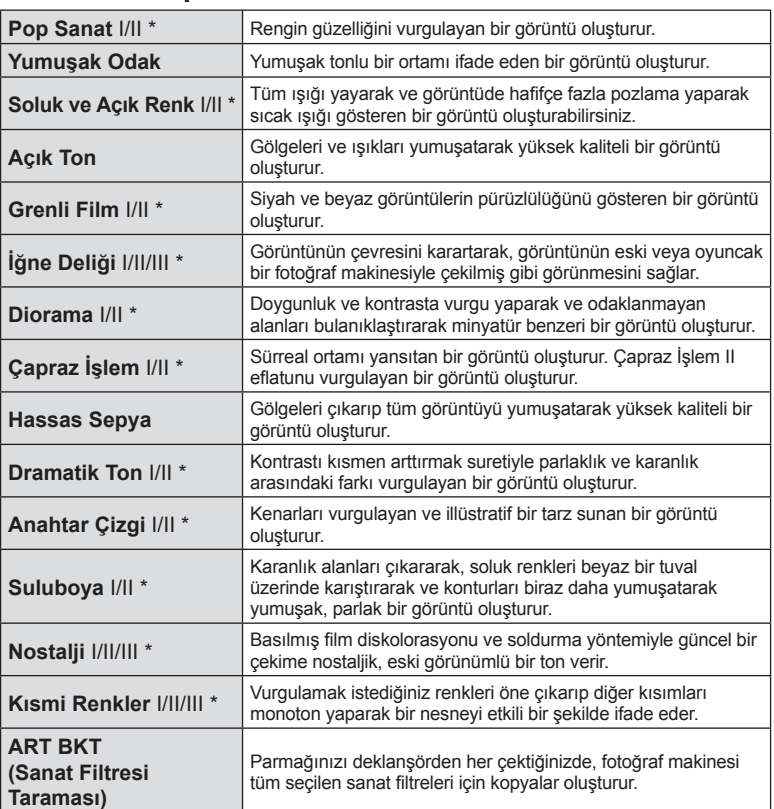

#### ■ Sanat filtresi tipleri

\* II ve III, orijinalin (I) değiştirilmiş versiyonlarıdır.

- **1** Mod kadranını ART konumuna döndürün.
	- Sanat filtreleri menüsü görüntülenir. Kontrol kadranını (®) veya  $\triangleleft$  düğmelerini kullanarak bir filtre seçin. Ayrıca, dokunmatik ekran işlemlerini kullanarak da filtre seçebilirsiniz.
	- $\cdot$   $\Delta \nabla$  düğmelerini kullanarak bir efekt seçin. Efektler seçilen filtreye göre değişir (yumuşak odak, iğne deliği, kareler, beyaz kenarlar, yıldız ışığı, filtre, ton, bulanık veya gölge efekti).
	- Vurgulanan öğevi seçmek ve sanat filtresi menüsünden çıkmak için OK düğmesine basın veya deklanşöre yarım basın.

#### **2** Fotoğraf çekin.

• Farklı bir ayar seçmek üzere, sanat filtresi menüsünü görüntülemek için OK düğmesine basın veya ART simgesine dokunun.

- Sanat fi ltrelerinin avantajlarının en üst seviyede kullanılması için, çekim işlevi ayarlarından bazıları devre dışı bırakılır.
- Görüntü kalitesi için geçerli seçin [RAW] ise, görüntü kalitesi otomatik olarak [IN+RAW] ayarına getirilir. Sanat filtresi sadece JPEG kopyaya uygulanır.
- Nesneye bağlı olarak, ton geçişleri pürüzlü, efekt daha az fark edilir ve fotoğraf daha «grenli» olabilir.
- Bazı efektler canlı görüntü modunda veya video kaydı sırasında görülemeyebilir.
- Oynatma, uygulanan filtrelere, efektlere yeya yideo kalitesi ayarlarına bağlı olarak farklılık gösterebilir.

#### **Kısmi renkli görüntüler ayarlama ve çekme**

Renk halkasını kullanarak yalnızca seçtiğiniz renkleri öne çıkaran bir görüntü oluşturabilirsiniz.

Kontrol kadranını (C) döndürerek kullanacağınız rengi seçin. Efektler canlı görüntüde görüntülenir.

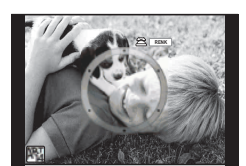

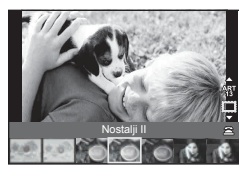

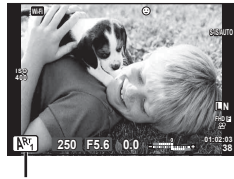

ART simgesi

### **FOTOĞRAF HİKAYESİ Kullanma (**J**)**

Bir PHOTO STORY çekebilirsiniz. Seçilen PHOTO STORY tipi ile çekim yapın.

- **1** Mod kadranını **II** konumuna döndürün.
	- Bir FOTOĞRAF HİKAYESİ menüsü görüntülenir.
		- $\begin{bmatrix} \mathbf{F}_1 \end{bmatrix}$ : Standart  $\begin{bmatrix} \mathbf{F}_4 \end{bmatrix}$ : Düzen\*
		-
		- **[53**]: Yakınlaştır/Uzaklaştır  $\blacksquare$ : Çalışma devam ediyor
		- **B**: Hızlı **Filipinesi**: Eğlenceli Kareler

- \* Düzen ile her kare için sanat filtreleri dahil herhangi bir fotoğraf modu ayarlayabilirsiniz.  $\mathbb{R}$  «Fotoğraf modu» (S. 63)
- **2** PHOTO STORY için tema seçmek üzere  $\triangle \nabla$  düğmelerini kullanın.
	- $\cdot$   $\triangleright$  düğmesini kullanarak tür ve kare sayısı seçtiğiniz ayrıntılı bir ekran görüntüleyebilirsiniz.
	- Her tema için farklı efektler, kare sayısı ve açı oranını seçebilirsiniz. Ayrıca her bir görüntü için açı oranı, bölme deseni ve çerçeve efektini değiştirebilirsiniz.

#### **Türler arasında değiştirme**

 $\triangleright$  tusuna bastıktan sonra, türü değiştirmek için  $\land \triangleright$  düğmelerini kullanın.

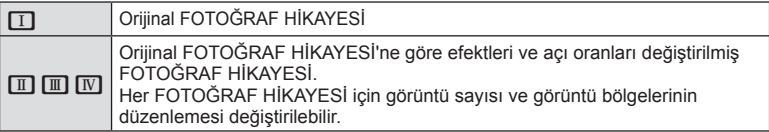

- Her türde kare rengini ve kareyi çevreleyen efekti değiştirebilirsiniz.
- Her tema ve tür, farklı bir FOTOĞRAF HİKAYESİ sağlar.
- 3 Ayarları tamamladıktan sonra OK düğmesine basın.
	- Monitör FOTOĞRAF HİKAYESİ ekranına geçer.
	- Geçerli karenin nesnesi görüntülenir.
	- Görüntü içermeyen bir çerçeveyi geçerli çerçeve olarak ayarlamak için o çerçeveye dokunun.
	- Temayı değiştirmek için MENU düğmesine basın.
- **4** İlk kare için bir görüntü çekin.
	- Çektiğiniz görüntü ilk karede görüntülenir.

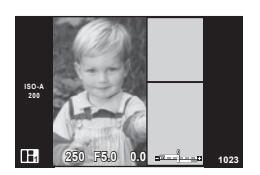

**Standart**

 $\Box$ 

A  $\overline{\mathbf{E}}$  $\overline{\mathbf{E}_2}$ 

 $\boxed{\mathbf{B}_3}$  $\overline{|\mathbf{E}_i|}$ 

• Tüm kareleri çekmeden önce çekimi sonlandırmak için MENU düğmesine basın ve görüntü kaydetme yöntemini seçin.

**[Kaydet]**: Görüntüleri bir SD karta kaydedin ve çekimi sonlandırın.

**[Sonra bitir]**: Görüntüleri bir SD karta kaydedin ve çekimi geçici olarak sonlandırın. Daha sonra, kaydedilen veriler geri çağrılabilir ve çekime devam edilebilir. (S. 29)

**[İptal]**: Görüntüleri kaydetmeden çekimi sonlandırın.

*2*

- **5** Sonraki kare için bir görüntü çekin.
	- Sonraki kare için nesneyi görüntüleyin ve çekin.
	- $\cdot$  Bir önceki karedeki görüntüyü iptal etmek için  $\overline{\mathfrak{m}}$ düğmesine basın ve yeniden görüntü çekin.
	- İçindeki görüntüyü iptal etmek için herhangi bir kareye dokunun ve yeniden görüntü çekin. **Kareye dokunun, ardından O düğmesine dokunun.** | **19.000 Cekilen fotoğraf** Sonraki kare

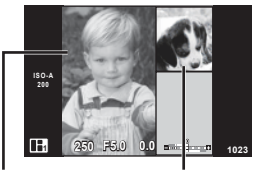

Çekilen fotoğraf

- **6** Tüm kareleri çektikten sonra görüntüyü kaydetmek için **OK** düğmesine basın.
- Bir FOTOĞRAF HİKAYESİ çekimi esnasında, aşağıdaki işlemler kullanılabilir. Pozlama telafisi/Flaşlı çekim (temanın [Hızlı] olduğu durumlar hariç)/Canlı kontrol ayarları (S. 44)
- Program Kaydırma (Ps) (S. 30) kullanmak için, Kadran Fonksiyonu (S. 91) ile kontrol kadranına atayın.
- Çekim esnasında fotoğraf makinesi kapatılırsa, o ana kadarki tüm görüntü verileri iptal edilir ve hafıza kartına hiçbir şey kaydedilmez.
- Görüntü kalitesi için geçerli seçin [RAW] ise, görüntü kalitesi otomatik olarak [IN+RAW] ayarına getirilir. FOTOĞRAF HİKAYESİ görüntüyü JPEG olarak, karelerdeki görüntülerle RAW olarak kaydedilir. RAW görüntüler [4:3] olarak kaydedilir.
- [AF Modu] ayarı [S-AF], [MF] ve [S-AF+MF] olarak yapılabilir. Ayrıca AF hedefi, tek bir orta noktaya sabitlenir.
- Ölçüm modu, dijital ESP ölçüm olarak sabitlenir.
- Aşağıdaki işlemler FOTOĞRAF HİKAYESİ modunda kullanılamaz. Video/Ardışık çekim ([Hızlı] teması olduğu zaman hariç)/Zamanlayıcı/INFO ekranı/Yüz önceliği AF/Dij. Tele Dönüştürücü/Görüntü modu ([Düzen] teması olduğu zaman hariç)
- Aşağıdaki düğme işlemleri devre dışı bırakılır. Fn/INFO vs.
- Bir FOTOĞRAF HİKAYESİ çekimi esnasında, fotoğraf makinesi uyku moduna girmez. Çekim sırasında geçici olarak kaydederseniz henüz çekilmeyen karelerin kayıt alanı SD kartta ayrılır.

#### **Devam eden çalışmaların çekimine devam etme**

- **1** Mod kadranını **j** konumuna getirin.
- 2 Çalışma devam ediyor döğesini seçmek için  $\Delta \nabla$  düğmelerini kullanın.
	- Kısmen kaydedilen veriler indekste görüntülenir.
	- Kısmen kaydedilen veriler üzerinde  $\blacksquare$  belirir.
	- FOTOĞRAF HİKAYESİ menüsünü görüntülemek için MENU düğmesine basın.
- **3** Ok tuşları takımını kullanarak çekmeye devam etmek istediğiniz verileri seçin ve  $\overline{OK}$  düğmesine basın.
	- Çekim bir önceki oturumdan devam eder.

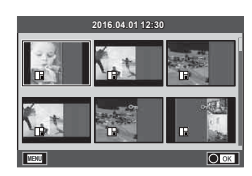

### **Diyafram ve enstantane hızını fotoğraf makinesinin seçimine bırakma (**P **program modu)**

P modu, fotoğraf makinesinin optimum diyafram ve enstantane hızını nesne parlaklığına göre otomatik olarak ayarladığı çekim modudur. Mod kadranını P konumuna ayarlayın.

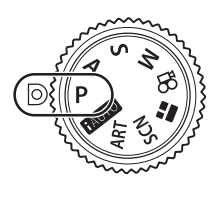

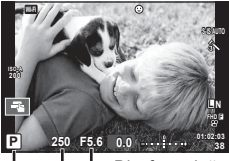

Çekim modu Deklanşör hızı Diyafram değeri

- Fotoğraf makinesi tarafından seçilen enstantane hızı ve diyafram değeri görüntülenir.
- Fotoğraf makinesi doğru pozlamayı elde edemiyorsa, enstantane hızı ve diyafram ekranları yanıp söner.

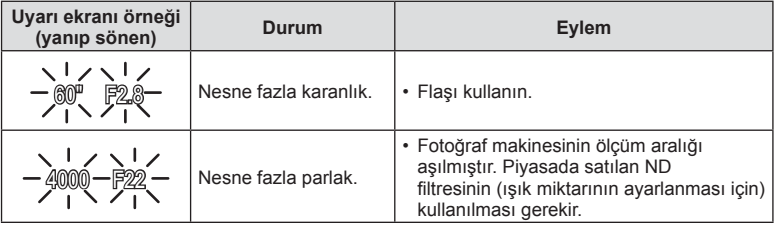

• Gösterge yanıp söndüğü anda görüntülenen diyafram değeri, objektif tipine ve objektifin odak uzaklığına bağlı olarak değişir.

#### **Program kaydırma (Ps)**

P ve ART modlarında pozlamayı değiştirmeden farklı diyagram değeri ve deklanşör hızı kombinasyonları seçebilirsiniz.  $\blacksquare$  düğmesine  $(\triangle)$  basın, ardından kontrol kadranını ( $\circled{ }$ ) döndürerek veya  $\Delta\nabla$  düğmelerine basarak program kaydırmayı çekim modunun yanında «**s**» ifadesi görünecek şekilde ayarlayın. Program kaydırmayı iptal etmek için «s» görüntülenmeyinceye kadar  $\Delta \nabla$ düğmesine basın.

• Program kaydırma, flaş veya SCN modu kullanımı sırasında kullanılamaz.

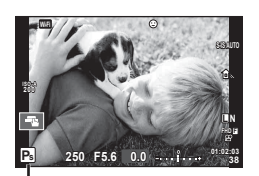

Program kaydırma

### **Diyagramı seçme (**A **açıklık önceliği çekimi)**

A modu diyaframı seçebileceğiniz ve fotoğraf makinesinin uygun enstantane hızını otomatik olarak ayarlayabileceği bir çekim modudur. Mod kadranını A konumuna döndürün ve ardından bir diyagram değeri seçmek için kontrol kadranını ( $\circledcirc$ ) kullanın. Daha büyük diyafram değerleri (daha düşük F sayıları) alan derinliğini azaltır (odağın önündeki veya arkasındaki odaklanmış gözüken alan) ve arkaplanı bulanıklaştırır. Daha küçük diyafram değerleri (daha yüksek F sayıları) ise alan derinliğini artırır.

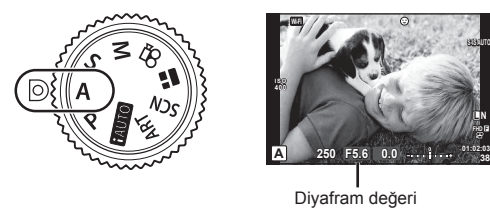

•  $\blacktriangleright$  düğmesine ( $\triangle$ ) bastıktan sonra diyaframı seçmek için  $\triangle \nabla$  düğmelerini de kullanabilirsiniz.

#### **Diyagram değerini ayarlama**

Diyafram değerini düşürme  $\leftarrow$   $\rightarrow$  Diyafram değerini arttırma

 $F2.8 \leftarrow F4.0 \leftarrow F5.6 \rightarrow F8.0 \rightarrow F11$ 

• Fotoğraf makinesi doğru pozlamayı elde edemiyorsa, enstantane hızı göstergesi yanıp söner.

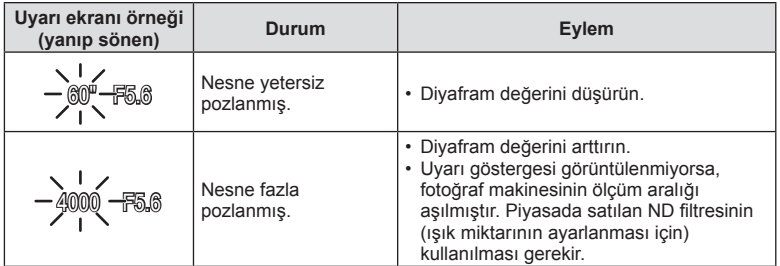

• Gösterge yanıp söndüğü anda görüntülenen diyafram değeri, objektif tipine ve objektifin odak uzaklığına bağlı olarak değişir.

### **Deklanşör hızını seçme (**S **örtücü önceliği modu)**

S modu, enstantane hızını seçebileceğiniz ve fotoğraf makinesinin uygun diyagram için otomatik olarak ayar yapabileceği bir çekim modudur. Mod kadranını  $S$  konumuna döndürün ve ardından enstantane hızını seçmek için kontrol kadranını (C) kullanın. Enstantane hızının kısa olması hızlı hareketleri olan bir sahneyi bulanıklık olmadan dondurur. Düşük bir enstantane hızı, hızlı hareketin olduğu bir sahneyi bulanıklaştırır. Bu bulanıklaştırma, dinamik bir hareket etkisi verir.

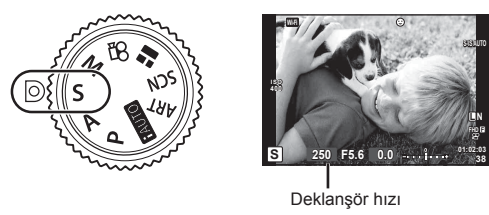

•  $\blacksquare$  düğmesine ( $\triangle$ ) bastıktan sonra enstantane hızını seçmek için  $\triangle \triangledown$  düğmelerini de kullanabilirsiniz.

#### **Enstantane hızını ayarlama**

Düşük enstantane hızı  $\leftarrow$   $\rightarrow$  Yüksek enstantane hızı

 $60'' \leftarrow 15 \leftarrow 30 \leftarrow 60 \rightarrow 125 \rightarrow 250 \rightarrow 4000$ 

• Fotoğraf makinesi doğru pozlamayı elde edemiyorsa, diyafram değeri göstergesi yanıp söner.

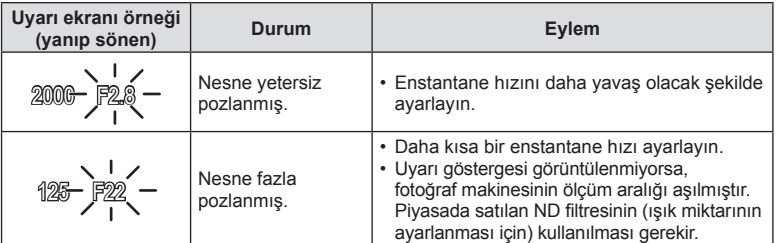

• Gösterge yanıp söndüğü anda görüntülenen diyafram değeri, objektif tipine ve objektifin odak uzaklığına bağlı olarak değişir.

### **Diyafram ve deklanşör hızını seçme (**M **manuel çekim)**

M modu hem diyafram hem de enstantane hızını seçebileceğiniz bir çekim modudur. Bulb, time ve canlı kompozit fotoğrafçılıkta bile ayarlanabilir. Mod kadranını M konumuna döndürün, enstantane hızını ayarlamak için kontrol kadranını (©) döndürün ve E düğmesine ( $\circled{ }$ ) bastıktan sonra, diyaframı ayarlamak için kontrol kadranını ( $\Delta$ ) döndürün.

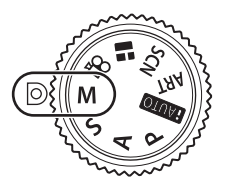

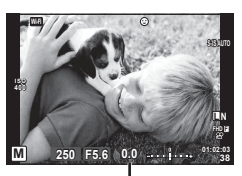

Doğru pozlama farkı

- Ayarladığınız diyafram değeri ve enstantane hızı ile belirlenen pozlama ve fotoğraf makinesi ile ölçülen uygun pozlamaya ilişkin fark monitörde görüntülenir.
- Deklanşör hızı 1/4000 ila 60 saniye arasında değiştirilebilir veya [BULB], [CANLI TIME] veya [LIVECOMP] konumuna ayarlanabilir.
- [Gren Azaltma] öğesini ayarlasanız dahi, bazı ortam koşullarında (sıcaklık vb.) ve fotoğraf makinesi ayarlarında ekranda görüntülenen görüntüde ve çekilen görüntülerde hala gren ve/veya ışık noktaları görülebilir.

#### **Fotoğrafl arda gren**

Yavaş enstantane hızlarında, ekranda gren görüntülenebilir. Bu durum görüntü yakalama cihazında veya görüntü yakalama cihazı dahili tahrik devresinde sıcaklığın yükselerek, görüntü yakalama cihazının normalde ışığa maruz kalmayan bölümlerinde akım meydana gelmesine neden olmasından kaynaklanır. Bu durum yüksek sıcaklıktaki ortamda yüksek ISO ayarıyla çekim yapıldığında da ortaya çıkabilir. Bu greni azaltmak için, fotoğraf makinesi gren azaltma işlevini etkinleştirir.  $\mathbb{R}$  [Gren Azaltma] (S. 93)

### **Uzun pozlamalı çekim (BULB/TIME)**

Gece manzaraları ve havai fişek gösterileri için. M modunda enstantane hızını [BULB] veya [CANLI TIME] konumuna ayarlayın.

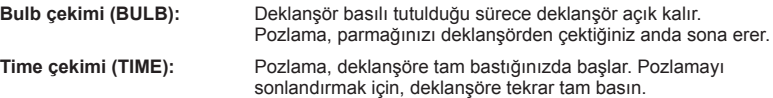

- Bulb veya time fotoğrafçılığı sırasında, ekran parlaklığı otomatik olarak değişir. G «Bulb/Time Monitörü» (S. 94)
- [CANLI TIME] özelliği kullanılıyorsa, çekim sırasında pozlama süreci monitörde görüntülenir. Ekran deklanşör düğmesine yarım basılarak da yenilenebilir.
- [Canlı Bulb] (S. 94), bulb fotoğrafçılık sırasında görüntü pozlamasının görüntülenmesi için kullanılabilir.
- Mevcut ISO hassasiyeti ayarlarında kısıtlama vardır.
- Fotoğraf makinesi bulanıklığını azaltmak için fotoğraf makinesini sağlam bir tripoda sabitleyin ve uzaktan kumanda kablosu kullanın (S. 133 ).

• Çekim sırasında aşağıdaki fonksiyonlarda ayar sınırlaması vardır.

Ardışık çekim/zamanlayıcılı çekim/aralıklı çekim/AE basamaklamalı çekim/görüntü sabitleyici/flas basamaklaması/coklu pozlama\* vb.

- \* [Canlı Bulb] veya [Canlı Time] öğesi için [Kapalı] dışında bir ayar seçildiğinde (S. 94)
- [Görüntü Sabitleyici] otomatik olarak kapanır.

### **Canlı kompozit fotoğrafçılığı (karanlık ve aydınlık alan kompoziti)**

Arkaplanın parlaklığını değiştirmeden, havai fişek veya yıldızlar gibi parlak ışık flaşlarındaki değişiklikleri korurken çoklu çekimlerden bir kompozit görüntü kaydedebilirsiniz.

- **1** [Kompozit Çekim Ayarları] için referans olacak bir pozlama süresi ayarlayın  $(S. 94)$ .
- **2** M modunda enstantane hızını [CANLI KOMP.] konumuna ayarlayın.
	- Enstantane hızı [CANLI KOMP.] konumuna ayarlandığında, MENU düğmesine basarak [Kompozit Çekim Ayarları] öğesini görüntüleyebilirsiniz.
- **3** Çekim hazırlığı için deklanşör düğmesine bir kez basın.
	- Ekranda hazırlıkların tamamlandığını belirtilen bir mesaj görüntülendiğinde çekim yapabilirsiniz.
- **4** Deklanşör düğmesine basın.
	- Canlı kompozit çekimi başlar. Her bir referans pozlama süresinin ardından bir kompozit görüntü görüntülenir ve böylelikle ışıktaki değişiklikleri izleyebilirsiniz.
	- Kompozit çekim sırasında ekran parlaklığı otomatik olarak değişir.
- **5** Çekimi sonlandırmak için deklanşör düğmesine basın.
	- Maksimum kompozit çekim süresi 3 saattir. Ancak mevcut çekim süresi çekim koşullarına ve fotoğraf makinesinin şarj durumuna bağlı olarak değişir.
- Mevcut ISO hassasiyeti ayarlarında kısıtlama vardır.
- Fotoğraf makinesi bulanıklığını azaltmak için fotoğraf makinesini sağlam bir tripoda sabitleyin ve uzaktan kumanda kablosu kullanın (S. 133 ).
- Çekim sırasında aşağıdaki fonksiyonlarda ayar sınırlaması vardır. Ardışık çekim/zamanlayıcılı çekim/aralıklı çekim/AE basamaklamalı çekim/görüntü sabitleyici/flas basamaklaması vs.
- [Görüntü Sabitleyici] otomatik olarak kapanır.

### **Dokunmatik ekran işlemlerini kullanarak çekme**

Dokunmatik ekran ayarları arasında dolaşmak için düğmesine basın.

- **T** Odak ayarını yapmak ve deklanşörü otomatik olarak bırakmak için bir nesneye dokunun. Bu islev  $\mathfrak{D}$  modunda kullanılamaz.
- Dokunmatik ekran işlemleri devre dışı.
- **EF** Bir AF hedefi görüntülemek ve seçilen alandaki nesneye odaklanmak için dokunun. Odak karesinin konumunu ve boyutunu seçmek için dokunmatik ekranı kullanabilirsiniz. Fotoğraflar, deklanşör düğmesine basarak çekilebilir.

#### $\blacksquare$ Nesnenin Önizlemesi ( $\blacksquare$ )

- **1** Ekrandaki nesneye dokunun.
	- Bir AF hedefi görüntülenir.
	- Karenin boyutunu seçmek için kayar düğmeyi kullanın.
	- $\cdot$  AF hedefi ekranını kapatmak için  $\Box$ düğmesine basın.
- 2 Kaydırıcıyı kullanarak AF hedefinin boyutunu ayarlayın ve ardından kare konumunu yakınlaştırmak için 4 düğmesine dokunun.
	- Fotoğraf yaklaştırıldığında ekranı kaydırmak için parmağınızı kullanın.
	- Yakınlaştırma ekranını iptal etmek için  $\boxed{m}$ düğmesine dokunun.

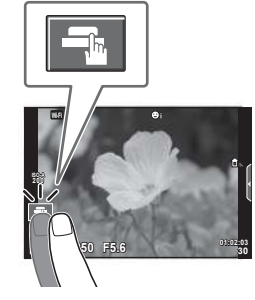

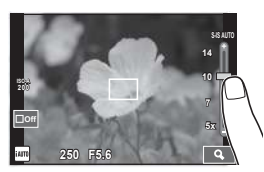

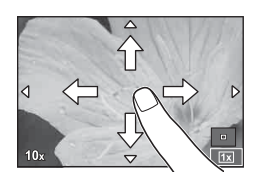

- Dokunmatik ekran işlemlerinin kullanılamayacağı durumlara aşağıdakiler dahildir. Panorama/3D/çoklu pozlama/bulb, time veya canlı kompozit fotoğrafçılık sırasında/tek dokunuşla beyaz ayarı iletişim penceresi/düğmeler veya kadranlar kullanımdayken
- Ekrana tırnaklarınızla veya diğer sivri nesnelerle dokunmayın.
- Eldivenler veya monitör kapakları dokunmatik ekran işlemlerini olumsuz etkileyebilir.

*2*

### **Video kaydetme**

Mod kadranı  $\blacksquare$  (PHOTO STORY) dışında herhangi bir modda olduğunda video kaydı yapabilirsiniz.

- Kaydı başlatmak için **@** düğmesine basın.
	- Odak konumunu, kayıt sırasında ekrana dokunarak değiştirebilirsiniz.

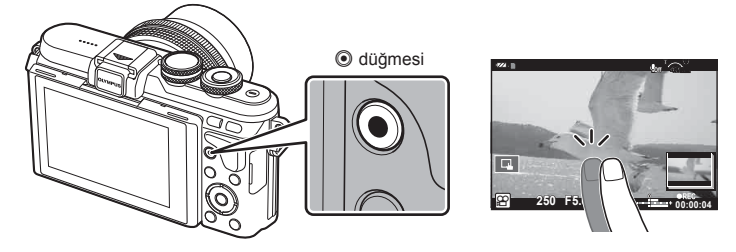

- 2 Kaydı sonlandırmak için  $\odot$  düğmesine tekrar basın.
- CMOS görüntü sensörüne sahip bir fotoğraf makinesi kullanılıyorsa, hareketli örtücü etkisi nedeniyle hareketli objeler bozuk çıkabilir. Bu durum, hızlı hareket eden bir konunun çekilmesi veya fotoğraf makinesinin titretilmesi nedeniyle çekilen görüntüde bozukluk meydana getiren fiziksel bir durumdur.

Bu durum özellikle uzun bir odak uzaklığı kullanıldığında daha belirgin hale gelir.

- Fotoğraf makinesi uzun bir süre kullanıldığında, görüntü yakalama cihazının sıcaklığı artar ve fotoğraflarda gren veya renkli sis görülebilir. Fotoğraf makinesini kısa bir süre kapalı konumda tutun. Gren ve renkli sis ayrıca yüksek ISO hassasiyeti ayarlarında kaydedilen görüntülerde de gözükebilir. Sıcaklık daha da artarsa, fotoğraf makinesi otomatik olarak kapanır.
- Bir Four Thirds sistem objektifi kullanılıyorsa, video kaydı yapılırken AF çalışmaz.
- $\cdot$   $\circledcirc$  düğmesi asağıdaki durumlarda video kaydı için kullanılamaz: Çoklu pozlama (sabit fotoğraf da sona erer.)/deklanşöre yarım basılması/bulb, time veya kompozit fotoğrafçılık sırasında/sıralı çekim/Panorama/SCN modu (e-Portre, Elde Çekim, Yıldız Işığı, 3B)/hızlandırılmış çekim
# **Video modunun kullanımı (**n**)**

Video modunda  $(\mathfrak{D})$ , fotoğraf çekimi modu için mevcut efektleri kullanarak videolar oluşturabilirsiniz. Ayarları seçmek için canlı kontrolü kullanın

**IGF** «Videoya efekt ekleme» (S. 64)

Video kaydı sırasında bir kalıcı görüntü efekti uygulayabilir veya görüntünün bir alanını yakınlaştırabilirsiniz.

#### ■ Videoya Efekt Ekleme [Video Efekti]

- 1 Mod kadranını  $\Omega$  konumuna getirin.
- 2 Kaydı başlatmak için **W** düğmesine basın.
	- Kaydı sonlandırmak için @ düğmesine tekrar basın.
- **3** Kullanmak istediğiniz efektin ekrandaki simgesine dokunun.

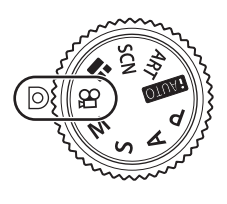

Fotoğraf Çekme **raf Çekme**

*2*

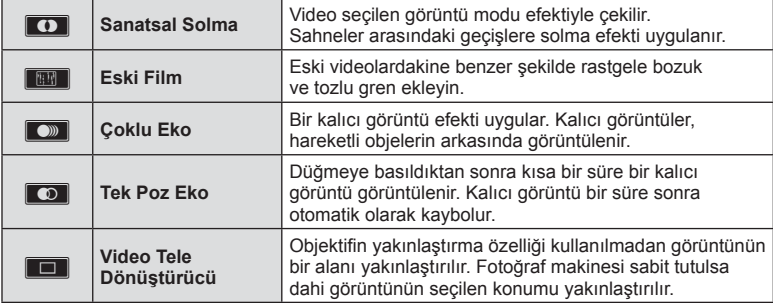

#### **Sanatsal Solma**

Simgeye dokunun. Parmağınızı kaldırdığınızda efekt kademeli olarak uygulanır.

#### **Eski Film**

Uygulanacak efektin simgesine dokunun. Efekti iptal etmek için tekrar dokunun.

#### **Çoklu Eko**

Efekti uygulamak için simgeye dokunun. Efekti iptal etmek için tekrar dokunun.

#### **Tek Poz Eko**

Simgeye her dokunuş efekte eklenir.

#### **Video Tele Dönüştürücü**

- **1** Yakınlaştırma karesini görüntülemek için simgeye dokunun.
	- Ekrana dokunarak veya  $\Delta \nabla \langle \phi \rangle$  düğmelerini kullanarak yakınlaştırma çerçevesinin konumunu değiştirebilirsiniz.
	- Yakınlaştırma çerçevesini orta konuma getirmek için OK düğmesine basıp basılı tutun.
- **2** Yakınlaştırma çerçevesi içerisindeki alanı yakınlaştırmak için **MA düğmesine** dokunun veya Q düğmesine basın.
	- Yakınlaştırma çerçevesi ekranına dönmek için  $\blacksquare$  düğmesine dokunun veya  $Q$ düğmesine basın.
- **3** Yakınlaştırma çerçevesini iptal edip Video tele dönüştürücü modundan çıkmak için  $\Box$  öğesine dokunun veya OK düğmesine basın.
- Video Tele Dönüştürücü, kişisel portre modunda kullanılamaz.
- Aynı anda 2 efekt birden uygulanamaz.
- SD hız sınıfı 10 veya üzeri bir bellek kartı kullanın. Daha yavaş bir kart kullanılırsa, video kaydı beklenmeyen bir anda sonlanabilir.
- Video kaydı sırasında fotoğraf çekimi için mod 1 ayarlanırsa (S. 97 ), Video tele dönüştürücü dışındaki diğer video efektlerini kullanırken fotoğraf çekemezsiniz.
- [e-Portre] ve [Diorama] özellikleri Sanatsal Solma ile aynı anda kullanılamaz.
- Dokunma ve düğme işlemlerinin sesi kaydedilebilir.
- Sanatsal Solma klip çekimi sırasında kullanılamaz.

# **Video kaydı sırasında fotoğraf çekme (Video+Fotoğraf Modu)**

- Video kaydı sırasında videonun karelerinden birini fotoğraf olarak kaydetmek için deklanşör düğmesine basın. Video kaydını sonlandırmak için @ düğmesine basın. Fotoğraf ve video dosyaları bellek kartına ayrı ayrı kaydedilecektir. Fotoğrafların kayıt modu XN (16:9) olacaktır.
- Ayrıca daha yüksek kaliteli fotoğraf kaydı yöntemi de bulunmaktadır **IG [Video+Fotoğraf Modu] (S. 97)**
- [Video+Fotoğraf Modu], [mod1] konumuna ayarlıyken klip kaydı sırasında fotoğraf çekemezsiniz. Fotoğraf sayısı sınırlı olabilir.
- Video modunda kullanılan otomatik odaklama ve ölçüm, fotoğraf çekerken kullanılanlardan farklı olabilir.

Birden fazla kısa video (klipler) içeren tek bir Kliplerim videosu oluşturabilirsiniz. Ayrıca Kliplerin videosuna sabit pozlar da ekleyebilirsiniz.

#### ■ Cekim

- **Mod kadranını**  $\Omega$  **konumuna getirin.**
- **2** Klipler simgesine dokunun.
	- Görüntü kalite modu  $(S. 58)$   $\mathbb{P}$  (Klipler) olarak ayarlandığında klipler simgesi görüntülenmez.

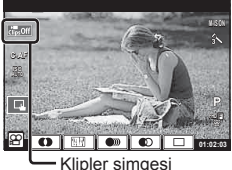

Fotoğraf Çekme **raf Çekme**

*2*

• Ayrıca, canlı kontrolü görüntülemek için OK düğmesine basarak Klipler simgesini seçebilirsiniz. Görüntü kalite modunu seçmek için  $\Delta \nabla$ düğmelerini kullanın, (四 (Klipler) öğesini seçmek için  $\triangleleft$  düğmelerini kullanın ve ardından OK düğmesine basın. Görüntü kalite modunu seçerken, [Klip Kayıt Süresi] öğesini değiştirmek için INFO düğmesine basın. **IG** «Video görüntü kalitesi modu» (S. 58)

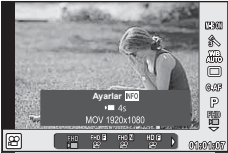

- 3 Çekime başlamak için @ düğmesine basın.
	- Önceden ayarlanmış çekim süresi dolduğunda kayıt otomatik olarak sonlandırılır ve kaydedilen videoyu kontrol etmek için bir ekran görüntülenir. Klibinizi kaydetmek ve bir sonraki klibi çekmeye başlamak için OK düğmesine basın.
	- Çekim sırasında @ düğmesine tekrar basarak çekim süresini (en fazla 16 dakikaya kadar) uzatabilirsiniz.
- **4** Bir sonraki klibi çekmek için ◉ düğmesine basın.
	- Çektiğiniz klibi silmek veya farklı bir Kliplerim öğesine kaydetmek için onay ekranında aşağıdaki işlemi gerçekleştirin.

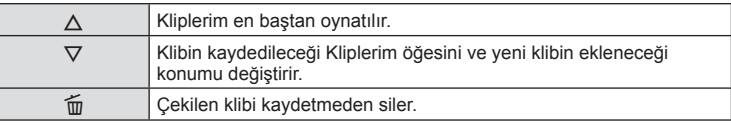

• Bir sonraki çekimi eklemek için deklanşör düğmesine yarım basın. Klip bir önceki klip gibi Kliplerim alanına kaydedilir.

#### ■ Oynatma

Kliplerim'deki dosyaları sırasıyla oynatabilirsiniz.

- **1**  $\Box$  düğmesine basın ve  $\mathbb{E}$  ile işaretlenmiş bir görüntü seçin.
- 2 OK düğmesine basın ve ∆ $\nabla$  düğmelerini kullanarak [Kliplerim'i Oynat] öğesini seçin. Ardından tekrar **OK** düğmesine basın.
	- Kliplerim'deki dosyalar sırasıyla oynatılır.
	- Sırayla oynatmayı sonlandırmak için OK düğmesine basın.

## **«Kliplerim» i Düzenleme**

Kliplerim'den tek bir video dosyası oluşturabilirsiniz.

Çekilen klipler Kliplerim'de saklanır. Kliplerim'e video klipleri ve fotoğraflar ekleyebilirsiniz (S. 72). Ayrıca geçiş efektleri ve sanat filtresi efektleri ekleyebilirsiniz.

**1** Kliplerim'i oynatmak için ► düğmesine basın ve ardından arka arkaya E düğmesine basın.

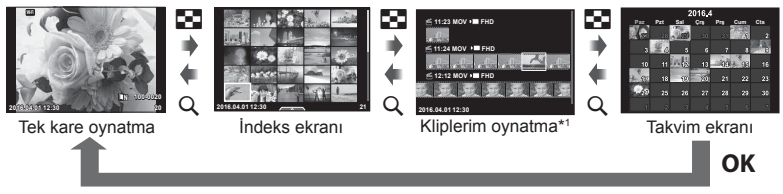

- \*1 Bir veya birden fazla Kliplerim oluşturulmuşsa burada görüntülenir (S. 39)
- $2~\Delta \nabla$  düğmelerini kullanarak Kliplerim öğesini seçin, çalışmak istediğiniz klipleri seçmek için  $\triangleleft$  düğmelerini kullanın ve ardından OK düğmesine basın.

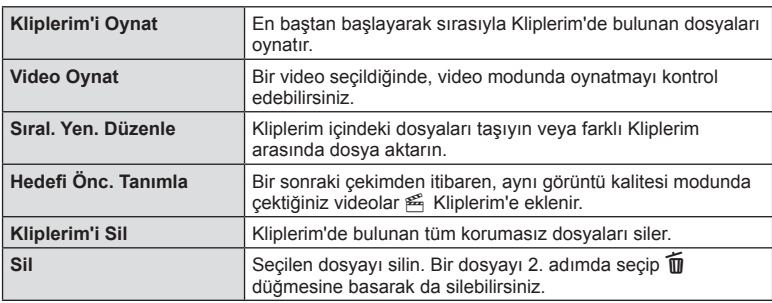

 $3 \Delta \nabla$  düğmelerini kullanarak bir öğe seçin ve **OK** düğmesine basın.

- **4** Video oluşturmak istediğiniz Kliplerim dosyasını görüntüleyin. [Kliplerim'i Dış Aktar] öğesini seçin ve OK düğmesine basın.
- $5 \Delta \nabla$  düğmelerini kullanarak bir öğe seçin ve **OK** düğmesine basın.

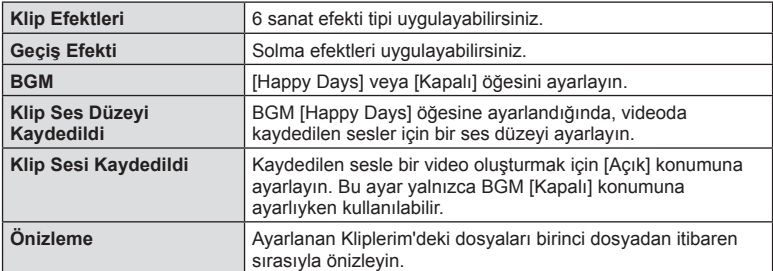

- **6** Düzenleme işlemlerini tamamladıktan sonra [Dışa Aktarmayı Başlat] öğesini seçin ve OK düğmesine basın.
	- Oluşturulan albüm tek bir video olarak kaydedilir.
	- Videonun dışa aktarılması biraz zaman alabilir.
	- Kliplerim için maksimum uzunluk 15 dakika ve maksimum dosya boyutu 4 GB'dir.
	- Kliplerim Full HD ve Normal modunda kaydedilir.
- Kartın çıkarılması, takılması, silinmesi veya korunmasının ardından Kliplerim'in görüntülenmesi biraz zaman alabilir.
- Maksimum 99 Kliplerim öğesi ve klip başına maksimum 99 parça kaydedebilirsiniz. Maksimum değerler dosya boyutuna ve Kliplerim öğesinin uzunluğuna bağlı olarak farklı gösterebilir.
- Kliplerim öğesine klipler dışında videolar ekleyemezsiniz.
- Ayrıca doğrudan tek kare oynatma kullanarak Kliplerim dosyalarıyla da çalışabilirsiniz. Tek kare oynatmada bir klip seçin ve OK düğmesine basın, ardından [Tüm Kliplerimi Gör] öğesini seçin ve tekrar OK düğmesine basın. 2. adımdan ilerleyin.

#### **[Happy Days] dışında BGM**

BGM'yi [Happy Days] dışında kullanmak için, Olympus web sitesinden indirdiğiniz verileri karta kaydedin ve 5. adımda [BGM] olarak seçin. İndirme işlemi için aşağıdaki web sitesini ziyaret edin.

http://support.olympus-imaging.com/bgmdownload/

# **Kişisel portreler**

Monitörü ters çevirdiğinizde kare önizleme özelliğinden yararlanarak kendi fotoğraflarınızı çekebilirsiniz.

1 Monitörü hafifçe aşağı itip aşağıya doğru sallandırın.

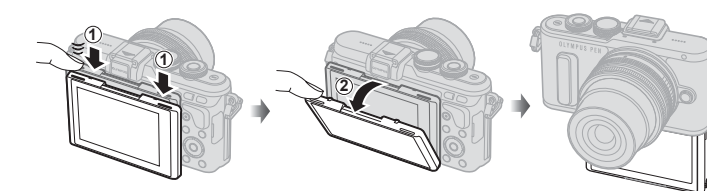

- Güçlü yakınlaştırma objektifi takılıysa, fotoğraf makinesi otomatik olarak geniş açıya geçer.
- Monitörde kişisel portre menüsü görüntülenir.
- Çekim moduna bağlı olarak farklı simgeler görüntülenebilir.

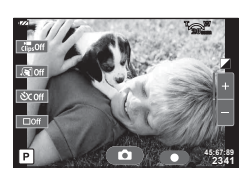

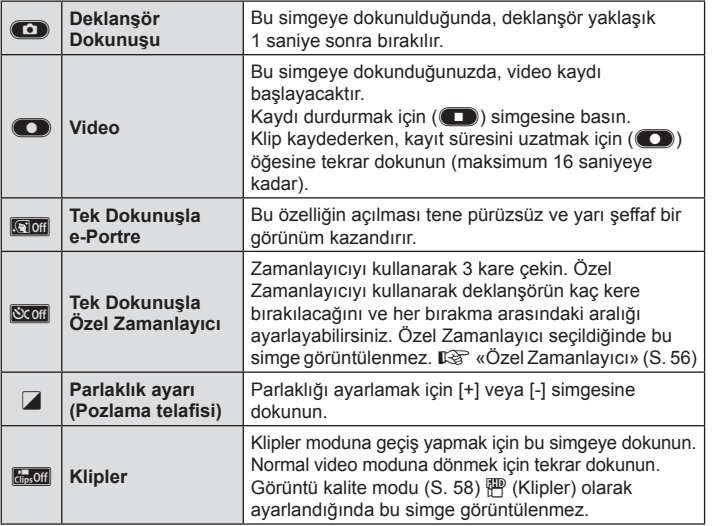

- **2** Kompozisyonu oluşturun.
	- Parmaklarınızın veya fotoğraf makinesi askısının lensin önüne gelmemesine dikkat edin.
- 3 **C** düğmesine basın ve fotoğrafı çekin.
	- Ekranda çekilen fotoğraf görüntülenir.
	- Ayrıca monitörde görüntülenen nesneye dokunarak veya deklanşöre basarak da çekim yapabilirsiniz.
- Fotoğraf makinesini akıllı telefon ile çalıştırarak çekim yapabilirsiniz. **IG** «Akıllı telefonla uzaktan çekim yapma» (S. 116)
- Video modunda AF modu C-AF olarak ayarlandığında, [Tam Zamanlı AF] öğesi [Açık] olacaktır.

# **Çekim seçeneklerinin kullanımı**

## **Çekim seçeneklerini çağırma**

Önceden atanmış düğmeleri kullanarak özellikle sık kullanılan çekim seçeneklerini çağırabilirsiniz.

Düğmelere atanmamış çekim seçeneklerini seçmek için canlı kontrolü kullanın. P, A, S,  $M, S<sup>2</sup>$  ve  $\blacksquare$  modlarında, ekrandaki efekti kontrol ederken çekim fonksiyonunu seçmek için canlı kontrolü kullanabilirsiniz.

Canlı kontrol **MUO, ART** ve **SCN** modlarında varsayılan ayarlarda görüntülenmez. K Kontrol Ayarlarında (S. 92) [Canlı Kontrol] Açık ayarına getirildiğinde, canlı kontrolü HAUTO, ART ve SCN modlarında bile kullanabilirsiniz.

#### **Canlı kontrol**

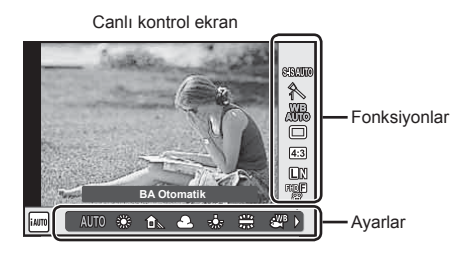

#### Kullanılabilir ayarlar

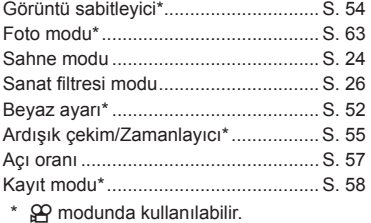

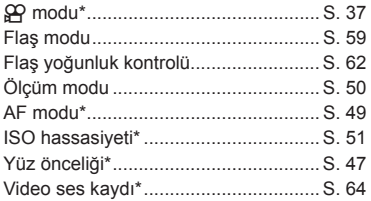

- 1 Canlı kontrolü görüntülemek için OK düğmesine basın.
	- Canlı kontrolü gizlemek için **OK** düğmesine yeniden basın.
- $2 \Delta \nabla$  düğmelerini kullanarak ayarları seçin, <>>
düğmelerini kullanarak seçilen ayarı değiştirin ve OK düğmesine basın.
	- Kontrol kadranını ( T) kullanarak bir ayar seçebilirsiniz.
	- Yaklaşık 8 saniye boyunca herhangi bir işlem yapılmadığında seçilen ayarlar otomatik olarak etkinleştirilir.
	- Bazı çekim modlarında bazı öğeler bulunmaz.

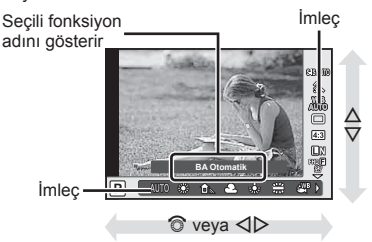

## Pozlamaya müdahale etme (pozlama telafisi)

 $\mathbf{F}$  düğmesine ( $\Delta$ ) bastıktan sonra, kontrol kadranını ( $\odot$ ) veya  $\triangleleft$  düğmelerini kullanarak pozlama telafisini ayarlayın. Resimleri daha parlak yapmak için pozitif («+») değerleri; daha karanlık yapmak için ise negatif («–») değerleri seçin. Pozlama ±5.0 EV miktarında ayarlanabilir.

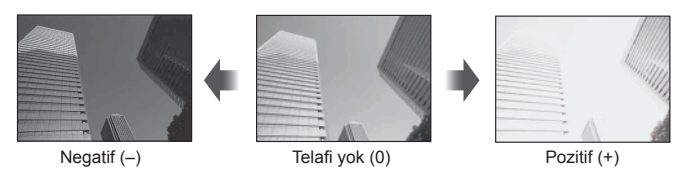

- Pozlama telafisi **HAUIO, M** veya **SCN** modlarında kullanılamaz.
- Monitör ekranı en fazla ±3.0 EV değerine kadar değiştirilebilir. Pozlama ±3.0 EV değerini aşarsa, pozlama çubuğu yanıp sönmeye başlar.
- Videolar, ±3.0 EV'e kadar bir aralıkta düzeltilebilir.

# **AF hedefini ayarlama (AF Alanı)**

Otomatik odaklama için 81 otomatik odaklama hedefinden hangisinin kullanılacağını seçin.

- **1** AF hedefini görüntülemek için **[...]** düğmesine (<) basın.
- 2 A  $\triangledown$  **S** düğmelerini kullanarak tek hedef ekranına geçin ve AF konumunu seçin.
	- İmleci ekranın dışına çıkarttığınızda «Tüm hedefler» moduna geri dönülür.

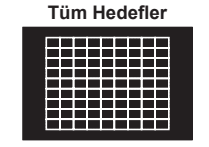

Fotoğraf makinesi, odaklama hedeflerinin tamamı arasından otomatik olarak seçim yapar.

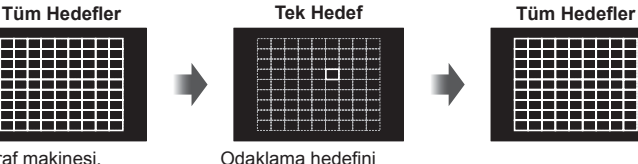

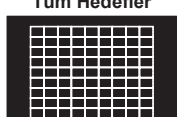

• Bir Four Thirds sistem objektifi kullanıyorsanız, fotoğraf makinesi otomatik olarak tek hedef moduna geçecektir.

manuel olarak seçin.

• AF hedefinin boyutu ve sayısı, [Dij.Tele Dönüştürücü], [Görüntü Açısı] ve grup hedef ayarlarına bağlı olarak değişir.

## **Küçük hedef ve grup hedefi kullanma (AF hedefi ayarlama)**

Hedef seçim yöntemini ve hedef boyutunu değiştirebilirsiniz. Ayrıca Yüz önceliği AF'yi de seçebilirsiniz (S. 47 ).

- **1** AF hedefini görüntülemek için [ $\cdot\cdot\cdot$ ] düğmesine (<) basın.
- **2** AF hedef secimi esnasında **INFO** düğmesine basın ve  $\Delta \nabla$  düğmelerini kullanarak bir seçim yöntemi belirleyin.

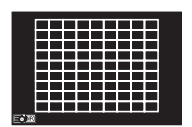

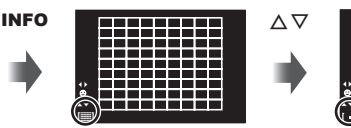

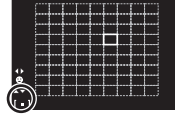

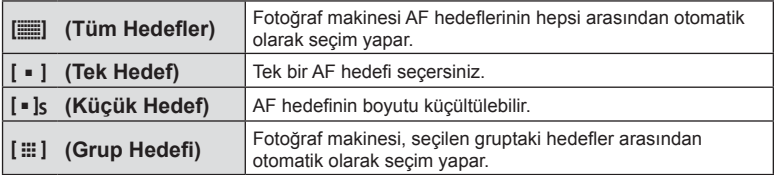

- Video çekilirken, fotoğraf makinesi otomatik olarak tek hedef moduna geçer.
- Bir Four Thirds sistem objektifi kullanıyorsanız, fotoğraf makinesi otomatik olarak tek hedef moduna geçecektir.

# **Yüz önceliği AF/gözbebeği tanıma AF**

Fotoğraf makinesi yüzleri algılar ve de odak ve dijital ESP'yi ayarlar.

- **1** AF hedefini görüntülemek için [ düğmesine  $(\triangleleft)$  basın.
- 2 **INFO** düğmesine basın.
	- AF hedefi seçim yöntemini değiştirebilirsiniz.
- **3**  $\triangleleft$   $\triangleright$  düğmelerini kullanarak bir secenek belirleyin ve OK düğmesine basın.

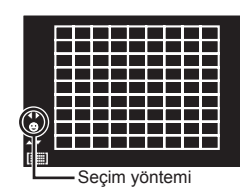

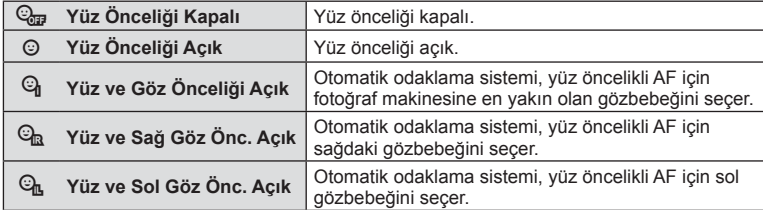

- **4** Fotoğraf makinesini nesnenize doğrultun.
	- Bir yüz algılandığında bir beyaz kenarlıkla işaretlenir.
- **5** Odaklamak için deklanşöre yarım basın.
	- Fotoğraf makinesi beyaz kenarlıkla gösterilen yüze odaklama yaptığında, kenarlığın rengi yeşile döner.
	- Fotoğraf makinesi nesnenin gözünü algılayabilirse, seçilen gözün üzerinde bir yeşil çerçeve görüntülenir. (gözbebeği algılama AF)
- **6** Fotoğrafı çekmek için yarım basılı olan deklanşöre tam basın.

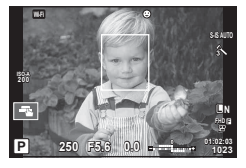

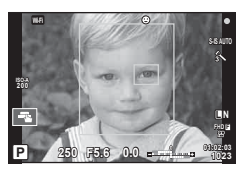

- Yüz önceliği, ardışık çekim sırasında çekilen her sıranın sadece ilk karesine uygulanır.
- Gözbebeği algılama, [C-AF] özelliğinde kullanılamaz.
- Nesneye ve sanat fi ltresi ayarına bağlı olarak, fotoğraf makinesi yüzü doğru şekilde algılayamayabilir.
- [ $\blacksquare$  (Dijital ESP ölçümü)] konumuna ayarlanırsa, ölçüm yüzlere öncelik verilerek gerçekleştirilir.
- Yüz önceliği [MF] modunda da kullanılabilir. Fotoğraf makinesi tarafından tanınan yüzler beyaz kenarlıklarla işaretlenir.

# **Zoom çerçevesi AF/zoom AF (Süper Nokta AF)**

Odağı ayarlarken karenin bir bölümünü yakınlaştırabilirsiniz. Yüksek bir yakınlaştırma oranının seçilmesi, normalde AF hedefi tarafından kapsanan alandan daha küçük bir alana odaklama yapmak üzere otomatik odaklamanın kullanılmasını sağlar. Odak hedefini daha hassas da konumlandırabilirsiniz.

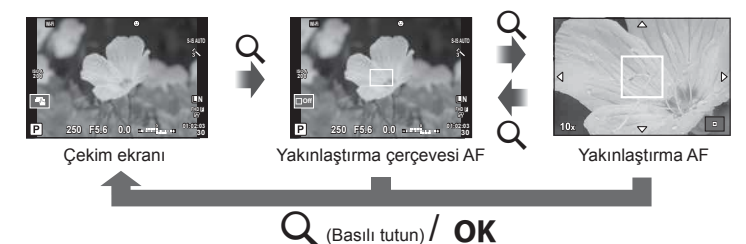

- **1** Yakınlaştırma çerçevesini görüntülemek için U düğmesine basın ve düğmeyi bırakın.
	- Düğmeye basmadan hemen önce otomatik odaklama kullanılarak odaklama yapıldıysa, yakınlaştırma çerçevesi geçerli odaklama konumunda görüntülenir.
	- Yakınlaştırma çerçevesini konumlandırmak için  $\wedge \nabla \triangleleft \triangleright$  düğmelerini kullanın.
	- INFO düğmesine basın ve yakınlaştırma oranını seçmek için  $\Delta \nabla$  düğmelerini kullanın. (×5, ×7, ×10, ×14)
- **2** Zoom çerçevesini yakınlaştırmak için Q düğmesine tekrar basın ve düğmeyi bırakın.
	- Yakınlaştırma çerçevesini konumlandırmak için  $\Delta \nabla \langle \mathbf{P} \rangle$  düğmelerini kullanın.
	- Kontrol kadranını ( c) döndürerek yakınlaştırma oranını değiştirebilirsiniz.
- **3** Otomatik odaklamayı başlatmak için deklanşöre yarım basın.
	- Fotoğraf makinesi, ekranın ortasındaki karede bulunan nesneyi kullanarak odaklanır. Odak konumunu, ekrana dokunarak değiştirebilirsiniz.
- Ayrıca, zoom çerçevesini dokunmatik ekran işlemlerini kullanarak da görüntüleyebilir ve hareket ettirebilirsiniz.
- Yakınlaştırma sadece monitörde görülebilirdir ve çekilen fotoğraflar üzerinde herhangi bir etkisi yoktur.
- Bir Four Thirds sistem objektifi kullanılıyorsa AF, yakınlaştırma ekranı ile çalışmaz.
- Yakınlaştırıldığında, IS (Görüntü Sabitleyici) tarafından bir ses verilir.

# **Bir odaklama modunu seçme (AF modu)**

Bir odaklama yöntemi (odaklama modu) seçin. Fotoğraf modu ve  $\mathfrak{L}$  modu için ayrı odaklama yöntemleri seçebilirsiniz.

1 Canlı kontrolü görüntülemek için OK düğmesine basın ve  $\Delta \nabla$  düğmelerini kullanarak AF modu öğesini seçin.

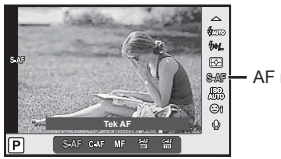

AF modu

- 2  $\triangleleft$   $\triangleright$  düğmelerini kullanarak bir seçenek belirleyin ve OK düğmesine basın.
	- Monitörde seçilen AF modu görüntülenir.

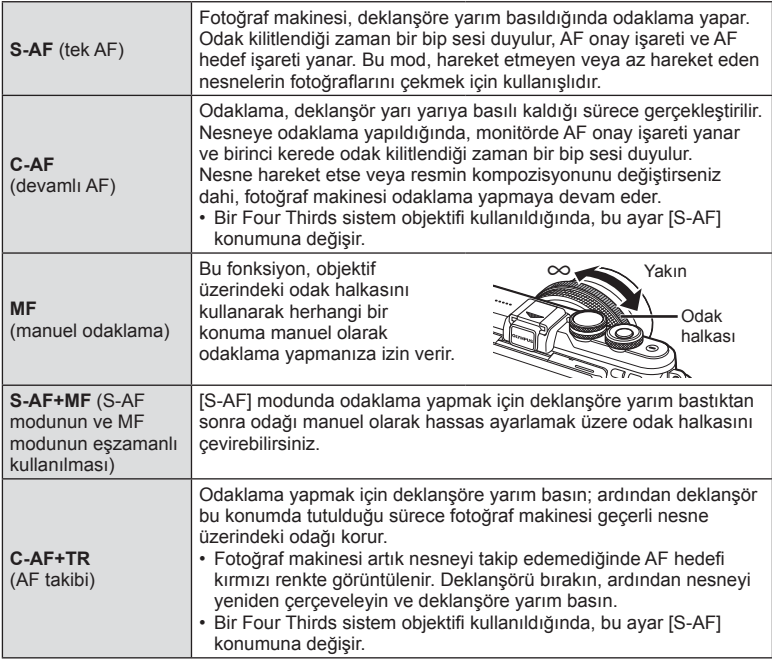

- Nesne az aydınlatılmışsa, sis veya dumanla kaplanmışsa veya kontrastı düşükse fotoğraf makinesi odaklama yapamayabilir.
- Bir Four Thirds sistem objektifi kullanıyorsanız, video kaydı sırasında AF kullanılamaz.
- MF odak mandalı veya objektif MF olarak ayarlıysa AF modunu ayarlayamazsınız.

# **Işık ve gölge parlaklığının değiştirilmesi**

 $\mathbf{\Xi}$  düğmesine  $(\Delta)$  basın ve Işık ve Gölge Kontrol menüsünü görüntülemek için INFO düğmesine basın.  $\triangle$  düğmelerini kullanarak bir ton seviyesi seçin. Gölgeleri karartmak için «düşük» veya vurguları açmak için «yüksek» seçimini yapın.

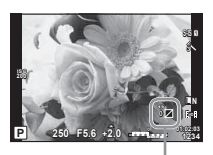

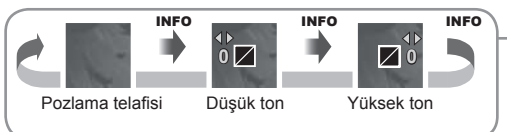

# **Fotoğraf makinesinin parlaklığı nasıl ölçeceğini seçme (ölçüm)**

Fotoğraf makinesinin nesne parlaklığını nasıl ölçeceğini seçin.

**1** Canlı kontrolü görüntülemek için OK düğmesine basın ve  $\Delta \nabla$  düğmelerini kullanarak ölçüm öğesini seçin.

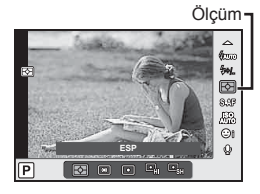

2  $\triangleleft$  **AI** düğmelerini kullanarak bir seçenek belirleyin ve **OK** düğmesine basın.

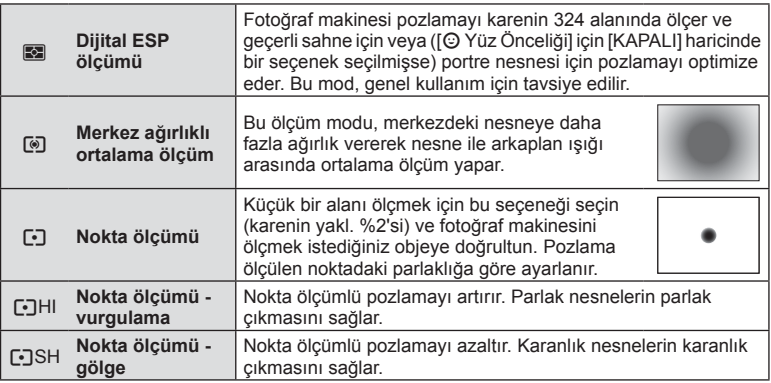

- **3** Deklanşöre yarım basın.
	- Normalde deklanşöre yarım basıldığında fotoğraf makinesi ölçmeye başlar ve deklanşör bu konumda tutulduğu sürece pozlama korunur.

ISO hassasiyetini artırmak grenleri artırır, ancak ışığın az olduğu yerlerde fotoğraf çekmeyi mümkün kılar. Çoğu durumda önerilen ayar olan [OTOMATİK] ayarı ISO 200 değerinden başlar (gren ile dinamik aralığı arasında denge kuran bir değerdir) ve ardından ISO hassasiyetini çekim koşullarına göre ayarlar.

**1** Canlı kontrolü görüntülemek için OK düğmesine basın ve  $\Delta \nabla$ düğmelerini kullanarak ISO hassasiyeti öğesini seçin.

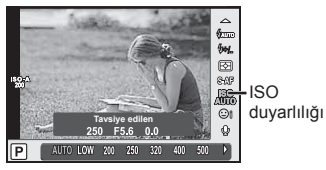

**2**  $\triangle$  düğmelerini kullanarak bir seçenek belirleyin ve **OK** düğmesine basın.

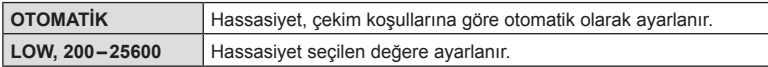

## **Rengi ayarlama (beyaz ayarı)**

Beyaz ayarı (BA) fotoğraf makinesinin kaydettiği görüntülerde beyaz objelerin beyaz olarak gözükmesini sağlar. Çoğu durum için [OTOMATİK] seçeneği uygundur, ancak [OTOMATİK] seçeneğinin istenen değeri sağlamakta başarısız olduğu durumlarda veya fotoğraflarınıza bilerek farklı renkler katmak istediğinizde, ışık kaynağına göre diğer değerler seçilebilir.

**1** Canlı kontrolü görüntülemek için **OK** düğmesine basın ve  $\triangle \nabla$  düğmelerini kullanarak beyaz ayarı öğesini seçin.

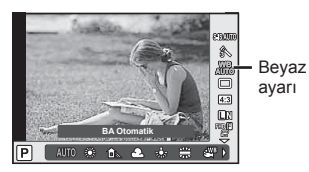

2  $\triangle$  düğmelerini kullanarak bir seçenek belirleyin ve OK düğmesine basın.

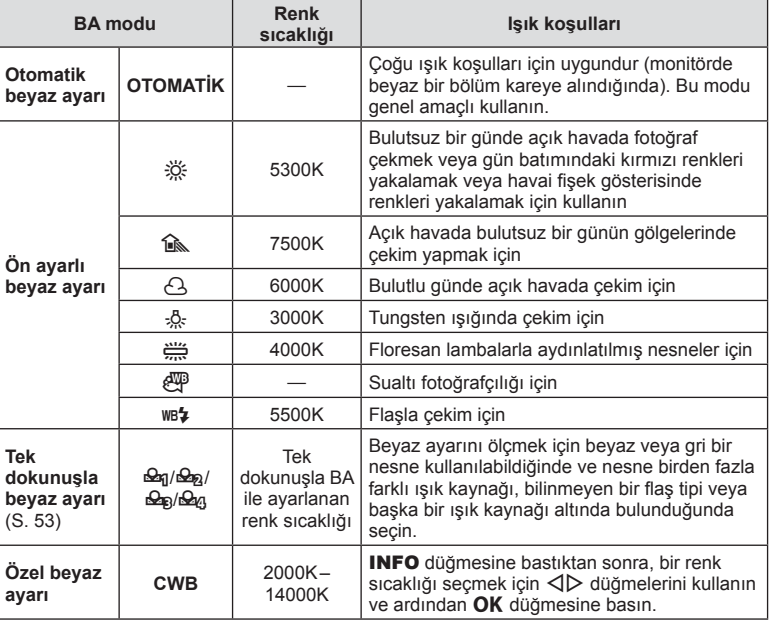

#### **Tek dokunuşla beyaz ayarı**

Nihai fotoğrafta kullanılacak olan ışığın altında bir parça beyaz kağıt veya başka bir beyaz objeyi çerçeveleyerek beyaz ayarını ölçün. Bu olanak, bir nesneyi hem doğal ışık altında hem de farklı renk sıcaklıklarına sahip çeşitli ışık kaynakları altında çekerken kullanışlıdır.

- $1$   $\left[\frac{\omega_{0}}{\omega_{0}}\right]$ ,  $\left[\frac{\omega_{0}}{\omega_{0}}\right]$  veya  $\left[\frac{\omega_{0}}{\omega_{0}}\right]$  (tek dokunuşla beyaz ayarı 1, 2, 3 veya 4) seçimini yapın ve INFO düğmesine basın.
- **2** Bir parça renksiz (beyaz veya gri) kağıdın fotoğrafını çekin.
	- Objeyi, ekranı tam dolduracak ve üzerine gölge düşmeyecek biçimde seçin.
	- Tek dokunuşla beyaz ayarı ekranı görüntülenir.
- **3** [Evet] öğesini seçin ve OK düğmesine basın.
	- Yeni değer önceden ayarlanmış bir beyaz ayarı seçeneği olarak kaydedilir.
	- Yeni değer, tek dokunuşla beyaz ayarı yeniden ölçülünceye kadar bellekte tutulur. Gücün kapatılması bu verilerin silinmesine neden olmaz.

## $\hat{\mathcal{D}}$  ipucları

• Nesne çok parlak, çok karanlık veya görülebilir bir şekilde farklı renklere sahipse, [BA İyi Değil Tekrar Deneyin] mesajı görüntülenir ve herhangi bir değer kaydedilmez. Sorunu giderin ve işlemi 1. adımdan itibaren tekrarlayın.

Loş ışık koşullarında çekim yaparken veya yüksek oranlı büyütme ile çekim yaparken oluşabilecek fotoğraf makinesi titremesini azaltabilirsiniz. Görüntü sabitleyici, deklanşör düğmesine yarım bastığınızda devreye girer.

**1** Canlı kontrolü görüntülemek için **OK** düğmesine basın ve  $\triangle \nabla$  düğmelerini kullanarak görüntü sabitleyici öğesini seçin.

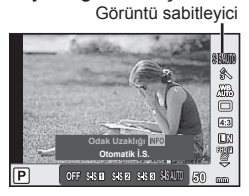

2 <ID düğmelerini kullanarak bir seçenek belirleyin ve OK düğmesine basın.

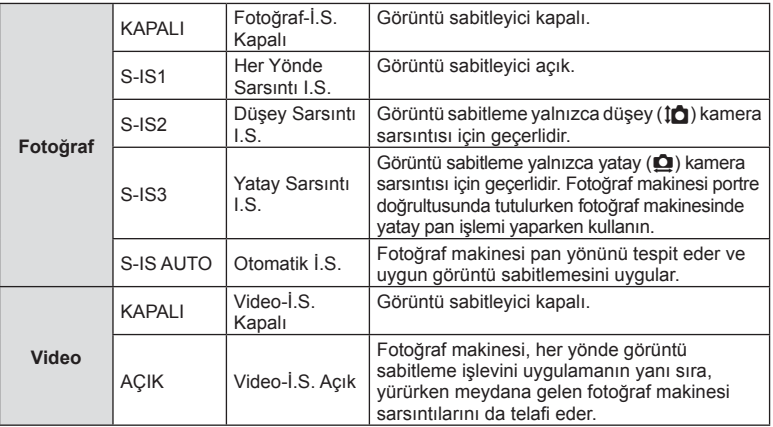

#### Bir odak uzaklığı seçme (Micro Four Thirds/Four Thirds Sistemi objektifleri hariç)

Micro Four Thirds veya Four Thirds sistemi objektifleri olmayan objektiflerle çekim yaparken, fotoğraf makinesi titreşimini azaltmak üzere odak uzaklığı bilgisini kullanın.

- [Görüntü Sabitleyici] seçimini yapın, **INFO** düğmesine basın,  $\Delta$ D düğmelerini kullanarak bir odak uzaklığı seçin ve OK düğmesine basın.
- 8 mm ila 1000 mm arasında bir odak uzunluğu seçin.
- Objektifin üzerinde yazan değere en yakın değeri seçin.
- Görüntü sabitleyici fotoğraf makinesinin aşırı titremesini veya enstantane hızı en düşük hıza ayarlandığında makinenin titremesini düzeltemez. Bu tür durumlarda tripod kullanmanız tavsiye edilir.
- Tripod kullanırken [Görüntü Sabitleyici] öğesini [KAPALI] olarak ayarlayın.
- Görüntü sabitleme işlev düğmesine sahip bir objektif kullanıyorsanız, öncelik lens tarafında yapılan ayara verilir.
- Öncelik, lens tarafındaki görüntü sabitlemeye verildiğinde ve fotoğraf makinesi [S-IS OTOMATİK] konumuna ayarlandığında, [S-IS OTOMATİK] yerine [S-IS1] kullanılır.
- Görüntü sabitleyici etkinleştirildiğinde bir çalışma sesi veya titreşim duyabilirsiniz.

#### **Görüntü sabitleme düğmesine sahip bir objektif kullanırken**

Fotoğraf makinesinin görüntü sabitleyicisini ve objektifin görüntü sabitleme düğmesini ayarlayın. Görüntü sabitleyiciyi kullanmadığınızda, fotoğraf makinesi ve objektif üzerinde her iki fonksiyonu da kapalı olarak ayarlayın.

#### **Ardışık çekim/zamanlayıcının kullanılması**

Seri olarak fotoğraf çekmek için deklanşörü tam basılı tutun. Alternatif olarak, zamanlayıcıyı kullanarak da seri fotoğraf çekebilirsiniz.

- **1** Ardışık çekim/zamanlayıcı kontrolünü görüntülemek için  $\Box$  U düğmesine ( $\nabla$ ) basın.
	- Ayrıca canlı kontrolü görüntülemek için OK düğmesine basarak ve  $\Delta \nabla$  düğmelerini kullanıp  $\Box$ <sub>I</sub>/ $\Diamond$ ) (ardışık çekim/zamanlayıcı) öğesini seçerek de ayar yapabilirsiniz.
	- $\bullet$  Çekim Menüsü 2 içinde [ $\Box$ ]/ $\Diamond$ ] öğesinden de ayar yapabilirsiniz.

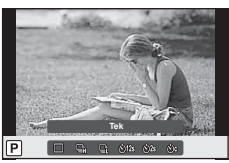

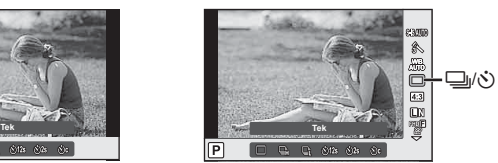

#### 2  $\triangle$  düğmelerini kullanarak bir secenek belirleyin ve **OK** düğmesine basın.

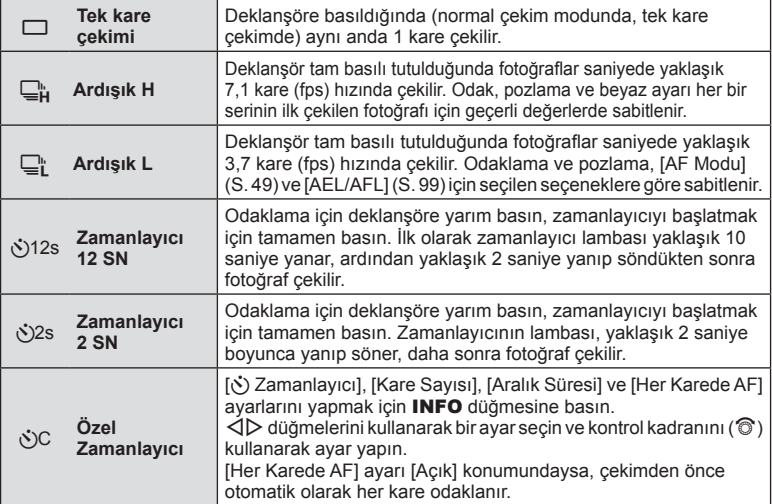

- $\cdot$  Etkinleştirilen zamanlayıcıyı iptal etmek için,  $\nabla$  düğmesine basın.
- $\Box$  kullanırken, çekim sırasında hiçbir onaylama görüntüsü görünmez. Görüntü, çekim bittikten sonra yeniden gösterilir.  $\Box_H$  kullanırken, hemen öncesinde çekilen görüntü gösterilir.
- Ardışık çekim hızı, kullandığınız objektife ve yakınlaştırma objektifinin odağına göre değişir.
- Ardışık çekim esnasında pil gücünün zayıf olması nedeniyle pil kontrol lambası yanıp sönerse, fotoğraf makinesi çekimi durdurur ve çektiğiniz fotoğrafları karta kaydetmeye başlar. Fotoğraf makinesi, kalan pil gücüne bağlı olarak tüm fotoğrafları karta kaydetmeyi başaramayabilir.
- Kendi-kendine çekim için fotoğraf makinesini güvenli bir şekilde bir tripod üzerine yerleştirin.
- Zamanlayıcıyı kullanırken deklanşöre basmak üzere fotoğraf makinesinin önünde duruyorsanız, fotoğraf makinesi bulanık çıkabilir.

## **Görüntü açısını ayarlama**

Fotoğraf çekerken açı oranını (yatay-dikey oranı) değiştirebilirsiniz. Tercihinize göre, açı oranını [4:3] (standart), [16:9], [3:2], [1:1] veya [3:4] olarak ayarlayabilirsiniz.

- **1** Canlı kontrolü görüntülemek için **OK** düğmesine basın ve  $\Delta \nabla$  düğmelerini kullanarak açı oranı öğesini seçin.
- $2 \leq$   $\triangleright$  düğmelerini kullanarak bir açı oranı seçeneği belirleyin ve **OK** düğmesine basın.
- JPEG fotoğraflar seçilen açı oranına göre kırpılır, ancak RAW fotoğraflar kırpılmaz; bunun yerine seçilen açı oranı bilgisiyle birlikte kaydedilir.
- RAW fotoğraflar oynatıldığında seçilen açı oranı bir çerçeveyle gösterilir.

# **Görüntü kalitesi seçimi (sabit görüntü kalite modu)**

Fotoğrafl ar için görüntü kalitesi modunu ayarlayabilirsiniz. Uygulama (örneğin bilgisayarda işleme, web sitesinde kullanma vs.) için uygun bir kalite seçin.

**1** Canlı kontrolü görüntülemek için **OK** düğmesine basın ve  $\Delta \nabla$  düğmelerini kullanarak fotoğraflar için görüntü kalitesi modu öğesini seçin.

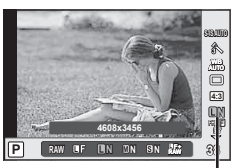

Sabit görüntü kalite modu

**2**  $\triangle$  düğmelerini kullanarak bir seçenek belirleyin ve **OK** düğmesine basın.

JPEG (UF, UN, MN ve SSN) ve RAW modları arasından seçim yapın. Her çekimde hem JPEG hem de RAW görüntüyü kaydetmek için JPEG+RAW öğesini seçin. JPEG modları görüntü boyutu ( $\blacksquare$ ,  $\blacksquare$  ve  $\blacksquare$ ) ve sıkıştırma oranını (SF, F, N ve B) kombine eder. **EF/EN/MN/SN dışında bir kombinasyon seçmek isterseniz** Özel Menüde [ **€:-** Ayarla] (S. 95) ayarlarını değiştirin.

#### **RAW görüntü verileri**

Bu format («.ORF» eklentili), ileride işlenebilmesi için işlenmemiş fotoğraf verilerini kaydeder. RAW fotoğraf verisi, başka fotoğraf makinesi veya yazılım kullanılarak izlenemez ve baskı için RAW fotoğraflar seçilemez. Bu fotoğraf makinesi kullanılarak RAW fotoğrafların JPEG kopyaları oluşturulabilir.  $\mathbb{R}$  «Fotoğrafları düzenleme» (S. 86)

# **Görüntü kalitesi seçimi (video görüntü kalitesi modu)**

İstenen kullanıma uygun bir video görüntü kalitesi modu ayarlayın.

- 1 Mod kadranını  $\Omega$  konumuna getirin.
- **2** Canlı kontrolü görüntülemek için OK düğmesine basın ve  $\Delta \nabla$  düğmelerini kullanarak video görüntü kalitesi modu öğesini seçin.

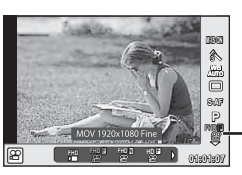

Video görüntü kalitesi modu

- **3**  $\triangleleft\triangleright$  düğmeleriyle bir secenek belirleyin.
	- Kliplerin çekim zamanını değiştirmek için INFO düğmesine basın ve kontrol kadranını (C) kullanarak ayarları değiştirin.

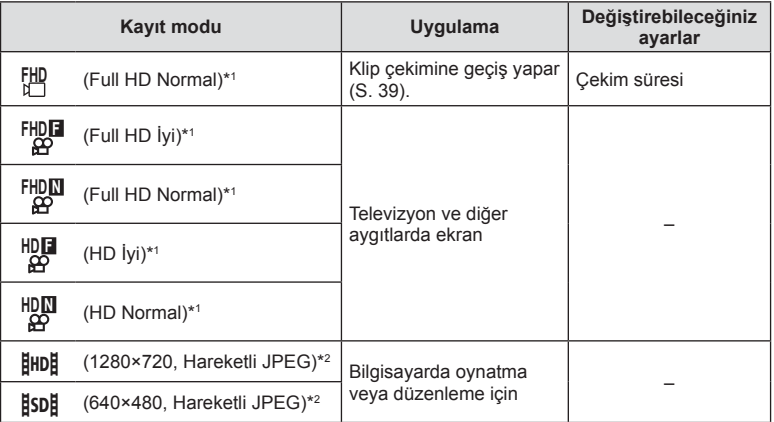

\*1 Dosya formatı: MPEG-4 AVC/H.264. Dosyalar azami 4 GB boyuta sahip olabilir. Münferit videoların uzunluğu azami 29 dakika olabilir.

- \*2 Dosyalar maksimum 2GB boyutunda olabilir.
- Kullanılan kartın tipine bağlı olarak, kayıt azami uzunluğa erişilmeden sonlandırılabilir.
- **4** Değişiklikleri kaydetmek için OK düğmesine basın.

# **Bir fl aş kullanma (fl aşlı fotoğrafçılık)**

Flaş gerektiğinde manuel olarak ayarlanabilir. Flaş, çeşitli çekim koşullarında flaşlı fotoğrafçılık için kullanılabilir.

- 1 Flaş ünitesinin konektör kapağını çıkartın ve flaşı fotoğraf makinesine takın.
	- Flaş ünitesini, ayağın arkasında temas edinceye ve yerine sıkıca oturuncaya kadar tamamen içeri kaydırın.

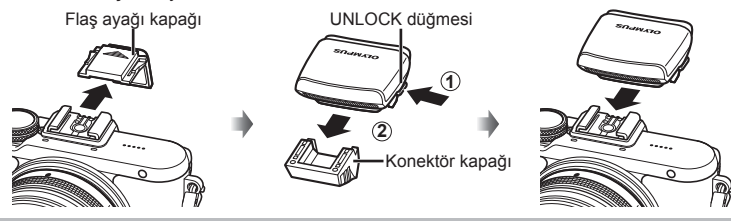

## **Flaş ünitesinin çıkartılması**

Flaş ünitesini çıkartırken UNLOCK düğmesine basın. **2**

**1** UNLOCK düğmesi

- **2** Flaşın tepesini kaldırın.
	- Flaşı kullanmadığınız zaman bastırarak kapatın.

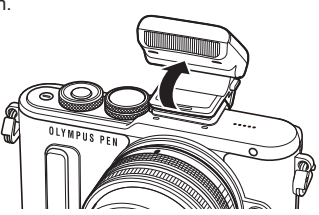

- **3** Flas modu kontrolünü görüntülemek için  $\sharp$  düğmesine ( $\triangleright$ ) basın.
	- Ayrıca canlı kontrolü görüntülemek için  $\mathsf{OK}$  düğmesine basarak ve  $\Delta \nabla$  düğmelerini kullanıp flaş modu öğesini seçerek de ayar yapabilirsiniz.

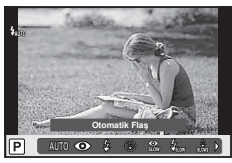

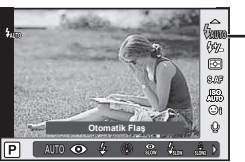

Flaş modu

- **4**  $\triangleleft$   $\triangleright$  düğmelerini kullanarak bir secenek belirleyin ve **OK** düğmesine basın.
	- Kullanılabilecek seçenekler ve bunların görüntülenme sırası çekim moduna göre değişir.  $\mathbb{R}$  «Çekim modu ile ayarlanabilen flaş modları» (S. 61)

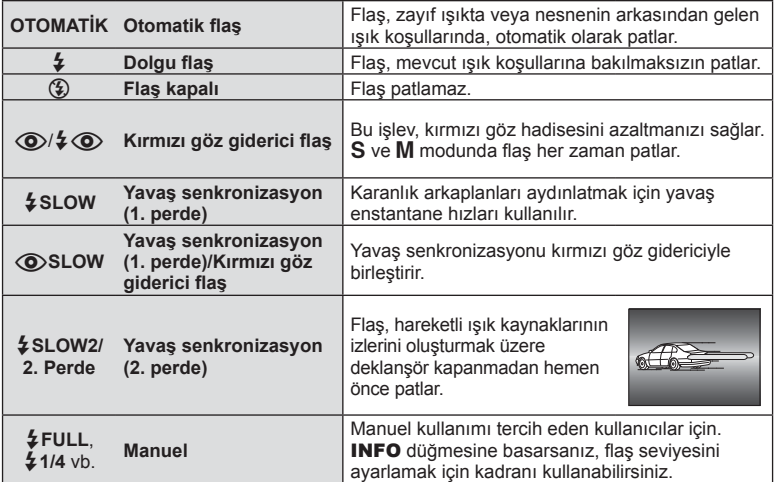

- $[①$ / $\frac{1}{4}$   $\odot$  (Kırmızı göz giderici flaş)] modunda, ön flaşlardan sonra, deklanşörün açılmasından önce yaklaşık 1 saniye geçer. Çekim tamamlanıncaya kadar fotoğraf makinesini oynatmayın.
- $\overline{1}$  (O)/ $\frac{1}{2}$  (O)(Kırmızı göz azaltma flaşı)] bazı çekim koşullarında etkili bir şekilde çalışmayabilir.
- Flaş patladığında, enstantane hızı 1/250 san. veya yavaş bir hıza ayarlanır. Bir nesneyi parlak bir arkaplan önünde dolgu flaşı ile çekerken, arkaplan fazla pozlanabilir.

#### **Çekim modu ile ayarlanabilen fl aş modları**

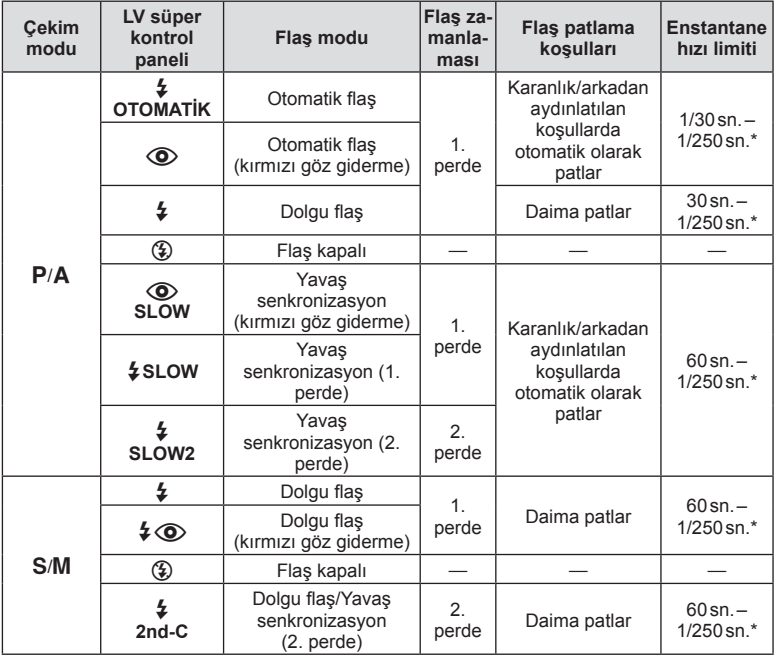

- $\frac{1}{4}$  AUTO,  $\circledast$  **HAUTO** modunda ayarlanabilir.
- \* Ayrı olarak satılan harici bir flaş kullanıldığında 1/200 saniye.

#### **Asgari menzil**

Objektif, fotoğraf makinesine yakın objelerin üzerine gölge düşürerek kenar ve köşelerin karanlık çıkmasına veya asgari çıkışta bile aşırı parlaklığa yol açabilir.

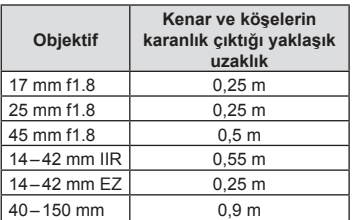

• Harici flaş üniteler köşe kararmalarının önlenmesi için kullanılabilir. Fotoğrafların aşırı pozlanmasını önlemek için, A veya M modunu seçin ve yüksek bir f-sayısı seçin veya ISO hassasiyetini düşürün.

## **Flaş çıkışının ayarlanması (fl aş yoğunluk kontrolü)**

Karenin diğer kısımlarının doğru pozlanmış olmasına rağmen, nesnenin fazla veya az pozlandığını fark ederseniz flaş çıkışını ayarlayabilirsiniz.

1 Canlı kontrolü görüntülemek için OK düğmesine basın ve  $\Delta \nabla$  düğmelerini kullanarak flaş yoğunluğu kontrolü öğesini seçin.

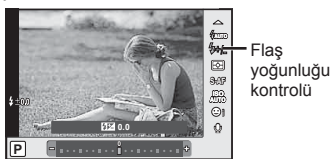

- 2  $\triangleleft$   $\triangleright$  düğmeleriyle bir flaş telafisi değeri seçin ve OK düğmesine basın.
- Elektronik flaş üzerindeki flaş denetim modu MANUEL olarak ayarlı olduğunda bu ayarın bir etkisi bulunmaz.
- Harici flaş üzerinde yapılan flaş yoğunluğundaki değişiklikler fotoğraf makinesinde yapılanlara eklenir.

# **İşleme seçenekleri (görüntü modu)**

Bir fotoğraf modu seçin ve kontrast, keskinlik ve diğer parametrelerde kişisel ayarlamalar yapın (S. 77). Her görüntü modu için değişir ve ayrı olarak kaydedilir.

**1** Canlı kontrolü görüntülemek için OK düğmesine basın ve  $\triangle \nabla$  düğmelerini kullanarak görüntü modu öğesini seçin.

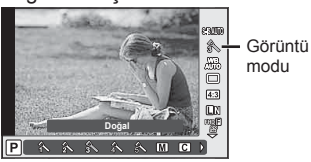

**2**  $\triangle$  düğmelerini kullanarak bir öğe seçin ve **OK** düğmesine basın.

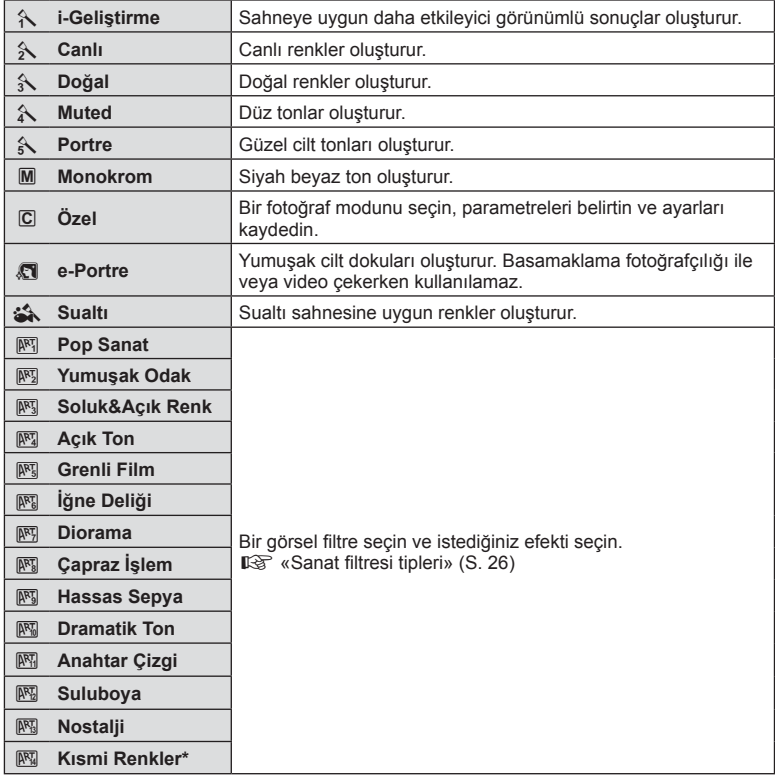

√  $\triangleright$  düğmesini kullanarak Kısmi Renkleri seçtikten sonra, renk halkasını görüntülemek için INFO düğmesine basın.

## **Video sesi seçenekleri (videoları sesli kaydetme)**

Video çekerken kayıt sesini ayarlayabilirsiniz.

1 Mod kadranını Q konumuna döndürün, canlı kontrolü görüntülemek için OK düğmesine basın ve  $\Delta \nabla$  düğmelerini kullanarak video sesi öğesini seçin.

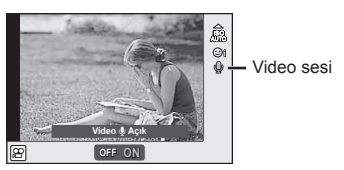

- **2**  $\triangle$  düğmelerini kullanarak AÇIK/KAPALI konumuna getirin ve OK düğmesine basın.
- Bir videoda ses kaydedilirken, objektifin ve fotoğraf makinesinin çalışma sesi de kaydedilebilir. İsterseniz, [AF Modu] öğesini [S-AF] olarak ayarlayarak veya düğmelere basma sayısını sınırlandırarak bu sesleri azaltabilirsiniz.
- **[M]** (Diorama) modunda hiç ses kaydedilmez.
- Kayıt sırasında videolu ses [OFF] konumsa ise,  $\mathbb{Q}_n$  görüntülenir.

## **Bir fi lme efektler ekleme**

Ayrıca, fotoğraf çekimi için mevcut efektler kullanılarak yaratıcı videolar oluşturulabilir. Ayarları etkinleştirmek için mod kadranını  $\Omega$  konumuna ayarlayın.

1 Mod kadranını  $\mathfrak{g}$  konumuna ayarlayın, canlı kontrolü görüntülemek için OK düğmesine basın ve  $\wedge \nabla$  düğmelerini kullanarak çekim modu öğesini seçin.

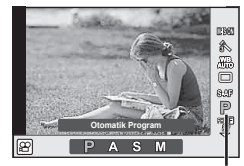

Çekim modu

**2**  $\triangleleft$  **AI** düğmelerini kullanarak bir çekim modu seçin ve **OK** düğmesine basın.

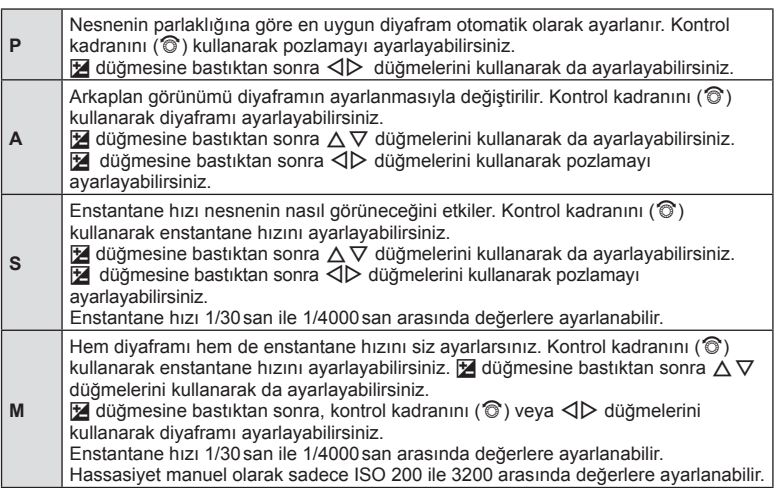

- Fotoğraf makinesi aşırı titretiliyorsa sabitleme mümkün olmaz.
- Fotoğraf makinesinin içi ısınırsa, makineyi korumak için çekim otomatik olarak durdurulur.
- Bazı sanat filtreleriyle [C-AF] çalışması sınırlı olur.

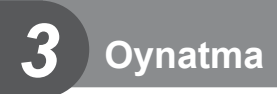

# **Oynatma sırasında görüntülenen bilgi ekranı**

## **Oynatma görüntüsü bilgisi**

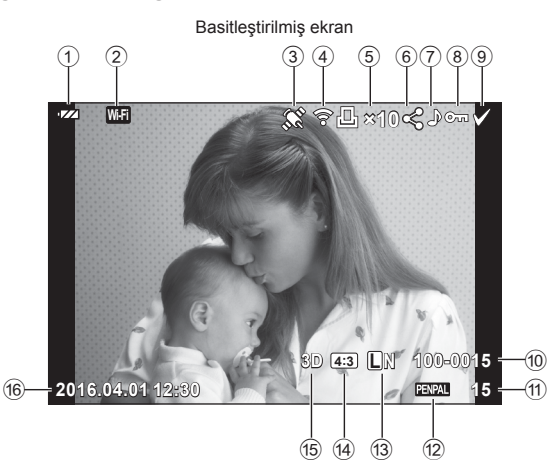

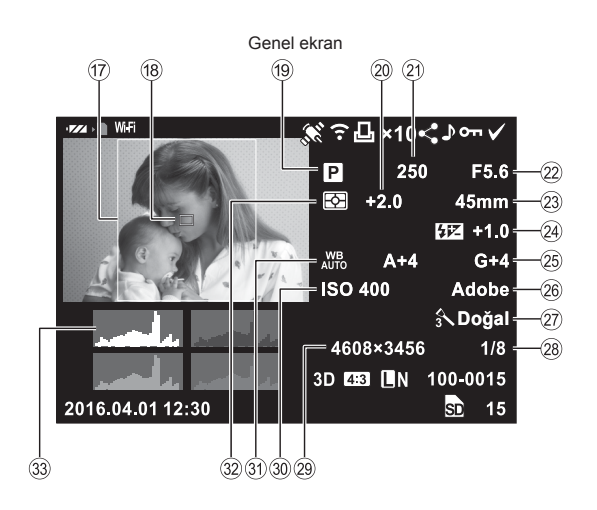

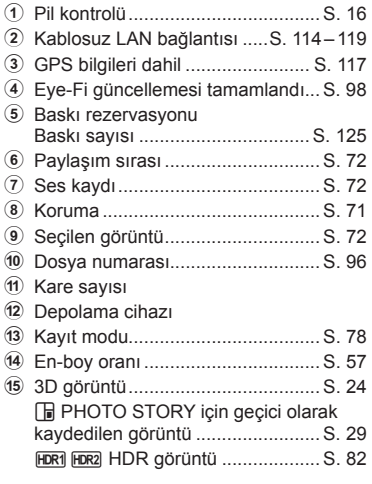

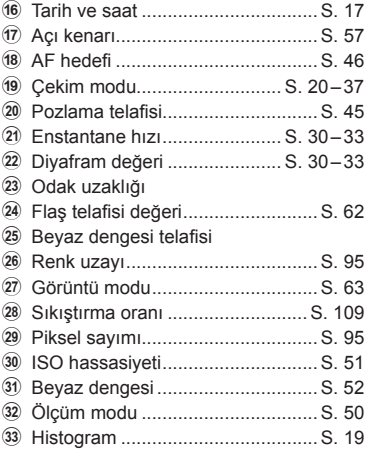

# **Bilgi ekranını değiştirme**

Oynatma sırasında INFO düğmesine basarak görüntülenen bilgiyi değiştirebilirsiniz.

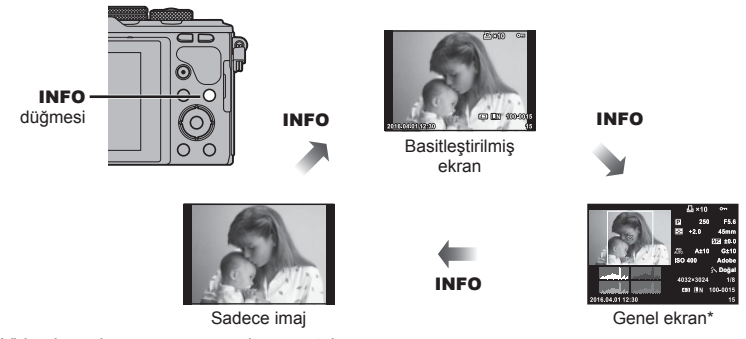

\* Video karesi oynatma sırasında görüntülenmez.

**3**<br>**3**<br>**3** 

# **Fotoğraf ve videoların görüntülenmesi**

#### **1**  $\Box$  düğmesine basın.

- En son çektiğiniz fotoğraf veya video görüntülenir.
- Kontrol kadranını (C) veya ok tuşları takımını kullanarak istenen fotoğraf veya videoyu seçin.
- Çekim moduna geri dönmek için deklanşöre yarım basın.

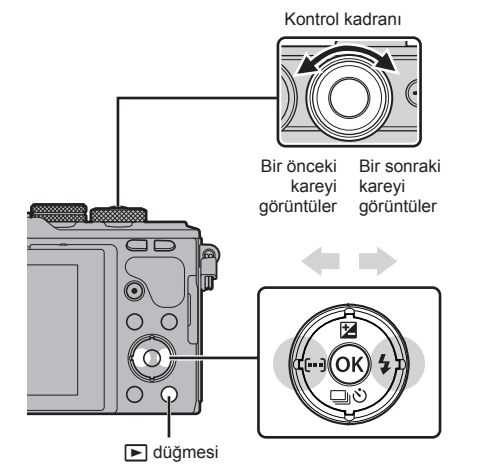

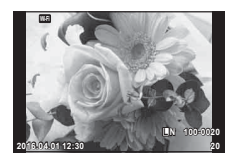

Fotoğraf

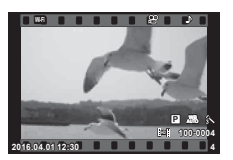

Video

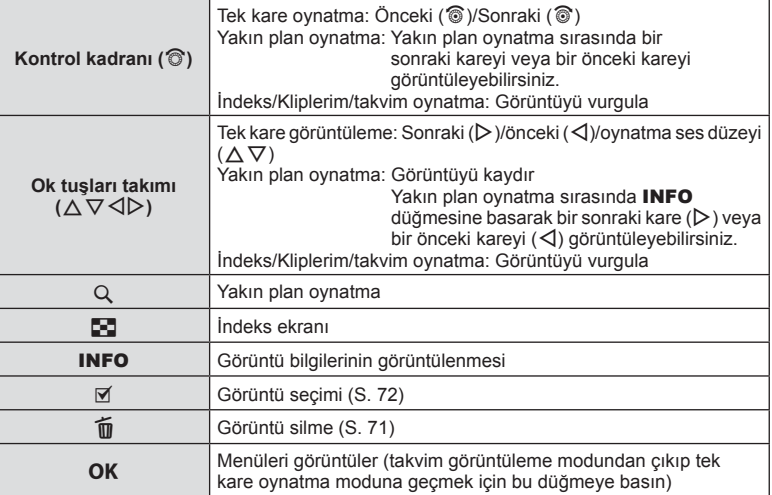

# TR **69 Oynatma 3** Oynatma

# **İndeks ekranı/Takvim ekranı**

- Tek kare oynatma işlevinde, indeks oynatma için  $\blacksquare$  düğmesine basın. Kliplerim oynatması için  $\blacksquare$  düğmesine tekrar basın ve takvim oynatma için aynı düğmeye tekrar basın.
- Tek kare oynatmaya geri dönmek için OK düğmesine basın.

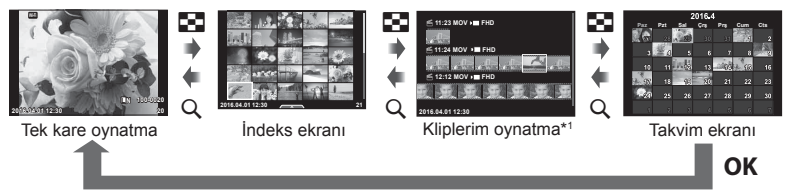

\*1 Bir veya birden fazla Kliplerim oluşturulmuşsa burada görüntülenir (S. 39).

# **Sabit fotoğrafl arın görüntülenmesi**

#### **Yakın plan oynatma**

Tek kare oynatmada yakınlaştırmak için Q düğmesine basın. Tek kare oynatmaya geri dönmek için  $\blacksquare$  düğmesine basın.

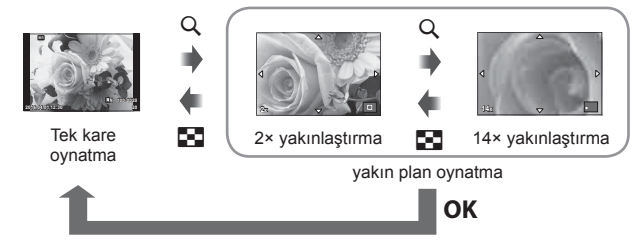

#### **Döndürme**

Fotoğrafların döndürülüp döndürülmeyeceğini seçin.

- 1 Fotoğrafı geri oynatın ve OK düğmesine basın.
- 2 [Döndür] öğesini seçin ve OK düğmesine basın.
- **3** Görüntüyü saat yönünün tersine döndürmek için  $\triangle$ , saat yönünde döndürmek için  $\nabla$  düğmesine basın; düğmeye her basıldığında görüntü döner.
	- Avarları kaydedip çıkmak için **OK** düğmesine basın.
	- Döndürülen fotoğraf geçerli doğrultusunda kaydedilir.
	- Videolar, 3D fotoğraflar ve korunmaya alınmış fotoğraflar döndürülemez.

#### **Slayt Gösterisi**

Bu fonksiyon, kartta kaydedilen fotoğrafları birbiri ardına gösterir.

1 Oynatma sırasında OK düğmesine basın ve [m] seçimini yapın.

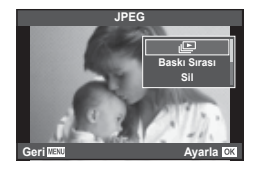

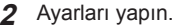

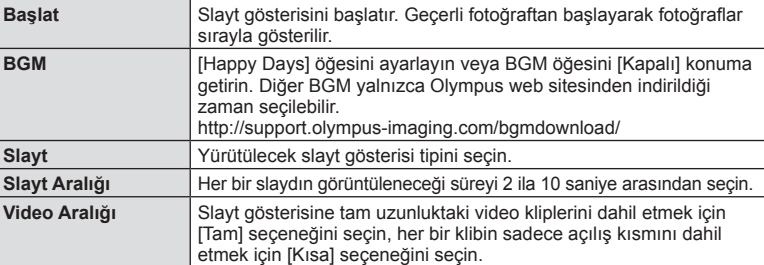

- **3** [Baslat] seçimini yapın ve **OK** düğmesine basın.
	- Slayt gösterisi başlar.
	- Slayt gösterisini durdurmak için OK düğmesine basın.

#### **Ses Düzeyi**

Slayt gösterisi sırasında, fotoğraf makinesinin genel ses düzeyini ayarlamak için  $\Delta \nabla$ düğmelerini kullanın. Görüntü veya videoyla birlikte kaydedilen ses ve arka plan müziği arasındaki dengeyi ayarlamak için ses düzeyi ayar göstergesi görüntülenirken  $\triangleleft$ düğmesine basın.

## **Ses Düzeyi**

Ses düzeyi, tek kare veya video oynatma sırasında  $\triangle$  ya da  $\nabla$  düğmesine basarak ayarlanabilir.

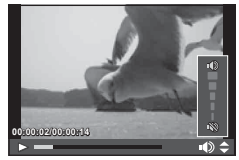

# **Videoların izlenmesi**

Bir video seçin ve oynatma menüsünü görüntülemek için **OK** düğmesine basın. [Video Oynat] öğesini seçin ve oynatmayı başlatmak için OK düğmesine basın.  $\triangleleft$ / $\triangleright$ düğmelerini kullanarak hızlı ileri ve geri sarın. Oynatmayı duraklatmak için OK düğmesine tekrar basın. Oynatma duraklatıldığında ilk kareyi görüntülemek için  $\triangle$ düğmesine ve son kareyi görüntülemek için  $\nabla$  düğmesine basın. Daha önceki ve daha sonraki kareleri görüntülemek için  $\langle \rangle$  düğmelerini veya kontrol kadranını ( $\circledcirc$ ) kullanın. Ovnatmayı sonlandırmak için MENU düğmesine basın.

• Videoları bilgisayarda oynatmak için, ürünle verilen bilgisayar programını kullanmanızı tavsiye ederiz. Programı ilk defa kullanmadan önce, fotoğraf makinesini bilgisayara bağlayın.

## **Görüntülerin korumaya alınması**

Görüntüleri yanlışlıkla silinmeye karşı korumaya alın. Korumak istediğiniz görüntüyü seçin ve oynatma menüsünü görüntülemek için OK düğmesine basın. [O-n] öğesini seçin, OK düğmesine basın ve ardından görüntüyü korumaya almak için  $\triangle$  veya  $\nabla$  düğmesine basın. Korunan görüntüler O<sub>TT</sub> (koruma) simgesi ile gösterilir. Korumayı kaldırmak için  $\wedge$  veya  $\nabla$  düğmesine basın. Korumak için birden fazla görüntü de seçebilirsiniz. **I**l§ «Görüntülerin seçilmesi ([O¬], [Seçileni Sil], [Paylaşım Sırası Seçildi])» (S. 72)

• Kartın formatlanması, korunmuş fotoğraflar dahil tüm fotoğrafların silinmesine yol açar.

#### **Görüntülerin silinmesi**

Silmek istediğiniz görüntüyü açın ve  $\widehat{u}$  düğmesine basın. [Evet] öğesini seçin ve OK düğmesine basın.

Düğme ayarlarını değiştirerek, onaylama adımını atlayarak görüntüleri silebilirsiniz.  $\mathbb{R}$  [Hızlı Sil] (S. 96)

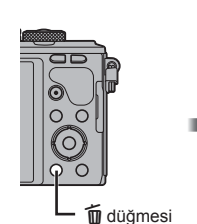

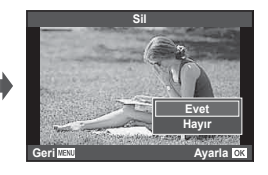

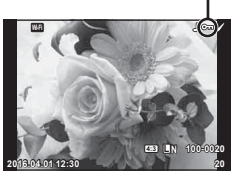

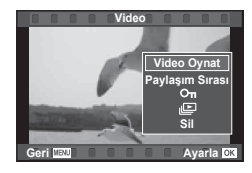

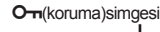

## **Görüntülerde aktarım sırası ayarlama (Paylaşım Sırası)**

Bir akıllı telefona aktarmak istediğiniz görüntüleri önceden seçebilirsiniz. Ayrıca yalnızca paylaşım sırasında yer alan görüntülere göz atabilirsiniz. Aktarmak istediğiniz görüntüleri oynatırken, oynatma menüsünü görüntülemek için  $\alpha$ K düğmesine basın.  $[Pavlasum Sırasıl öğesini sectikten ve OK düğmesine bastıktan sonra bir aörüntüde$ paylaşım sırası ayarlamak ve  $\leq$  öğesini görüntülemek için  $\triangle$  veya  $\nabla$  düğmesine basın. Paylaşım sırasını iptal etmek için  $\triangle$  veya  $\nabla$  düğmesine basın.

Aktarmak istediğiniz görüntüleri önceden seçebilir ve tek seferde bir paylaşım sırası ayarlayabilirsiniz.  $\mathbb{R}$  «Görüntülerin seçilmesi ( $[O_{\text{m}}]$ , [Seçileni Sil], [Paylaşım Sırası Seçildi])» (S. 72) , «Görüntülerin akıllı telefona aktarılması» (S. 116)

- 200 karelik bir paylaşım sırası ayarlayabilirsiniz.
- Paylaşım sıraları RAW görüntüler veya Motion JPEG (**HIDH** veya **HSDH**) videolar içeremez.

# **Görüntülerin seçilmesi ([**0**], [Seçileni Sil], [Paylaşım Sırası Seçildi])**

[O-n], [Seçileni Sil] veya [Paylaşım Sırası Seçildi] için çoklu görüntü seçebilirsiniz.

Bir görüntü seçmek için indeks görüntü ekranında  $(S, 69)$  $\nabla$ düğmesine basın; görüntü üzerinde v simgesi görüntülenir. Seçimi iptal etmek için M düğmesine tekrar basın.

OK düğmesine basarak menüyü görüntüleyin ve ardından [O<sub>T</sub>], [Seçileni Sil] veya [Paylaşım Sırası Seçildi] arasından seçim yapın.

Bu fonksiyon tek kare oynatmada da kullanılabilir.

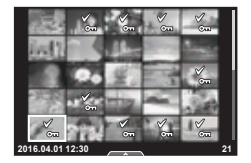

## **Ses kaydetme**

Geçerli fotoğrafa bir ses kaydı ekleyin (30 saniyeye kadar).

- **1** Ses kaydı eklemek istediğiniz fotoğrafı görüntüleyin ve OK düğmesine basın.
	- Korumalı görüntüler için ses kaydetme bulunmaz.
	- Ses kaydetme oynatma menüsünde de bulunur.
- 2 [ $\psi$ ] öğesini seçin ve OK düğmesine basın.
	- Bir ses kaydı eklemeden çıkmak için [Hayır] seçeneğini seçin.
- **3** Kaydı başlatmak için [U Başlat] seçimini yapın ve OK düğmesine basın.
	- Kaydı ortada durdurmak için OK düğmesine basın.
- 4 Kaydı sonlandırmak için **OK** düğmesine basın.
	- Ses kaydı içeren fotoğraflar bir J simgesiyle gösterilir.
	- Bir kaydı silmek için 3. adımda [Sil] seçeneğini seçin.

## **Kliplerim'e fotoğraf ekleme (Kliplerime Ekle)**

Ayrıca fotoğraf seçip Kliplerim'e ekleyebilirsiniz.

Eklemek istediğiniz fotoğrafı görüntüleyin ve menüyü görüntülemek için  $\overline{OK}$ düğmesine basın. [Kliplerim'e Ekle] öğesini seçin ve **OK** düğmesine basın.  $\triangle \triangledown \triangle$ düğmelerini kullanarak Kliplerim'i ve görüntüleri eklemek istediğiniz düzeni seçin, ardından OK düğmesine basın.

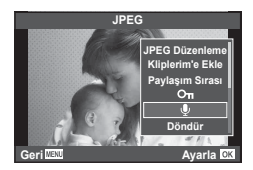

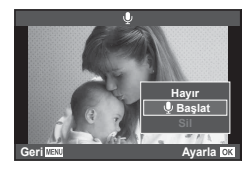
# **Dokunmatik ekranın kullanımı**

Görüntülerin ayarını değiştirmek için dokunmatik paneli kullanabilirsiniz.

## ■ Tam kare oynatma

#### **İlave görüntülerin görüntülenmesi**

• Daha sonraki kareleri görüntülemek için parmağınızı sola ve daha öncekileri görüntülemek için sağa kaydırın.

## **Oynatma yakınlaştırması**

- Kayar düğme ve  $\blacktriangleright$  öğesini görüntülemek için ekrana hafifce dokunun.
- Yakınlaştırmak veya uzaklaştırmak için çubuğu yukarı veya aşağı kaydırın.
- Fotoğraf yaklaştırıldığında ekranı kaydırmak için parmağınızı kullanın.
- İndeks oynatmayı görüntülemek için **R düğmesine** dokunun. Takvim oynatma ve Kliplerim oynatması için cüğmesine tekrar dokunun.

## ■ İndeks/Kliplerim/Takvim Oynatma

## **Sonraki sayfa/Önceki sayfa**

- Bir sonraki sayfayı izlemek için parmağınızı yukarı, bir önceki sayfayı görüntülemek için aşağı kaydırın.
- Görüntülenecek görüntü sayısını seçmek için  $\blacksquare$ veya  $\blacksquare$  düğmesini kullanın.
- Tek kare oynatmaya geri dönmek için  $\blacksquare$  düğmesine birkaç kez dokunun.

#### **Fotoğrafl arın görüntülenmesi**

• Bir görüntüyü tam kare görüntülemek için görüntüye dokunun.

## **Fotoğrafl arı seçme ve koruma**

Tek kare oynatmada, dokunmatik menüyü görüntülemek için ekrana hafifçe dokunun. Böylece dokunmatik menüdeki simgelere dokunarak istediğiniz işlemi gerçekleştirebilirsiniz.

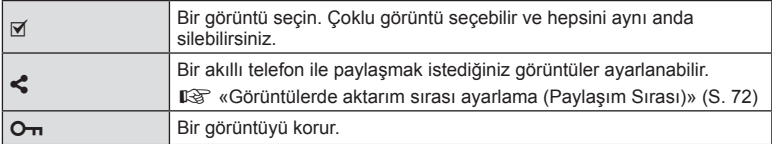

- Ekrana tırnaklarınızla veya diğer sivri nesnelerle dokunmayın.
- Eldivenler ve ekran kapakları dokunmatik ekran işlemlerini olumsuz etkileyebilir.

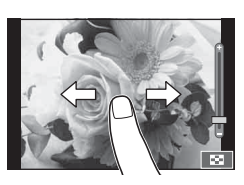

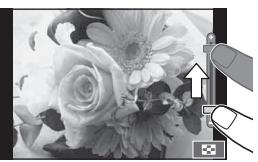

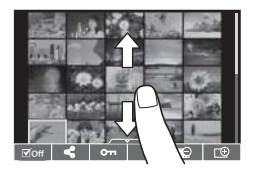

# **Temel menü işlemleri**

Menüler canlı kontrol tarafından görüntülenmeyen çekim ve oynatma seçenekleri içerir ve daha kolay bir kullanım için fotoğraf makinesi ayarlarınızı özelleştirmenizi sağlar.

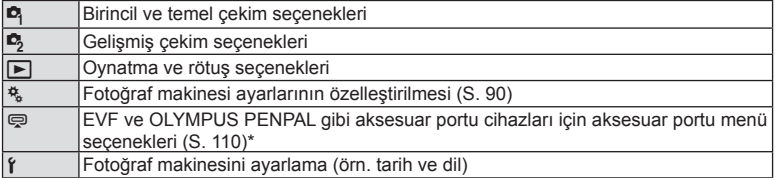

\* Varsayılan ayarlarda görüntülenmez

# **1** Menüleri görüntülemek için MENU düğmesine basın.

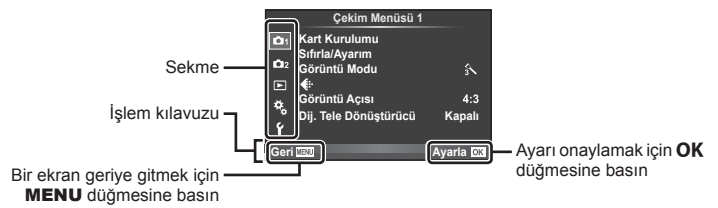

- Bir seçenek seçtiğinizde yaklaşık 2 saniye süreyle bir kılavuz görüntülenir.
- Kılavuzları görüntülemek veya gizlemek için INFO düğmesine basın.
- $2 \Delta \nabla$  düğmelerini kullanarak bir sekme seçin ve **OK** düğmesine basın.
- 3 △ ▽ düğmelerini kullanarak bir öğe seçin ve seçilen öğenin seçeneklerini görüntülemek için OK düğmesine basın.

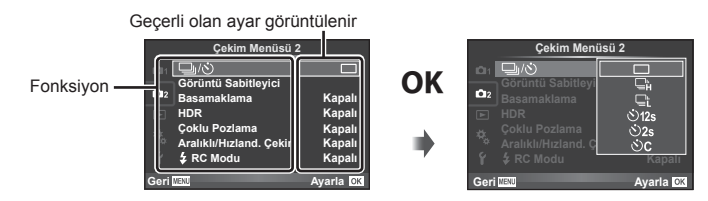

- **4** Bir seçeneği vurgulamak için  $\Delta \nabla$  düğmelerini kullanın ve **OK** düğmesine basarak seçin.
	- Menüden çıkmak için, MENU düğmesine arka arkaya basın.
- Her bir seçeneğin varsayılan ayarları için, bkz. «Menü dizini» (S. 142) .

# **Çekim Menüsü 1/Çekim Menüsü 2 Kullanımı**

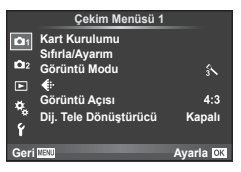

## **Çekim Menüsü 1 Çekim Menüsü 2**

**B** Kart Kurulumu (S. 75) Sıfırla/Ayarım (S. 76) Görüntü Modu (S. 77 )  $\bigstar$  (S. 78) Görüntü Açısı (S. 57 ) Dijital Tele Dönüştürücü (S. 57 )

 $\blacksquare$ <sub>I</sub>/ $\lozenge$  (Ardışık çekim/Zamanlayıcı)  $(S. 55. 79)$ Görüntü Sabitleyici (S. 54) Basamaklama (S. 80 ) HDR (S. 82) Çoklu Pozlama (S. 83 ) Aralıklı/Hızland. Çekim (S. 84)  $\overline{4}$  RC Modu (S. 85)

# **Kartın formatlanması (Kart Kurulumu)**

İlk kullanımdan önce veya başka fotoğraf makineleri veya bilgisayarlarda kullanıldıktan sonra, bellek kartları bu fotoğraf makinesiyle formatlanmalıdır.

Kartta kayıtlı olan tüm veriler -korunmuş fotoğraflar dahil-, formatlama sırasında silinir. Kullanılmış bir kartı formatlarken, kartta saklamak istediğiniz fotoğraflar olmadığından emin olun.  $\mathbb{R}$  «Kullanılabilen kartlar» (S. 128)

- **1** W Çekim Menüsü 1'den [Kart Kurulumu] seçimini yapın.
- **2** [Format] öğesini seçin ve **OK** düğmesine basın. **Hepsini Sil**

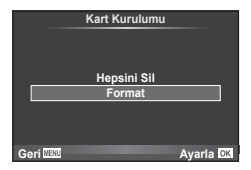

- **3** [Evet] öğesini seçin ve OK düğmesine basın.
	- Formatlama işlemi yapılır.

# **Tüm görüntüleri silme (Kart Kurulumu)**

Çekilen tüm görüntüler silinir. Korunan görüntüler silinmez.

- **1** W Çekim Menüsü 1'den [Kart Kurulumu] seçimini yapın.
- 2 [Hepsini Sil] öğesini seçin ve OK düğmesine basın.
- 3 [Evet] öğesini seçin ve OK düğmesine basın.
	- Tüm görüntüler silinir.

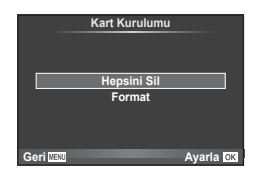

*4*

# **Varsayılan ayarlara dönme (Sıfırlama)**

Fotoğraf makinesi ayarları kolayca varsayılan ayarlara geri yüklenebilir.

- **1** W Çekim Menüsü 1'den [Sıfırla/Ayarım] seçimini yapın.
- 2 [Sıfırla] öğesini seçin ve OK düğmesine basın.
	- [Sıfırla] öğesini vurgulayın ve sıfırlama tipini seçmek  $icin$   $\triangleright$  düğmesine basın. Saat, tarih ve birkaç ayar hariç tüm ayarları sıfırlamak için [Dolu] öğesini vurgulayın ve OK düğmesine basın. ■ «Menü dizini» (S. 142)

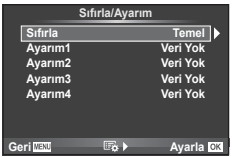

**3** [Evet] öğesini seçin ve OK düğmesine basın.

# **Sık Kullanılanlar ayarlarını kaydetme (Ayarım)**

## **Ayarım'ı kaydetme**

Çekim modu hariç olmak üzere, geçerli fotoğraf makinesi ayarları dört ayar dizisinden herhangi birine («Ayarım») kaydedilebilir. Kayıtlı ayarlar, P, A, S ve M modlarında çağrılabilir.

- **1** Kaydetmek üzere ayarları yapın.
- **2** W Çekim Menüsü 1'den [Sıfırla/Ayarım] seçimini yapın.
- **3** İstediğiniz hedefi ([Ayarım1]–[Ayarım4]) seçin ve ▷ düğmesine basın.
	- [Ayarla] öğesinin seçilmesi dizideki geçerli ayarların üzerine yazarak, geçerli ayarları kaydeder.
	- Kayıt işlemini iptal etmek için [Sıfırla] öğesini seçin.
- 4 **[Ayarla] öğesini seçin ve OK** düğmesine basın.
	- Ayarım'a kaydedilebilecek ayarlar  $\mathbb{R}$  «Menü dizini» (S. 142)

## **Ayarım'ı kullanma**

Fotoğraf makinesini Ayarım için seçilen ayarlara yapılandırır.

- **1** W Çekim Menüsü 1'den [Sıfırla/Ayarım] seçimini yapın.
- **2** İstediğiniz ayarları ([Ayarım1]–[Ayarım4]) seçin ve OK düğmesine basın.
- **3** [Evet] öğesini seçin ve OK düğmesine basın.

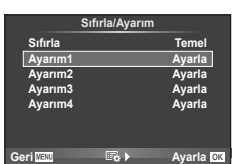

- Menüden Ayarım ayarı yürütüldüğünde çekim modu değişmez.
- Ayarım ayarını bir düğmeye atarsanız yalnızca düğmeye basarak bu ayarı kullanabilirsiniz. Bu işlemle çekim modu kayıtlı moda değiştirilir.
- Ayarım ayarlarını mod kadranına da atayabilirsiniz.  $\mathbb{R}$  «Mod Kadranı Fonksiyonu» (S. 91)

*4*

# **İşleme seçenekleri (Görüntü Modu)**

[Görüntü Modu] (S. 63 ) ayarlarında bulunan kontrast, keskinlik ve diğer parametrelerde kişisel ayarlamalar yapabilirsiniz. Her görüntü modu için değişir ve ayrı olarak kaydedilir.

**1** W Çekim Menüsü 1'den [Görüntü Modu] seçimini yapın.

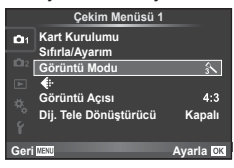

- $2 \Delta \nabla$  düğmelerini kullanarak bir seçim yapın ve OK düğmesine basın.
- **3** Secilen secenek için ayarları görüntülemek üzere  $\triangleright$  düğmesine basın.

п

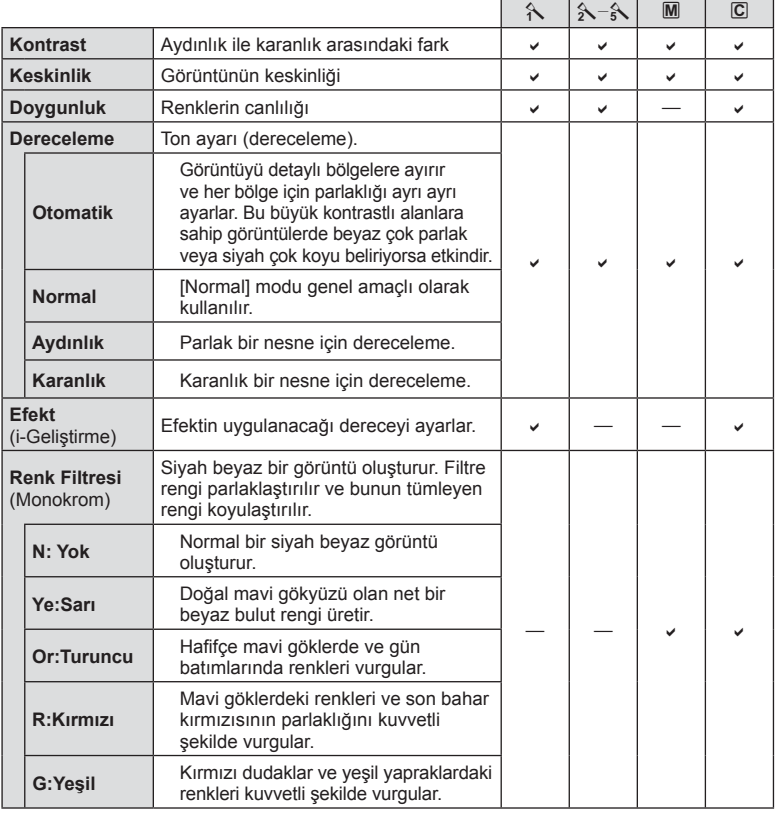

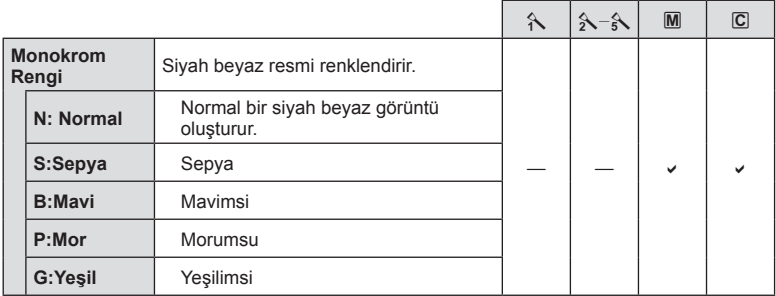

# $\overleftrightarrow{\mathcal{D}}$  ipuçları

- Menüde görüntülenen görüntü modu seçeneklerinin sayısını azaltabilirsiniz. **I**s «Fotoğraf Modu Ayarları» (S. 92)
- Ayrıca sanat filtresi tipleri ve efektleri de secebilirsiniz.
- Kontrasttaki değişikliklerin [Normal] harici ayarlarda bir etkisi yoktur.

# **Görüntü kalitesi (** € **i**

Bir görüntü kalitesi seçin. Fotoğraf ve videolar için ayrı bir görüntü kalitesi seçebilirsiniz. Canlı Kontrol altındaki [  $\leftarrow$  i öğesiyle aynıdır.  $\mathbb{R}$  «Görüntü kalitesi seçimi (sabit görüntü kalite modu)» (S. 57), «Görüntü kalitesi seçimi (video görüntü kalitesi modu)» (S. 58)

- JPEG görüntü boyutu ve sıkıştırma oranı kombinasyonu ile [M] ve [S] piksel sayımlarını değiştirebilirsiniz. [<: Ayar], [Piksel Sayımı]  $\mathbb{R}$  «Video görüntü boyutları ve sıkıştırma oranları kombinasyonu» (S. 109)
- Video kliplerin çekim süresini değiştirebilirsiniz.  $\mathbb{R}$  «Görüntü kalitesi seçimi (video görüntü kalitesi modu)» (S. 58)

# **Dijital Yakınlaştırma (Dijital Tele Dönüştürücü)**

Dijital Tele Dönüştürücü, geçerli yakınlaştırma oranının ötesinde yakınlaştırma yapmak için kullanılır. Fotoğraf makinesi orta kırpmayı kaydeder. Yakınlaştırma yaklaşık 2× artar.

- **1** W Çekim Menüsü 1'de [Dij. Tele Dönüştürücü] için [Açık] seçimini yapın.
- **2** Monitördeki görüntü iki kat büyütülür.
	- Nesne monitörde göründüğü şekilde kaydedilir.
- Dijital zoom, II modunda çoklu pozlama ile veya SCN modunda [30], 国, 网, 隔 veya 函 seçildiğinde kullanılamaz.
- [Video Efekti] öğesi  $\Omega$  modunda [Açık] konumunda değilse bu işlev kullanılamaz.
- Bir RAW fotoğraf görüntülendiğinde, monitördeki görülebilir alan bir çerçeveyle gösterilir.
- AF hedefi azalır.

# **Zamanlayıcı ayarı** ( $\Box$ / $\circ$ )

Zamanlayıcı işlemini özelleştirebilirsiniz.

1 <sup>6</sup> Çekim Menüsü 2'den [J| (U) seçimini yapın.

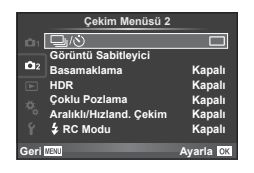

- 2 [ÖC] (özel) öğesini seçin ve  $\triangleright$  düğmesine basın.
- 3 △▽ düğmelerini kullanarak öğeyi seçin ve ▷ düğmesine basın.

 $\cdot$   $\Delta \nabla$  düğmelerini kullanarak ayarı seçin ve **OK** düğmesine basın.

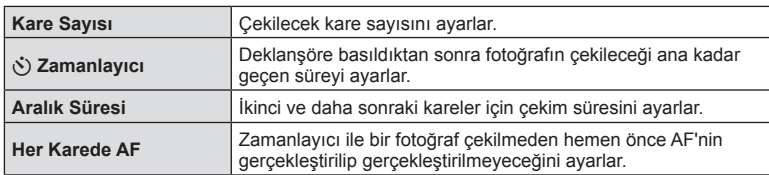

*4*

# **Bir dizi fotoğraf boyunca ayarları değiştirme (basamaklama)**

«Basamaklama», bir dizi çekim üzerinde otomatik olarak değişik ayarlar uygulama veya bir dizi görüntü üzerinde geçerli değeri «basamaklama» işlemidir. Basamaklama çekim ayarlamalarını saklayabilir ve basamaklama çekimini kapatabilirsiniz.

**1** X Çekim Menüsü 2'de [Basamaklama] seçimini  $\overline{y}$  y stamments  $\overline{y}$  as  $\overline{y}$  and  $\overline{y}$  and  $\overline{y}$  and  $\overline{y}$  and  $\overline{y}$  and  $\overline{y}$  and  $\overline{y}$  and  $\overline{y}$  and  $\overline{y}$  and  $\overline{y}$  and  $\overline{y}$  and  $\overline{y}$  and  $\overline{y}$  and  $\overline{y}$  and  $\overline{y$ 

**2** [Açık] seçimini yaptıktan sonra, I düğmesine basın

ve bir basamak çekim tipini seçin.

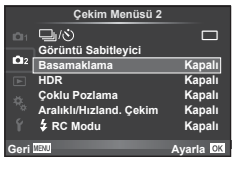

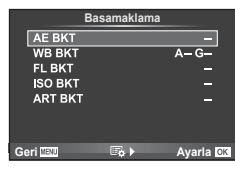

- **3**  $\triangleright$  düğmesine basın, örneğin çekim sayısı gibi parametreler için ayarları seçin ve ardından OK düğmesine basın.
	- $\cdot$  Adım 1'deki ekrana geri dönene kadar  $\mathsf{OK}$  düğmesine basmaya devam edin.
	- 2. adımda [Kapalı] seçimini yaparsanız, basamak çekimi ayarları kaydedilir ve normal olarak çekim yapabilirsiniz.
	- Basamaklama çekimini seçtiğinizde ekranda **BKT** öğesi görünecektir.
- HDR fotoğrafçılığında kullanılamaz.
- Hızlandırılmış çekimle aynı anda kullanılamaz.
- Seçilen kare sayısı için fotoğraf makinesinin bellek kartında yeterli alan bulunmuyorsa basamaklama çekimi sırasında çekim yapamazsınız.
- [Düğme Fonksiyonu] öğesiyle atanan düğmeyi kullanarak basamaklama çekimini [Açık] veya [Kapalı] olarak değiştirebilirsiniz (S. 98).

## **AE BKT (AE basamaklama)**

Fotoğraf makinesi her bir çekimin pozlamasını değiştirir. Değişim miktarı 0.3 EV, 0.7 EV veya 1.0 EV olarak seçilebilir. Tek kare çekimde, deklanşöre her tam basışta tek bir kare çekilir; ardışık çekim modunda deklanşör basılı tutulduğunda, tekrar bırakılıncaya kadar fotoğraf makinesi şu sırayı takip ederek çekim yapmaya devam eder: değişiklik yok, eksi, artı. Çekim sayısı: 2, 3, 5 veya 7

- Basamaklama sırasında **BKT** göstergesi yeşile döner.
- Fotoğraf makinesi, diyaframı ve enstantane hızını (P modu), enstantane hızını ( $\bf{A}$  ve  $\bf{M}$  modları) veya diyaframı ( $\bf{S}$  modu) değiştirerek pozlamayı değiştirir.
- Fotoğraf makinesi pozlama telafisi için seçilmiş olan geçerli değeri basamaklar.
- Basamaklama artışlarının boyutu [EV Adımı] için seçilen değerle değişir.  $\mathbb{R}$  «EV Adımı» (S. 93)

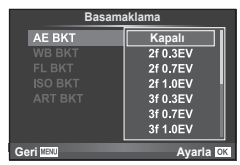

## **BA BKT (BA basamaklama)**

Beyaz ayarı için seçilmiş olan geçerli değerden başlayarak, tek çekimden farklı beyaz ayarlarına sahip üç görüntü (belirli renk yönlerinde ayarlı) otomatik olarak oluşturulur. BA basamaklaması P, A, S ve M modlarında kullanılabilir.

- Beyaz ayarı A–B (Kehribar–Mayi) ve G–M (Yesil–Eflatun) eksenlerinin her birinde 2, 4 veya 6 adımda değiştirilebilir.
- Fotoğraf makinesi beyaz ayarı telafisi için seçilmiş olan geçerli değeri basamaklar. **Isabeli altına istehsi olan Basamaklar. ISB** ISBN 9-84-Adım

## **FL BKT (FL basamaklama)**

Fotoğraf makinesi üç kare boyunca flaş düzeyini değiştirir (ilk karede herhangi bir değişiklik yapılmaz, ikincide negatif, üçüncüdeyse pozitif değişiklik yapılır). Tek kare çekimde, deklanşöre her basılığında tek bir kare çekilir; ardışık çekimde deklanşör basılı tutulduğu sürece tüm kareler çekilir.

- Basamaklama sırasında **BKT** göstergesi yeşile döner.
- Basamaklama artışlarının miktarı [EV Adımı] için seçilen değerle değişir.  $\mathbb{R} \mathbb{F}$  «EV Adımı» (S. 93)

## **ISO BKT (ISO basamaklama)**

Fotoğraf makinesi, enstantane hızı ve diyafram değerini sabit tutarak hassasiyeti üç çekimde değiştirir. Değişim miktarı 0.3 EV, 0.7 EV veya 1.0 EV olarak seçilebilir. Deklanşör düğmesine her basıldığında, fotoğraf makinesi birinci çekimde ayarlanan hassasiyetle (veya otomatik hassasiyet seçilmişse, optimum hassasiyet ayarıyla) üç kare çeker ve ardından ikinci çekimde değeri aşağı doğru ve üçüncü çekimde değeri yukarı doğru değiştirerek çekim yapar.

- Basamaklama artışlarının miktarı [ISO Adımı] için seçilen değerle değişmez.  $\mathbb{R}$  «Özel menülerin kullanımı» (S. 90)
- Basamaklama [ISO-Otomatik Ayar] ile belirlenen üst limitten bağımsız olarak yapılır.  $\mathbb{R}$  «ISO-Otomatik Ayar» (S. 94)

## **ART BKT (SANAT basamaklaması)**

Deklanşör düğmesine her basıldığında, fotoğraf makinesi her biri farklı sanat filtresi ayarına sahip birden fazla görüntü kaydeder. Her bir görüntü modu için sanat filtresi basamaklamasını bağımsız olarak açabilir veya kapatabilirsiniz.

- Kayıt bir miktar zaman alabilir.
- ART BKT işlevi BA BKT veya ISO BKT ile birlikte kullanılamaz.

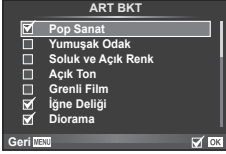

*4*

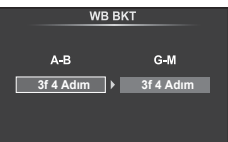

**.**<br>**86** O.3EV

3f 0.7EV 3f 1.0EV

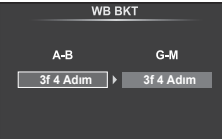

**Basam** 

FL BKT

**Geri IIEU** Ayarla OK

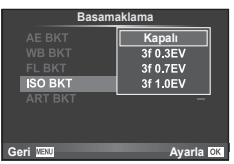

# **HDR (Yüksek Dinamik Aralık) görüntüler çekme**

Fotoğraf makinesi birkaç fotoğraf çeker ve onları otomatik olarak bir HDR fotoğrafına birleştirir. Birkaç fotoğraf çekebilir ve bir bilgisayar üzerinde HDR fotoğrafı uygulayabilirsiniz (HDR basamaklama fotoğrafçılığı). M modunda pozlama HDR fotoğrafçılığı için istenen şekilde ayarlanabilir.

**1 •** Cekim Menüsü 2'de [HDR] seçimini yapın ve **OK** düğmesine basın.

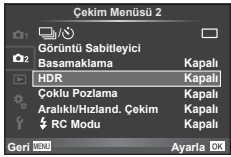

# **2** Bir HDR fotoğrafçılığı tipi seçin ve OK düğmesine basın.

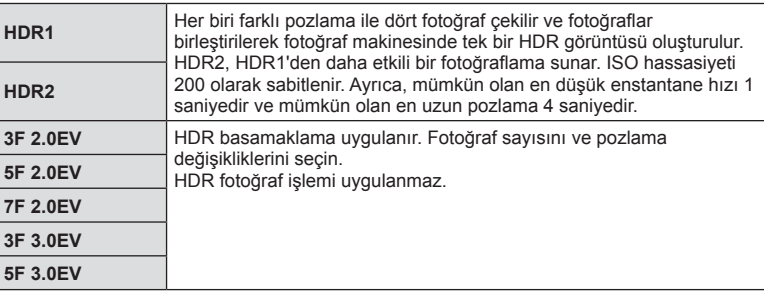

- **3** Fotoğraf çekin.
	- Deklanşör düğmesine bastığınızda, fotoğraf makinesi otomatik olarak seçili sayıda fotoğraf çekecektir.
	- HDR öğesini [Düğme Fonksiyonu] (S. 100) ile bir düğmeye atadıysanız, HDR çekim ekranını çağırmak için düğmeye basabilirsiniz.
- Daha düşük enstantane hızıyla çekerseniz, daha fazla göze batan grenler oluşabilir.
- Fotoğraf makinesini bir tripoda veya başka bir sabitleyiciye takın ve ardından çekim yapın.
- Fotoğraf çekerken monitörde veya vizörde görünen fotoğraf, işlenmiş HDR fotoğrafından farklı olacaktır.
- [HDR1] ve [HDR2] durumunda, işlenmiş HDR fotoğrafı JPEG dosyası olarak kaydedilecektir. Görüntü kalitesi modu [RAW] olarak ayarlandığında, görüntü RAW+JPEG formatında kaydedilir. RAW görüntüler –0.5 EV pozlama ile kaydedilir.
- [HDR1]/[HDR2] olarak ayarlandıysa, fotoğraf modu [Doğal] olarak belirlenir ve renk ayarı [sRGB] olarak ayarlanır. [Tam zamanlı AF] öğesi çalışmaz.
- HDR fotoğrafçılığı ile birlikte flaslı fotoğrafçılık, basamaklama, çoklu pozlama ve gecikmeli çekim aynı anda kullanılamaz.

# **Tek bir karede birden fazla pozlama (çoklu pozlama)**

Görüntü kalitesi için seçilmiş olan geçerli seçeneği kullanarak, tek bir karede birden fazla pozlama kaydedin.

**1**  $\bullet$  Çekim Menüsü 2'den [Çoklu Pozlama] seçimini yapın.

## **2** Ayarları yapın.

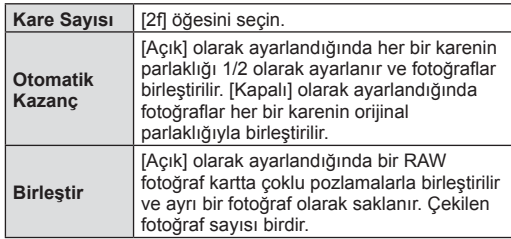

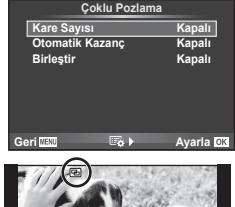

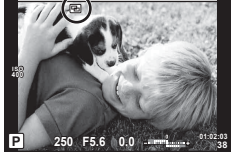

- Çoklu pozlama etkinse monitörde a görüntülenir.
- **3** Fotoğraf çekin.
	- Çekim başladığında **b** yeşil renkte görüntülenir.
	- Son kareyi silmek için  $\overline{u}$  düğmesine basın.
	- Bir sonraki karenin çerçevelenmesine kılavuzluk etmek için bir önceki kare objektiften gelen görüntünün üzerine bindirilir.

# $\dot{\mathcal{D}}$  ipuçları

- 3 veva daha fazla kareyi birleştirmek için: [< i -] için RAW seçeneğini seçin ve tekrarlı çoklu pozlama yapmak için [Birleştir] seçeneğini kullanın.
- RAW fotoğrafların birleştirilmesi hakkında daha fazla bilgi almak için: **IG «Resim Birleştirme» (S. 88)**
- Çoklu pozlama etkinken fotoğraf makinesi uyku moduna geçmez.
- Başka fotoğraf makineleriyle çekilmiş fotoğraflar, bir çoklu pozlamaya dahil edilemez.
- [Birleştir] öğesi [Açık] olarak ayarlandığında bir RAW fotoğraf seçildiğinde görüntülenen fotoğraflar çekim sırasındaki ayarlarla oluşturulur.
- Çekim fonksiyonlarını ayarlamak için önce çoklu pozlama çekimini iptal edin. Bazı işlevler ayarlanamaz.
- Çoklu pozlama, aşağıdaki durumlarda ilk fotoğraftan otomatik olarak iptal edilir. Fotoğraf makinesi kapatıldığında/ $\blacktriangleright$  düğmesine basıldığında/MENU düğmesine basıldığında/Çekim modu P, A, S veya M ayarından farklı bir ayardayken/Pil gücü zayıfken/Fotoğraf makinesine herhangi bir kablo takılıyken
- [Birleştir] kullanılarak bir RAW fotoğraf seçildiğinde, RAW+JPEG olarak kaydedilen görüntü için JPEG fotoğraf görüntülenir.
- Basamaklama kullanılarak çoklu pozlama yapılırken, öncelik çoklu pozlama çekimine verilir. Birleştirilmiş fotoğraf kaydedilirken, basamaklama fabrika ayarına sıfırlanır.

# **Sabit aralıkla otomatik çekim (Hızlandırılmış çekim)**

Fotoğraf makinesini belirli bir zaman aralığıyla otomatik çekim yapacak şekilde ayarlayabilirsiniz. Aynı zamanda, çekilen kareler tek bir video olarak kaydedilebilir. Bu ayar yalnızca  $P/A/S/M$  modlarında kullanılabilir.

1  $\bullet$  Çekim Menüsü 2'den [Aralıklı/Hızland. Çekim] öğesini seçin.

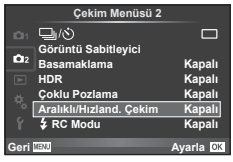

2 [Açık] öğesini seçin,  $\triangleright$  düğmesine basın ve aşağıdaki ayarları yapın.

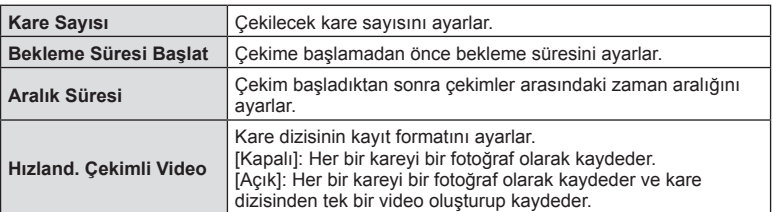

- **3** Fotoğraf çekin.
- AF'den sonra görüntü odakta olmasa dahi kareler çekilir. Odaklama konumunu sabitlemek isterseniz, MF'de çekim yapın.
- [Kayıt Göster], 0,5 saniye süreyle çalışır.
- Çekimden önceki süre veya çekim aralığı 1 dakika 31 saniye olarak ayarlanırsa, 1 dakika sonra monitör ve fotoğraf makinesi kapanır. Çekimden 10 saniye önce otomatik olarak tekrar açılır. Monitör kapalıyken monitörü tekrar açmak için deklanşör düğmesine basın.
- AF modu [C-AF] veya [C-AF+TR] olarak ayarlanmışsa otomatik olarak [S-AF] olarak değiştirilir.
- Hızlandırılmış çekim esnasında dokunmatik işlevler devre dışı bırakılır.
- HDR fotoğrafçılığı ile birlikte kullanılamaz.
- Hızlandırılmış çekimi basamaklama, çoklu pozlama ve bulb, time veya kompozit fotoğrafçılıkla kombine etmek mümkün değildir.
- Flaş şarj süresi çekimler arasındaki aralıktan daha uzunsa flaş çalışmaz.
- Fotoğraf makinesi, çekimler arasındaki aralıkta otomatik olarak kapanırsa, bir sonraki çekim için zamanında açılır.
- Fotoğraflardan herhangi biri doğru kaydedilmezse, hızlandırılmış çekimli video oluşturulmaz.
- Kartta yeterli yer yoksa hızlandırılmış çekimli video kaydedilmez.
- Sunlardan herhangi biri kullanılırsa hızlandırılmış çekim iptal edilir: Mod kadranı, MENU düğmesi, **►** düğmesi, objektif çıkartma düğmesi veya USB kablosunu bağlama.
- Fotoğraf makinesini kapatırsanız hızlandırılmış çekim iptal edilir.
- Pilin şarjı yeterli düzeyde değilse çekim tamamlanmadan sonlandırılabilir. Çekime başlamadan önce pilde yeterince şarj olduğundan emin olun.

# **Kablosuz uzaktan kumandalı fl aşla fotoğraf çekimi**

Dahili flaş veya uzaktan kumanda işlevine sahip özel bir flaş kullanarak kablosuz flaşlı fotoğrafçılık yapabilirsiniz.

an seçişi ve bir altınandalı flaşla fotoğraf çekimi» (S. 131)

# **Oynatma menüsünü kullanma**

## **Oynatma Menüsü**

 $\mathbb{E}$  (S. 70)  $f \Box$  (S. 86) Düzenle (S. 86) Baskı Sırası (S. 125) Sıfırlama Koruması (S. 88 ) Akıllı Telefona Bağlantı (S. 115)

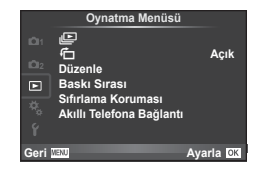

# **Döndürülen görüntüleri görüntüleme (**R**)**

[Açık] konumuna ayarlanırsa, fotoğraf makinesinin portre yönünde tutulmasıyla çekilen fotoğraflar otomatik olarak döndürülür ve portre yönünde görüntülenir.

# **Fotoğrafl arı düzenleme**

Kayıt edilmiş olan fotoğraflar düzenlenip yeni fotoğraf olarak kaydedilebilir.

- **1 ► Oynatma Menüsü'nden [Düzenle] seçimini yapın ve <b>OK** düğmesine basın.
- $2 \Delta \nabla$  düğmelerini kullanarak [İmaj Seç] öğesini seçin ve **OK** düğmesine basın.
- $3 \leq$   $\triangleright$  düğmelerini kullanarak düzenlenecek görüntüyü seçin ve **OK** düğmesine basın.
	- Fotoğraf bir RAW fotoğrafsa [RAW Veri Düzenle]; bir JPEG fotoğrafsa [JPEG Düzenleme] görüntülenir. Görüntü RAW+JPEG formatında kaydedilirse, hem [RAW Veri Düzenle], hem de [JPEG Düzenleme] öğesi görüntülenir. Düzenlenecek görüntü için menüyü seçin.
- **4 [RAW Veri Düzenle] veya [JPEG Düzenleme] seçimini yapın ve OK** düğmesine basın.

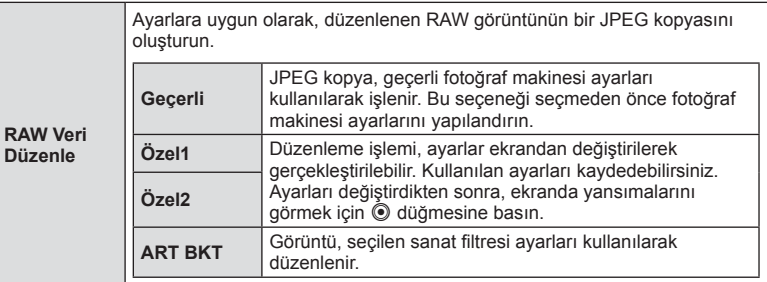

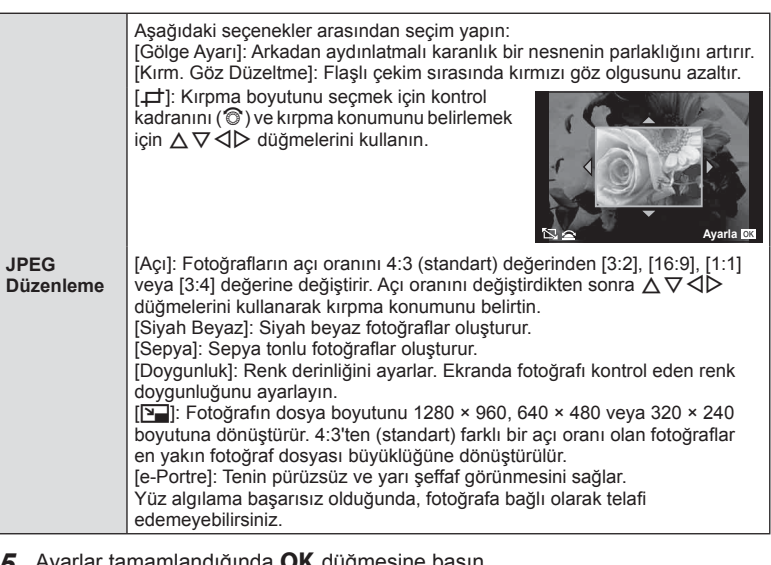

- **ir tamamlandığında UN düğmesine basın.** 
	- Ayarlar görüntüye uygulanır.
- 6 [Evet] öğesini seçin ve OK düğmesine basın.
	- Düzenlenen görüntü karta kaydedilir.
- 3D fotoğraflar, videolar ve FOTOĞRAF HİKAYESİ için geçici olarak kaydedilen dosyalar düzenlenemez.
- Kırmızı göz düzeltimi, ilgili görüntüye bağlı olarak kullanılamayabilir.
- Aşağıdaki durumlarda JPEG görüntünün düzenlenmesi mümkün değildir. Bir görüntü bilgisayarda işlenmişse, kart belleğinde yeterli boş alan kalmadığında, görüntü başka bir fotoğraf makinesine kaydedilmişse.
- Bir fotoğrafı yeniden boyutlandırırken ([[M]), özgün fotoğrafta kaydedilen piksel sayısından daha büyük bir piksel sayısı seçmeniz mümkün değildir.
- $\cdot$  [ $\pm$ ] ve [Açı] sadece 4:3 (standart) açı oranında olan fotoğrafları düzenlemek için kullanılabilir.
- [Foto Modu] öğesi [ART] konumuna ayarlanırsa, [Renk Uzayı] seçeneği [sRGB] konumuna kilitlenir.

## **Resim Birleştirme**

Fotoğraf makinesiyle çekilen en fazla 3 RAW fotoğraf karesi birleştirilerek ayrı bir fotoğraf olarak kaydedilebilir.

Fotoğraf, kayıt modu fotoğrafın kaydedildiği tarihe ayarlanmış olarak kaydedilir. ([RAW] seçilmişse, kopya [LN+RAW] formatında kaydedilir.)

- **1 ► Oynatma Menüsü'nden [Düzenle] seçimini yapın ve <b>OK** düğmesine basın.
- $2 \Delta \nabla$  düğmelerini kullanarak [Resim Birleştirme] seçimini yapın ve **OK** düğmesine basın.
- 3 Birleştirilecek resim sayısını seçin ve OK düğmesine basın.
- $\blacktriangle \triangledown \triangle \triangledown$  düğmelerini kullanarak birleştirme işleminde kullanılacak RAW resimler arasından seçim yapın.
	- 3. adımda belirtilen sayıda fotoğraf seçildikten sonra birleştirme sonucu görüntülenir.

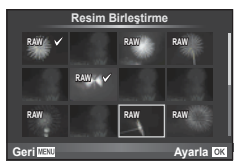

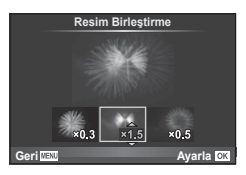

- **5** Kazancı ayarlayın.
	- Bir fotoğrafı seçmek için  $\triangle$  düğmelerini ve kazancı ayarlamak için  $\Delta \nabla$  düğmelerini kullanın.
	- Kazanç 0,1 2,0 aralığında ayarlanabilir. Sonuçları monitörde kontrol edin.
- **6 OK** düğmesine basın. Bir onay iletişim penceresi görüntülenir; [Evet] seçimini yapın ve OK düğmesine basın.

# $\hat{\mathcal{D}}$  ipuçları

• 4 veya daha fazla kareyi birleştirmek için, birleştirilecek fotoğrafı RAW dosyası olarak kaydedin ve arka arkaya [Resim Birleştirme] fonksiyonunu kullanın.

## **Ses kaydetme**

Geçerli fotoğrafa bir ses kaydı ekleyin (30 saniyeye kadar). Oynatma sırasındaki [ $\bigcirc$ ] işleviyle aynı işlevdir. (S. 72)

# **Tüm korumaları iptal etme**

Bu fonksiyon tek bir seferde birkaç fotoğrafın korumasını iptal etmenizi sağlar.

- **1 oynatma menüsünden [Sıfırlama Koruması] seçimini yapın.**
- 2 [Evet] öğesini seçin ve OK düğmesine basın.

# TR **89 Menü fonksiyonları (Kurulum Menüleri) 1** Menü fonksiyonları (Kurulum Menüleri)

# **Kurulum menüsünün kullanımı**

Temel fotoğraf makinesi işlevlerini ayarlamak için  $f$ Kurulum Menüsünü kullanın.

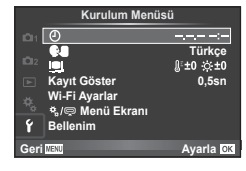

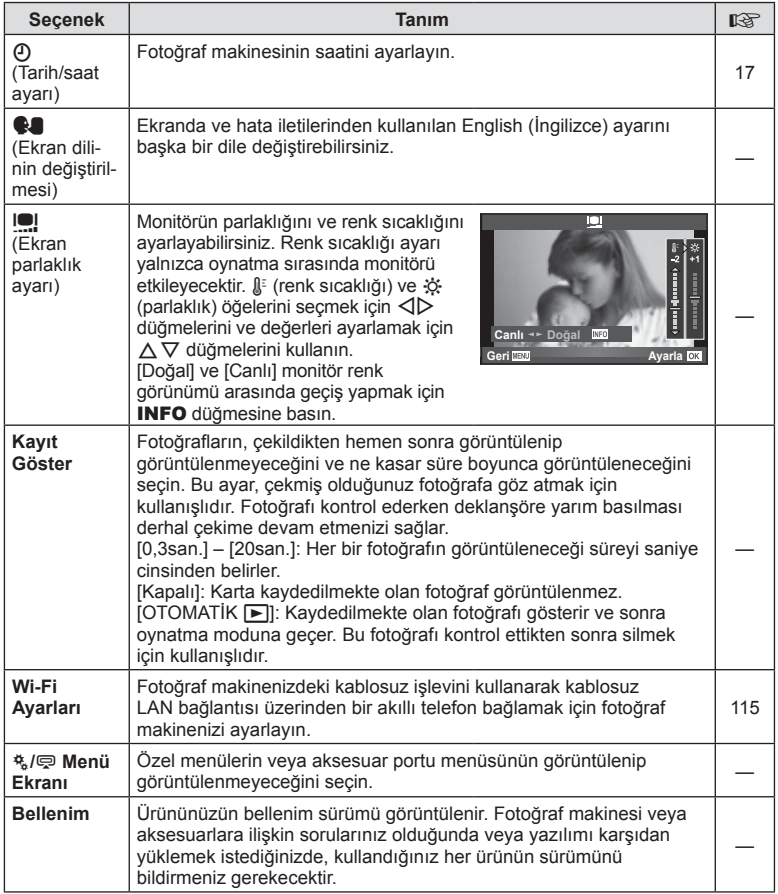

# **Özel menülerin kullanımı**

Fotoğraf makinesi ayarları,  $\frac{4}{36}$  Özel Menü kullanılarak özelleştirilebilir.

## **Özel Menü**

- **R AF/MF (S. 90) Özel Menülesi Menülesi Sonuc AF/MF (S. 90)**
- **B** Düğme/Kadran (S. 91)
- The Deklansör/**J/Görüntü Sabitleyici (S. 91)**
- **Exam/D)**/PC (S. 92)
- $Poz/\sqrt{N}$ /ISO (S. 93)
- $\bullet$  Özel (S. 94)
- $\ddot{\bullet}$   $\bullet$ :-/Renk/BA (S. 95)
- **Y** Kaydet/Sil (S. 96)
- $\frac{27}{2}$  Video (S. 97)
- **b** Yardımcı (S. 98)

## R **AF/MF**

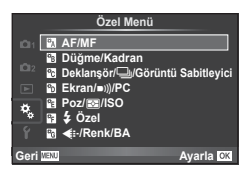

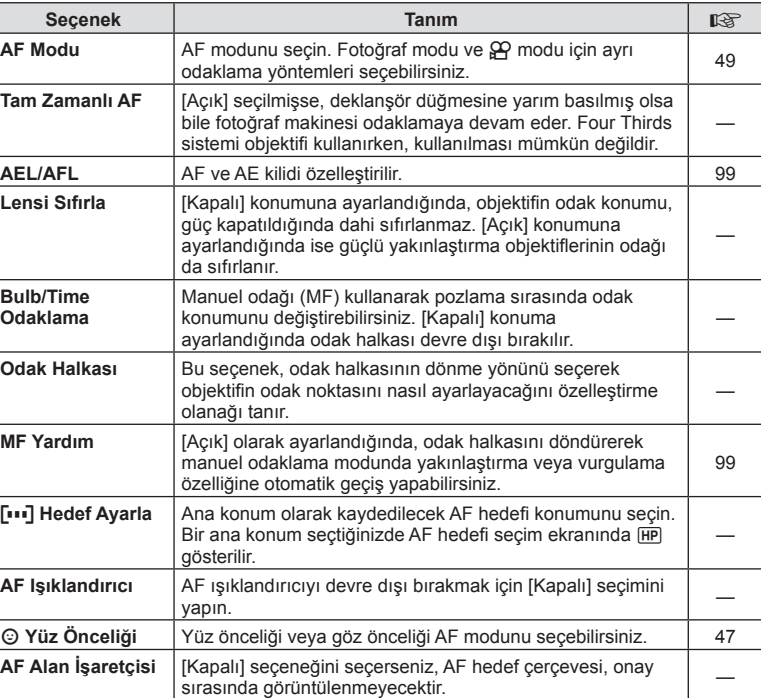

**MENU → R** 

# S **Düğme/Kadran**

**MENU→%→圖** 

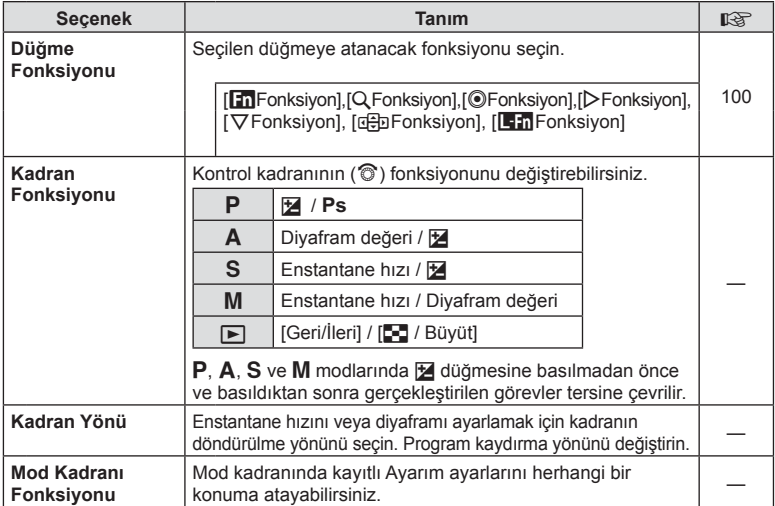

# T **Deklanşör/**j**/Görüntü Sabitleyici**

## **MENU → % → R**

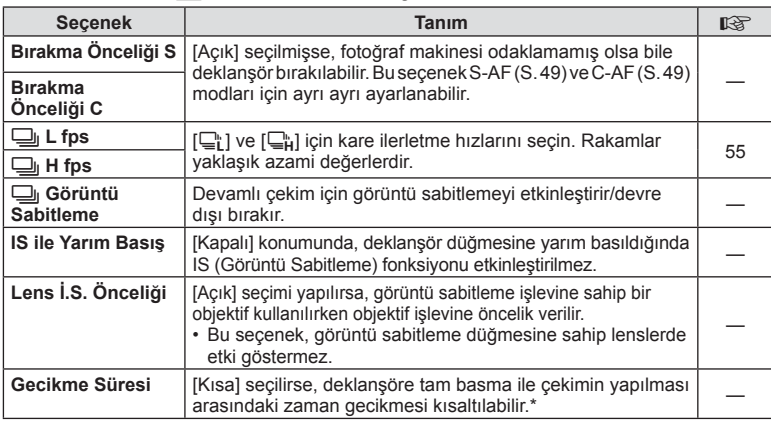

\* Bu, pil ömrünü kısaltır. Ayrıca kullanım esnasında fotoğraf makinesinin keskin darbelere maruz kalmadığından emin olun. Bu tür darbeler monitörün nesneleri görüntülemeyi durdurmasına neden olabilir. Bu meydana gelirse cihazı kapatıp açın.

# U **Ekran/**8**/PC**

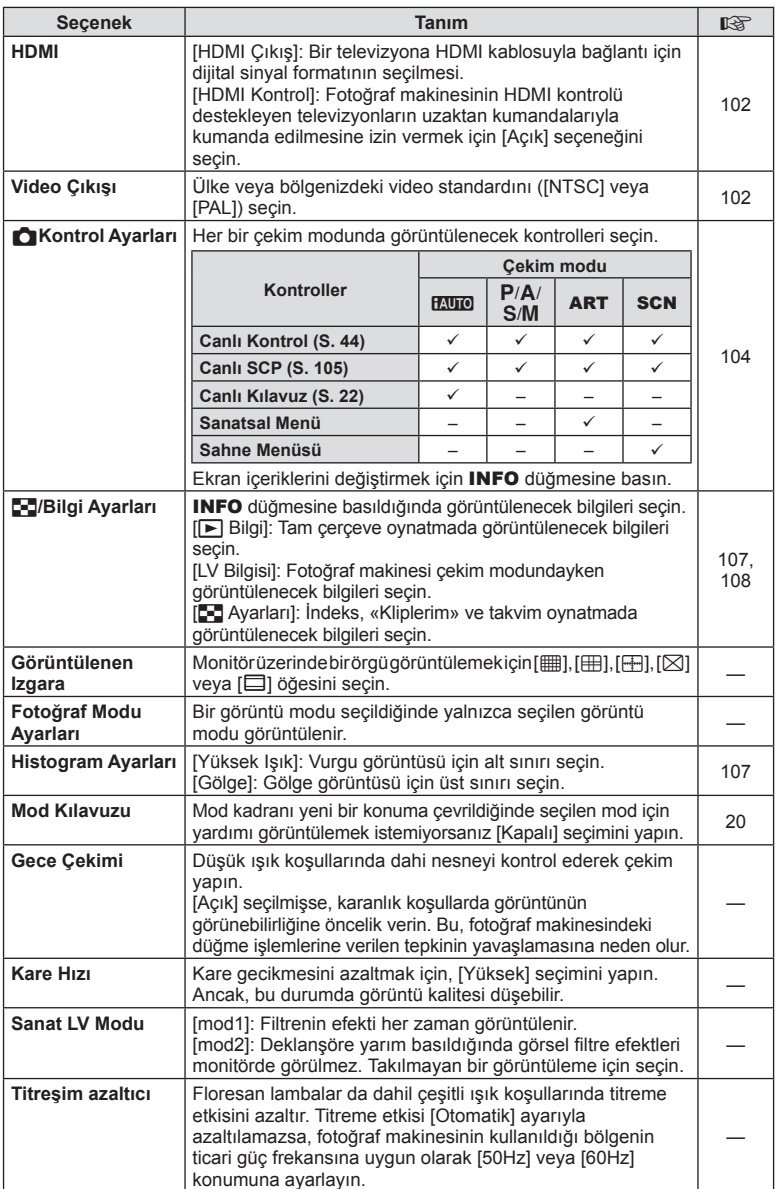

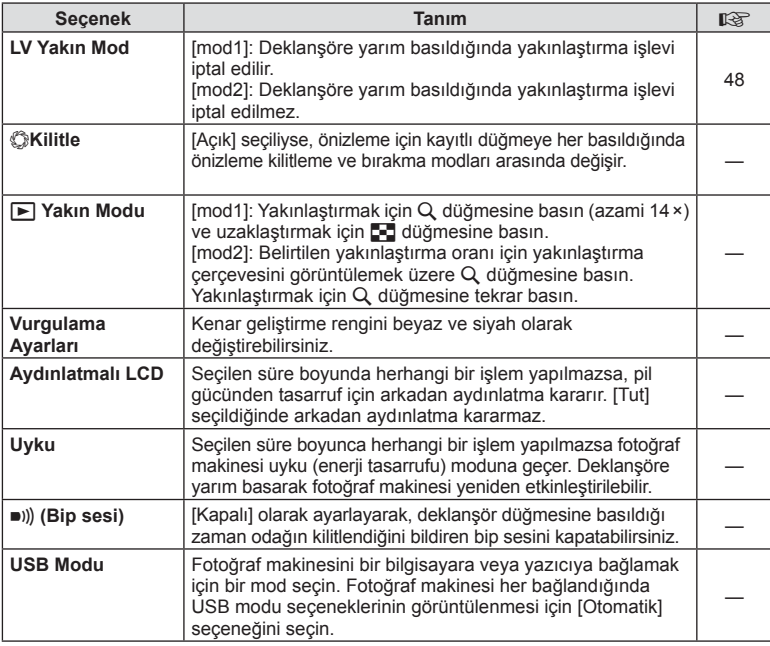

# V **Poz/**p**/ISO**

**MENU→%→图** 

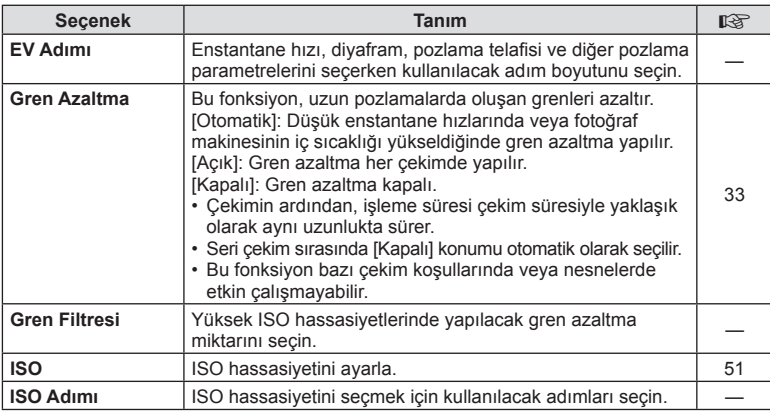

# **Poz/⊠/ISO MENU → \* → Provided**

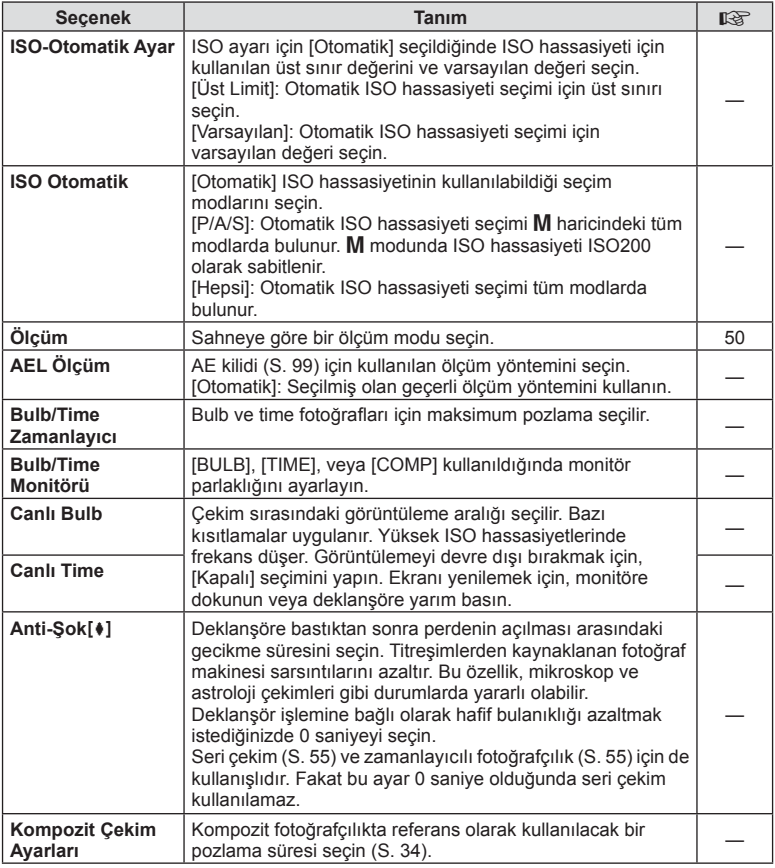

# W # **Özel**

**MENU → % → 图** 

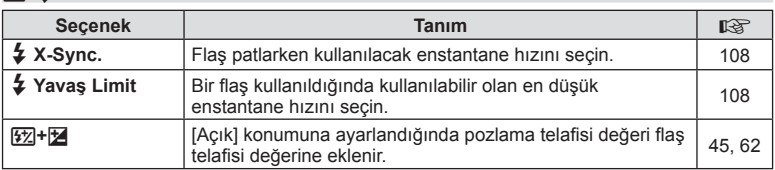

# X K**/Renk/BA**

# $MENU \rightarrow \alpha$   $\rightarrow$   $\alpha$

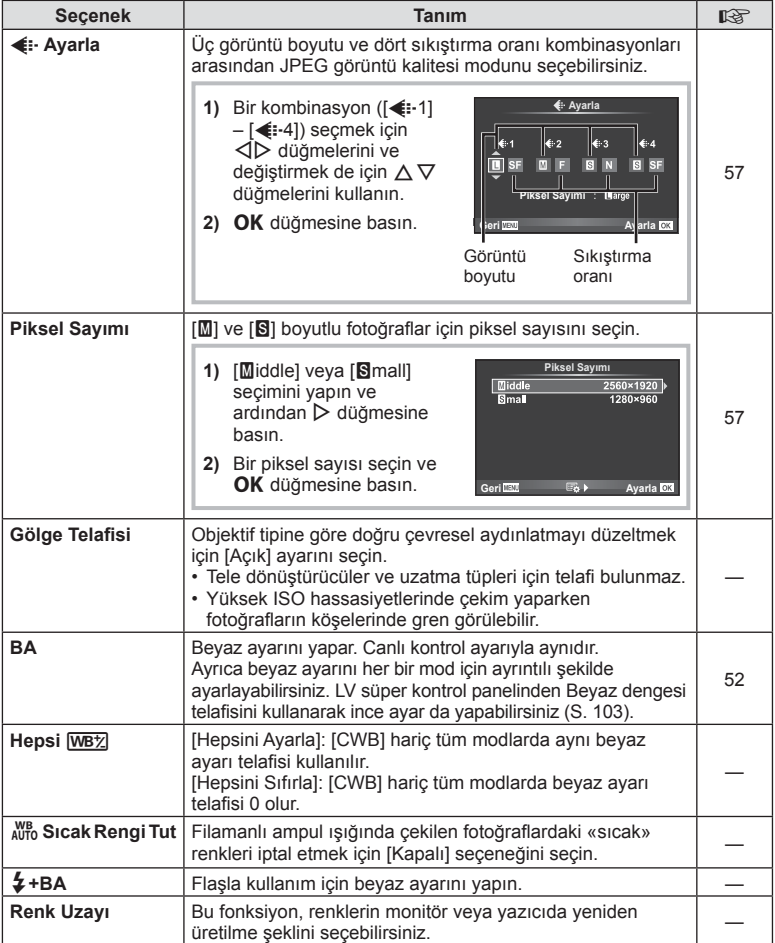

# **X** Kaydet/Sil

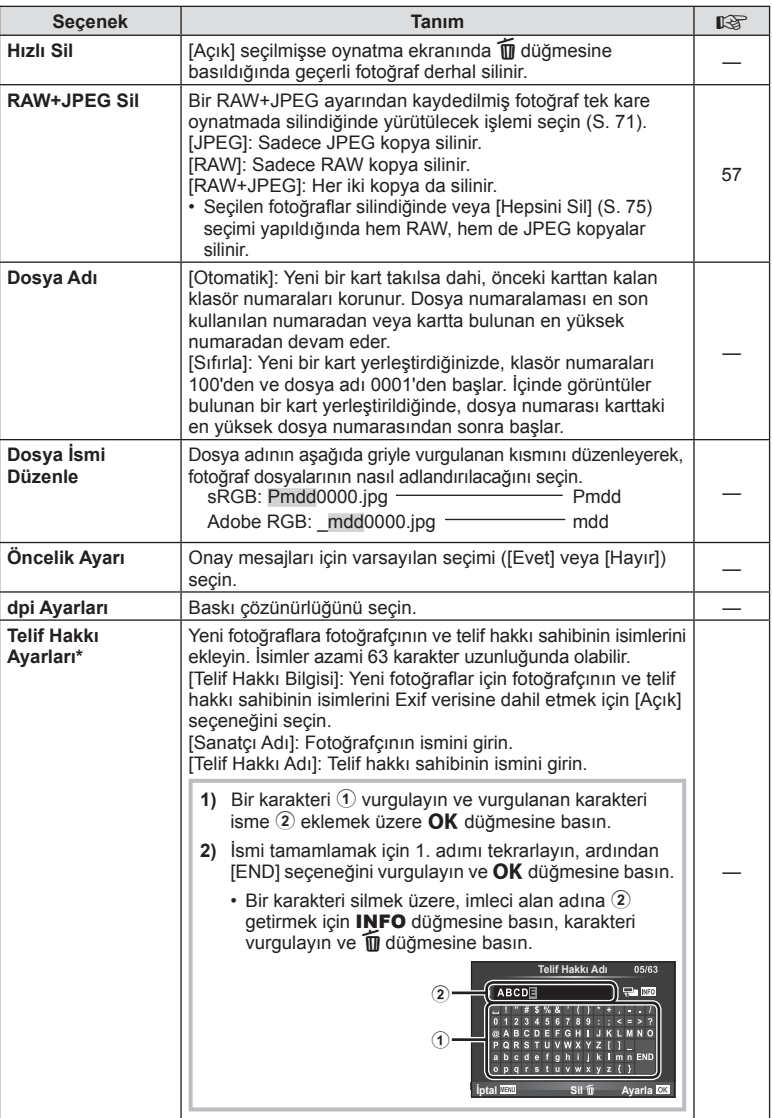

\* OLYMPUS, [Telif Hakkı Ayarları] öğesinin kullanılmasıyla ilgili ihtilaflardan kaynaklanan zararlar için herhangi bir sorumluluk kabul etmez. Kendi riskinizle kullanın.

# Z **Video**

# **MENU → % → 2**

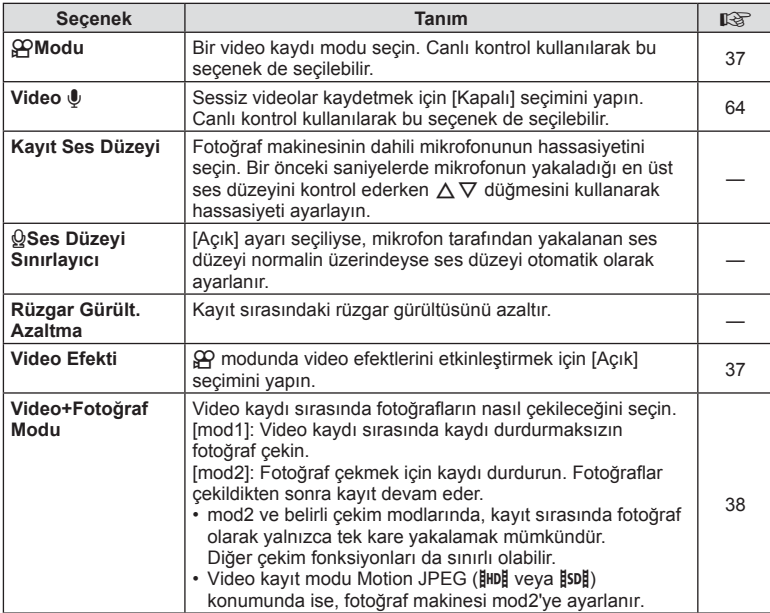

TR **97 Menü fonksiyonları (Özel menüler) 1**<br>**1**<br>**1**<br>**1**<br>**1**<br>**1**<br>**1**<br>**1**<br>**1**<br>**1** 

# **b** Yardımcı

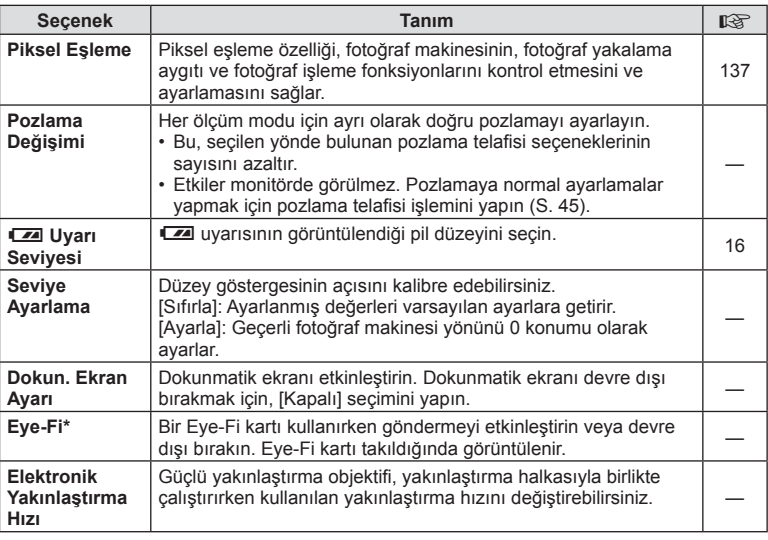

\* Yerel yönetmeliklere uygun olarak kullanın. Kablosuz cihazların kullanımının yasak olduğu uçak ve diğer konumlarda, Eye-Fi kartını fotoğraf makinesinden çıkartın veya [Eye-Fi] için [Kapalı] seçeneğini seçin. Fotoğraf makinesi «sonsuz» Eye-Fi modunu desteklemez.

# $MENU \rightarrow \kappa \rightarrow \mathbb{Z}$   $\rightarrow$  [AEL/AFL]

Otomatik odaklama ve ölçüm işlemleri, AEL/AFL'nin atandığı düğmeye basılarak gerçekleştirilebilir. Her bir odaklama modu için bir mod seçin.

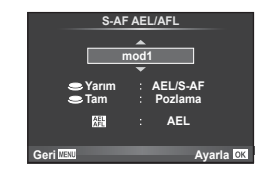

## **AEL/AFL**

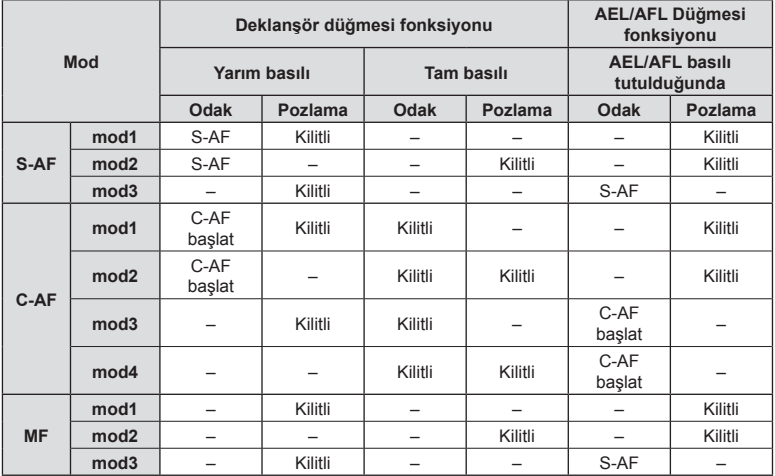

# **MF Yardım**

# **MENU → % → 2 [MF Yardım]**

Bu, MF için odaklamaya yardımcı olan bir işlevdir. Odak halkası döndürüldüğünde, nesnenin kenarı geliştirilir veya ekrandaki görüntünün bir kısmı büyütülür. Odak halkasını kullanmayı bıraktığınızda, ekran orijinal görüntüye geri döner.

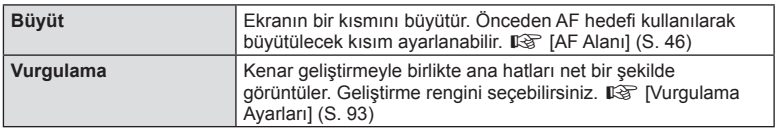

- [Vurgulama] düğme işlemleri sırasında görüntülenebilir. Düğmeye her basılışında ekran değişir. [Düğme Fonksiyonu] ( S. 100) öğesini kullanarak önceden düğmelerden birine ekran değiştirme işlevini atayın.
- Vurgulama kullanılırken, küçük nesnelerin kenarları daha güçlü bir şekilde geliştirilebilir. Bu, doğru odaklamanın garantisi değildir.

*4*

# MENU → % → **@** → [Düğme Fonksiyonu]

Atanabilecek işlevler için aşağıdaki tabloya bakın. Kullanılabilir seçenekler düğmeden düğmeye farklılık gösterir.

## **Tuş fonksiyonu öğeleri**

[EnFonksiyon]/[Q Fonksiyon]/[@Fonksiyon]\*1/[D Fonksiyon]/[▽Fonksiyon]/[⊞]]Fonksiyon]([Direkt Fonks.]\*<sup>2</sup> / [**[∎∎]**]\*3) / [L∎m Fonksiyon]\*<sup>4</sup>

- \*1  $\mathfrak{B}$  modunda kullanılamaz.
- \*2 Fonksiyonu her bir  $\Delta \nabla \langle \rangle$  düğmesine atayın.
- \*3 AF hedefi seçin.

\*4 Bazı objektiflerde bulunan düğmeye atanacak fonksiyonu seçin.

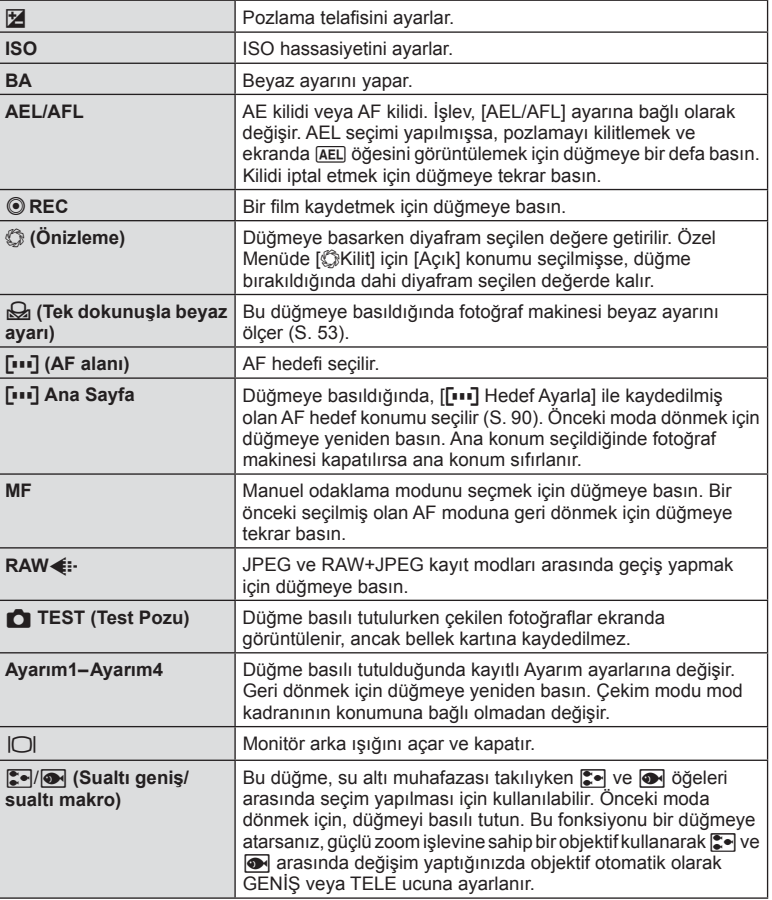

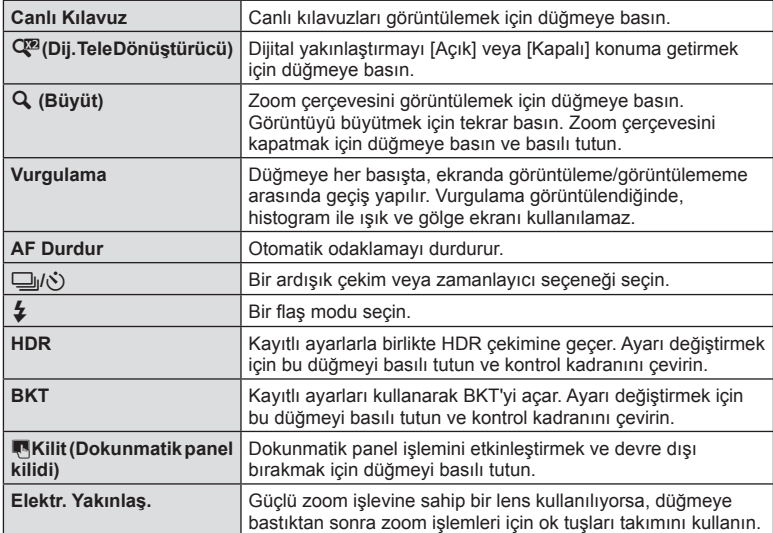

# MENU **→ ☆ → 简 → [HDMI], [Video Çıkışı]**

Kayıtlı fotoğrafları TV'nizde oynatmak için, ayrı olarak satılan kabloyu fotoğraf makinesi ile birlikte kullanın. Yüksek kaliteli görüntüleri televizyon ekranında izlemek için, fotoğraf makinesini bir HDMI kablosu kullanarak bir HD televizyona bağlayın. AV kablosu kullanarak TV'leri bağlarken, önce fotoğraf makinesinin [Video Çıkışı] ayarlarını ayarlayın (S. 92).

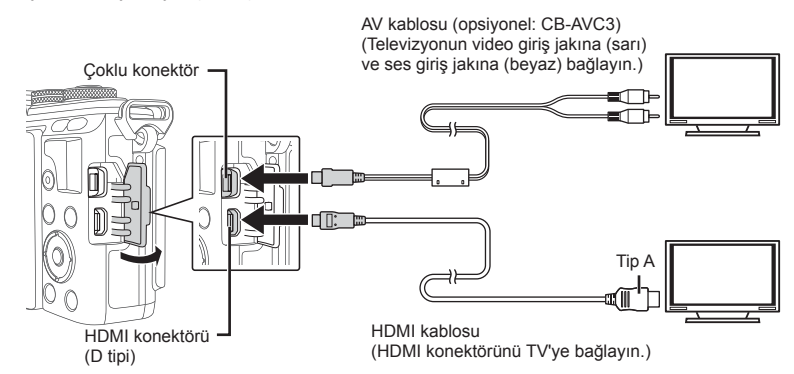

- **1** TV ve fotoğraf makinesini bağlayın ve TV'nin giriş kaynağını değiştirin.
	- Kablo bağlandığında, fotoğraf makinesinin ekranı kapanır.
	- Bir AV kablosuyla bağlarken  $\blacktriangleright$  düğmesine basın.
- TV'nin giriş kaynağının değiştirilmesiyle ilgili ayrıntılı bilgi için, TV'nin kullanım kılavuzuna bakın.
- TV'nin avarlarına bağlı olarak görüntülenen fotoğraflar ve bilgiler kırpılabilir.
- Fotoğraf makinesi hem AV kablosu, hem de HDMI kablosu kullanılarak bağlanırsa, öncelik HDMI çıkışına verilir.
- Fotoğraf makinesi bir HDMI kablosuyla bağlanırsa, dijital video sinyali tipi seçilebilir. Televizyonda seçili giriş formatına uygun olan bir format seçin.

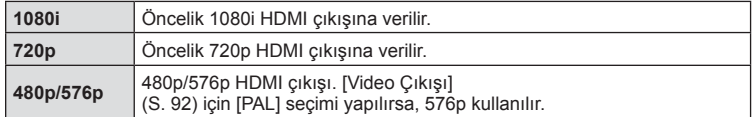

- HDMI kablosu bağlı olduğunda fotoğraf veya video çekemezsiniz.
- Fotoğraf makinesini başka HDMI çıkış cihazlarına bağlamayın. Aksi takdirde fotoğraf makinesi zarar görebilir.
- USB üzerinden bir bilgisayara veya yazıcıya bağlıyken HDMI çıkışı gerçekleşmez.

## TV uzaktan kumandasının kullanılması

Fotoğraf makinesi HDMI kontrolünü destekleyen bir TV'ye bağlandığında, TV'nin uzaktan kumandasıyla kumanda edilebilir.  $\mathbb{R}$  [HDMI] (S. 92)

- Fotoğraf makinesini TV'de görüntülenen işlem kılavuzunu takip ederek kumanda edebilirsiniz.
- Tek kare oynatma sırasında, «Kırmızı» düğmesine basarak bilgi ekranını; «Yeşil» düğmesine basarak indeks ekranını görüntüleyebilir veya gizleyebilirsiniz.
- Bazı televizyonlar tüm özellikleri desteklemeyebilir.

# MENU → % → 岡 → [**△Kontrol Ayarları**]

Her çekim modunda seçeneğin seçimi için kontrol panellerinin görüntülenip görüntülenmemesini ayarlar.

Her çekim modunda, görüntülemek istediğiniz kontrol panelini işaretlemek için  $\overline{OK}$ düğmesine basın.

## **Kontrol panellerini görüntüleme**

• Görüntüleme için birden fazla kontrol paneli seçilmişse  $(\forall)$ , kontrol panellerinden birini görüntülemek için OK düğmesine basın ve ardından paneller arasında geçiş yapmak için INFO düğmesine basın.

Örnek: Canlı kontrol ve LV süper kontrol paneli seçili (Ø)

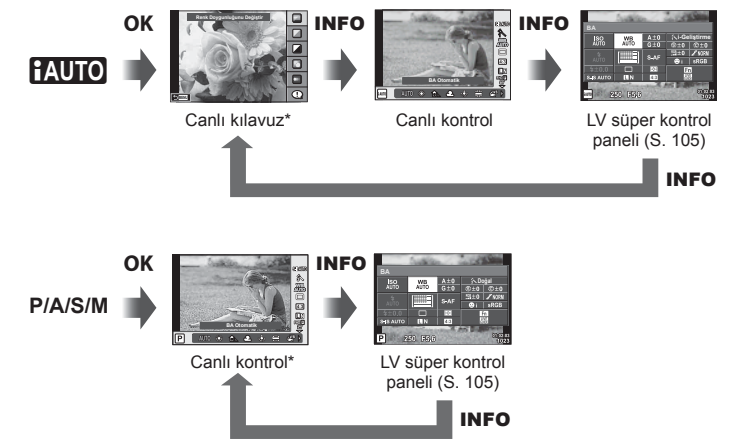

Örnek: Sanat fi ltresi menüsü veya sahne menüsü ve canlı kontrol/LV süper kontrol paneli seçili (Ø)

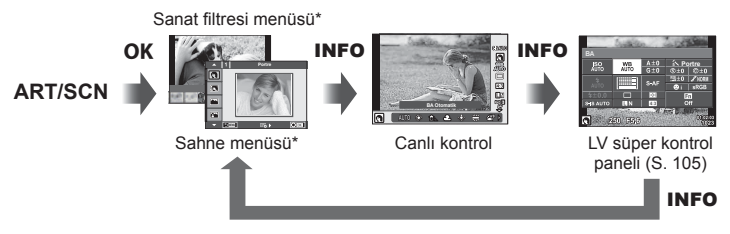

\* Varsayılan ayarda, görüntülenmek üzere sadece bu kontrol paneli ayarlanmıştır. Kontrol paneli ekranı, INFO düğmesine bastığınızda dahi değiştirilemez.

*4*

## **LV süper kontrol paneli**

LV süper kontrol paneli, çekim ayarlarının geçerli durumunu görüntüler. Seçenekleri belirlemek ve ayarları değiştirmek için dokunun veya ok tuşları takımını kullanın. LV süper kontrol paneli varsayılan ayarlarda görüntülenmez. Kullanmak için <a>C</a> Kontrol Ayarları kısmında (S. 92) (Ø) [Canlı SCP] öğesini seçin.

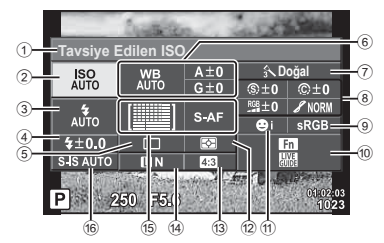

## **LV süper kontrol paneli kullanılarak değiştirilebilecek ayarlar**

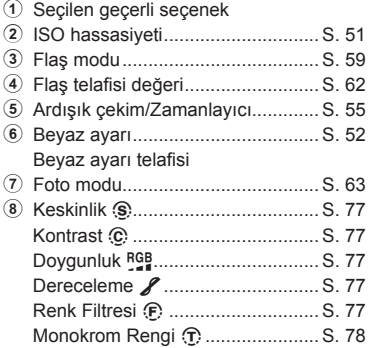

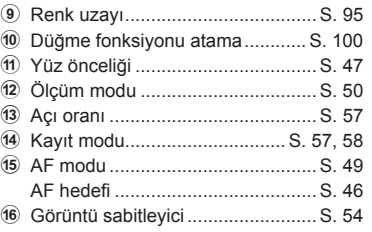

• Video modu ve FOTOĞRAF HİKAYESİ modunda görüntülenmez.

- 1 **C**Kontrol Ayarları (S. 92) kısmında her mod için [Canlı SCP] öğesini önceden seçin.
- 2 Canlı kontrolü görüntülemek için OK düğmesine basın ve **INFO** düğmesine basın.
	- LV süper kontrol paneli görüntülenir.
	- **INFO** düğmesine her bastığınızda, kontroller ekranı değişir.
	- LV süper kontrol panelini ana kontrol ekranı olarak kullanmak istiyorsanız, **K**ontrol Ayarları (S. 92) kısmında [Canlı kontrol] öğesini kapatın. Bundan sonra, OK düğmesini kullanarak LV süper kontrol panelini görüntüleyebilirsiniz.
- **3** İstediğiniz öğeye dokunun.
	- Öğe seçilir. **BA**

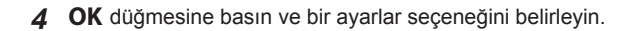

Doğal

m 《雅日  $\frac{1}{43}$  $\square$ 

**BA Otomatik**

**Tavsiye Edilen ISO Imleç | ISO** II WE

AU

 $\overline{a}$ Ⅲ  $4 + 0.0$ S-IS AUTO | EIN P 250 F5.6

S is AUT P 250 **F5** 

*4*

# **MENU → % → 岡 → [G]/Bilgi Ayarları]**

## **LV Bilgisi (Çekim bilgisi ekranları)**

Aşağıdaki çekim bilgisi ekranlarını eklemek için [LV-Bilgisi] öğesini kullanın. Eklenen ekranlar çekim sırasında INFO düğmesine basıldıkça sırayla görüntülenir. Varsayılan ayar olarak görüntülenen ekranların görüntülenmemesini de seçebilirsiniz.

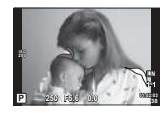

Işık ve Gölge ekranı

## **Işık ve Gölge ekranı**

Parlaklık üst sınırın üzerindeki alanlar kırmızı renkte, sınırın altındaki alanlar mavi renkte görüntülenir.  $\mathbb{R}$  [Histogram Ayarları] (S. 92)

## **Bilgi (Oynatma bilgisi ekranları)**

Aşağıdaki oynatma bilgisi ekranlarını eklemek için [D Bilgi] öğesini kullanın. Eklenen ekranlar oynatma sırasında **INFO** düğmesine basıldıkca sırayla görüntülenir. Varsayılan ayar olarak görüntülenen ekranların görüntülenmemesini de seçebilirsiniz.

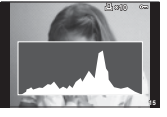

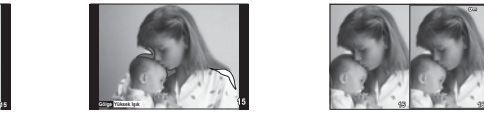

Histogram ekranı Işık ve Gölge ekranı Işık kutusu ekranı

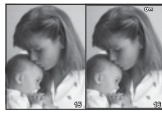

## **Işık kutusu ekranı**

Bu ekranın gösterilmesi için özel menüde [ $\blacktriangleright$ ] Yakın Modu] öğesi [mod2] konumuna ayarlanmalıdır. İki fotoğrafı yan yana karşılaştırın. OK düğmesine basarak sağ taraftaki seçilmiş fotoğrafı soldaki referans fotoğrafa doğru taşıyabilirsiniz.

- Ana fotoğraf sağda görüntülenir. Bir fotoğraf seçmek için kontrol kadranını ( $\circled{)}$ ) veya  $\triangle$ düğmelerini kullanıp OK düğmesine bastığınızda söz konusu fotoğraf ekranın soluna taşınır. Soldaki fotoğrafla karşılaştırılacak olan fotoğraf sağda seçilebilir. Farklı bir ana fotoğraf seçmek için, sağdaki kareyi vurgulayın ve  $\overline{OK}$  düğmesine basın.
- Yakınlaştırmak için, Q düğmesini kullanarak yakınlaştırılacak olan fotoğrafı seçin, **INFO** düğmesine basın ve ardından yakınlaştırma oranını değiştirmek için  $\Delta \nabla$  düğmelerini veya kontrol kadranını (C) kullanın.
- Fotoğrafın diğer alanlarını görmek için  $\Delta \nabla \langle \mathsf{I} \rangle$  düğmelerini kullanın. Q düğmesine her basıldığında yakınlaştırılacak olan fotoğraf değişir.

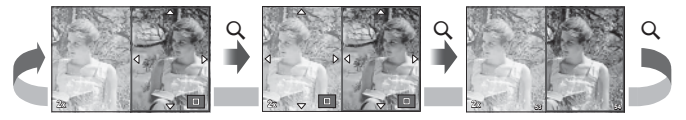

## G **Ayarlar (İndeks/takvim ekranı)**

[G Ayarlar] öğesini kullanarak farklı sayıda kare içeren bir indeks ekranı ve takvim ekranı ekleyebilirsiniz. Oynatma esnasında  $\blacksquare$ düğmesine bastığınızda ek ekranlar görüntülenir.

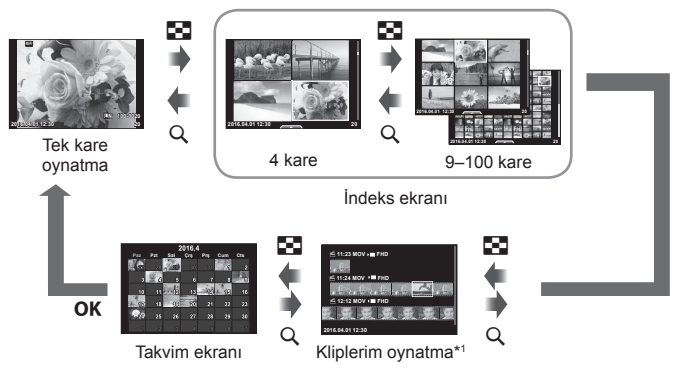

\*1 Bir veya birden fazla Kliplerim oluşturulmuşsa burada görüntülenir (S. 39).

# **Flaş otomatik olarak patladığında enstantane hızları**

# **MENU**  $\rightarrow$  %  $\rightarrow$   $\cdot$   $\rightarrow$  [ $\downarrow$  X-Senk.] [ $\downarrow$  Yavaş Limit]

Flaşın patlaması için enstantane hızı koşullarını ayarlayabilirsiniz.

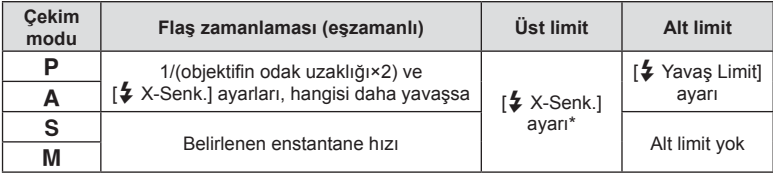

\* Ayrı olarak satılan harici bir flaş kullanıldığında 1/200 saniye.
## **Video görüntü boyutları ve sıkıştırma oranları kombinasyonu**

# **MENU → % → 2 → [E: Ayar]**

Görüntü boyutu ve sıkıştırma oranını kombine ederek JPEG görüntü kalitesini ayarlayabilirsiniz.

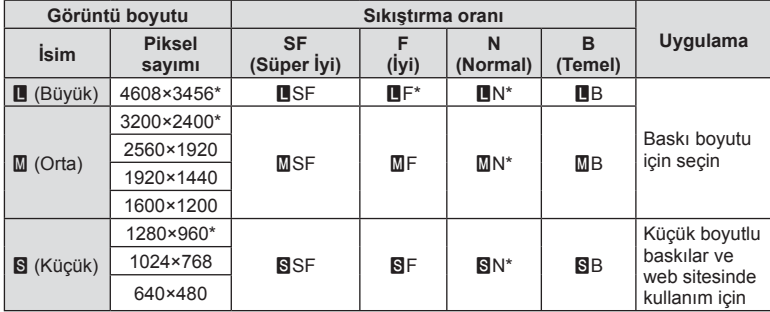

\* Varsayılan

## **Aksesuar Portu Menüsü**

## **OLYMPUS PENPAL Kullanımı**

Bir OLYMPUS PENPAL'a bağlanmış olan Bluetooth cihazlarına ve diğer fotoğraf makinelerine fotoğraflar yüklemek ve bunlardan fotoğraflar almak için, opsiyonel OLYMPUS PENPAL kullanılabilir. Bluetooth cihazları hakkında daha fazla bilgi için, OLYMPUS web sitesini ziyaret edin.

# Aksesuar Portu Menüsünü önceden görüntüleyin (S. 89).

#### Görüntü gönderme

JPEG fotoğrafları yeniden boyutlandırın ve başka bir cihaza yükleyin. Fotoğraf göndermeden önce, alıcı cihazın veri alma moduna ayarlanmış olduğundan emin olun.

- **1** Göndermek istediğiniz fotoğrafı tam kare görüntüleyin ve  $\mathsf{OK}$  düğmesine basın.
- **2** [Bir Fotoğraf Gönder] öğesini seçin ve OK düğmesine basın.
	- [Ara] öğesini seçin ve takip eden iletişim penceresinde OK düğmesine basın. Fotoğraf makinesi yakın alandaki Bluetooth cihazlarını arar ve görüntüler.
- 3 Hedefi seçin ve OK düğmesine basın.
	- Fotoğraf alıcı cihaza yüklenir.
	- Bir PIN kodu girmeniz istenirse, 0000 girin ve  $OK$ düğmesine basın.

#### ■ Görüntü alma/bir ev sahibi cihaz ekleme

Gönderen cihaza bağlanın ve JPEG fotoğrafları indirin.

- 1 **D** Aksesuar Portu Menüsünden (S. 110) [**M**OLYMPUS PENPAL Paylaşımı] öğesini seçin.
- **2** [Lütfen Bekleyin] öğesini seçin ve OK düğmesine basın.
	- Gönderen cihazda fotoğraf gönderme işlemlerini yürütün.
	- Aktarım başlar ve bir [Fotoğraf Talebi Al] iletişim penceresi görüntülenir.
- **3** [Kabul Et] öğesini seçin ve **OK** düğmesine basın.
	- Fotoğraf, fotoğraf makinesine indirilir.
	- Bir PIN kodu girmeniz istenirse, 0000 girin ve **OK**<br>düğmesine basın.

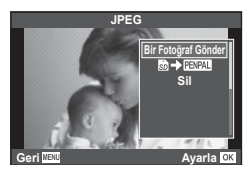

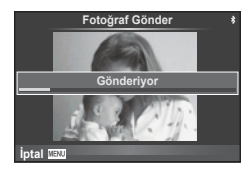

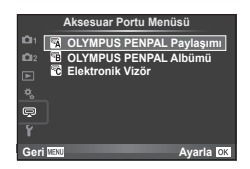

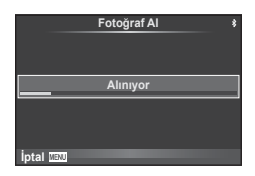

- **1**  $\oplus$  Aksesuar Portu Menüsünden (S. 110) [**200 OLYMPUS PENPAL Paylaşımı] öğesini seçin.**
- 2 **[Adres Defteri] öğesini seçin ve OK** düğmesine basın.
- **3** [Adres Listesi] öğesini seçin ve OK düğmesine basın.
	- Mevcut ev sahibi cihazların isimleri listelenir.
- 4 Düzenlemek istediğiniz ev sahibi cihazı seçin ve OK düğmesine basın.

## **Ev sahibi cihazları silme**

[Evet] öğesini seçin ve OK düğmesine basın.

## **Ev sahibi cihaz bilgilerini silme**

Ev sahibi cihaz bilgilerini görüntülemek için  $\overline{OK}$  düğmesine basın. Ev sahibi cihazın ismini değiştirmek için OK düğmesine tekrar basın ve yeniden adlandırma penceresinde geçerli ismi düzenleyin.

## Albümler oluşturma

Favori JPEG fotoğraflarınız yeniden boyutlandırılabilir ve bir OLYMPUS PENPAL'a kopyalanabilir.

- **1** Kopyalamak istediğiniz fotoğrafı tam kare görüntüleyin ve OK düğmesine basın.
- 2 **[励→ ENAL**] öğesini seçin ve **OK** düğmesine basın.
	- Fotoğrafları bir OLYMPUS PENPAL'dan bellek kartına kopyalamak için [**PENPAL → So**] öğesini seçin ve OK düğmesine basın.
- OLYMPUS PENPAL, sadece satın alındığı bölgede kullanılabilir. Kullanım, bölgeye bağlı olarak yasaları ihlal edebilir ve cezaya tabi olunabilir.

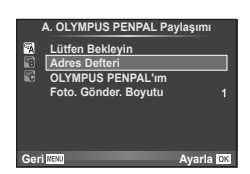

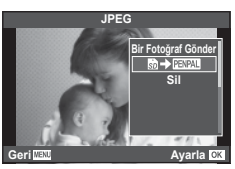

*4*

# A **OLYMPUS PENPAL Paylaşımı**

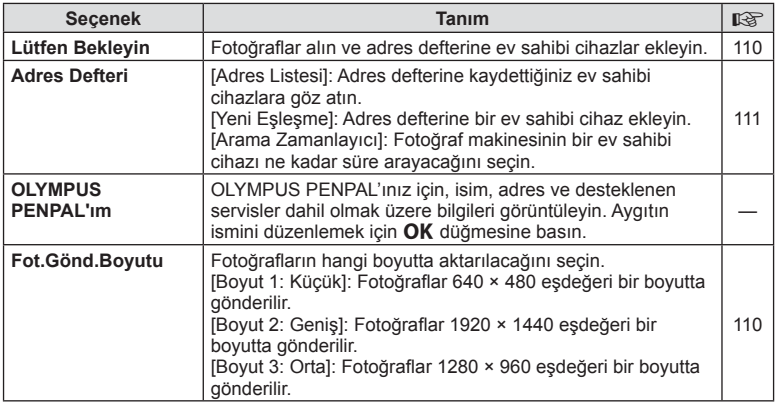

## B **OLYMPUS PENPAL Albüm**

**MENU → LA → B** 

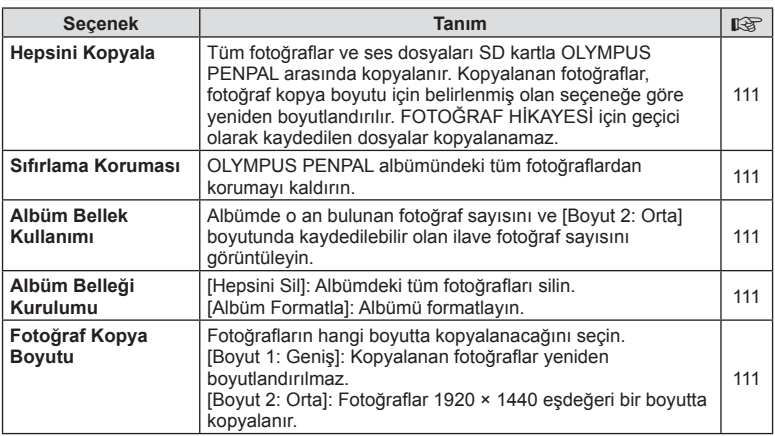

# C **Elektronik Vizör**

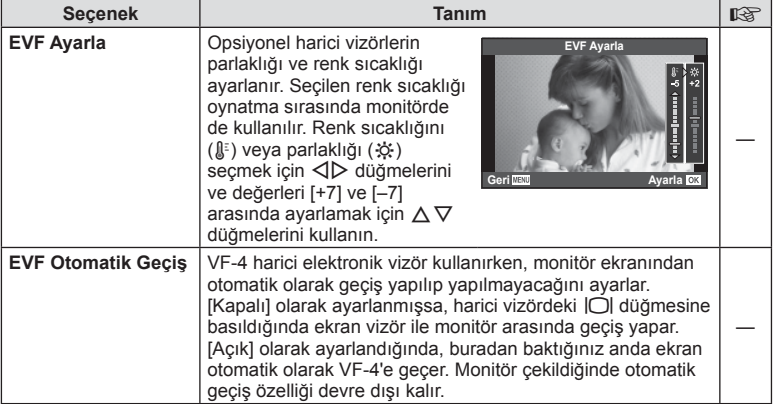

**MENU → Q → R** 

# *5*  **Fotoğraf makinesinin akıllı telefonlara bağlanması**

Bu fotoğraf makinesinin kablosuz LAN fonksiyonu aracılığıyla bir akıllı telefon bağlar ve özel uygulamasını kullanırsanız çekim sırasında ve sonrasında çok daha fazla özelliğinden yararlanabilirsiniz.

#### **Belirtilen uygulama ile yapabileceğiniz işlemler, OLYMPUS Image Share (OI.Share)**

- Bir akıllı telefona fotoğraf makinesi görüntü aktarımı Fotoğraf makinesindeki görüntüleri bir akıllı telefona yükleyebilirsiniz.
- Bir akıllı telefonda uzaktan çekim Akıllı telefon kullanarak fotoğraf makinesini uzaktan çalıştırıp çekim yapabilirsiniz.
- Güzel resim işleme Bir akıllı telefona yüklenen resimlere sanat filtreleri uygulayabilir ve damga ekleyebilirsiniz.
- Fotoğraf makinesindeki fotoğraflara GPS etiketlerinin eklenmesi Akıllı telefonda kayıtlı GPS günlüğünü fotoğraf makinesine aktararak fotoğraflara kolaylıkla GPS etiketleri ekleyebilirsiniz.

Ayrıntılar için, aşağıdaki adresi ziyaret edin: http://oishare.olympus-imaging.com/

- Kablosuz LAN fonksiyonunu kullanmadan önce şunu okuyun: «Kablosuz LAN fonksiyonunu kullanma» (S. 156) .
- Kablosuz LAN fonksiyonunu fotoğraf makinesinin satın alındığı yerden başka bir ülkede kullanacaksanız, fotoğraf makinesinin, ilgili ülkenin kablosuz iletişim yönetmelikleriyle uyumlu olmaması riski söz konusudur. Olympus, bu tür yönetmeliklere uyumlu olmamaktan sorumlu tutulamaz.
- Her türden kablosuz iletişimde daima bir üçüncü şahıstan kaynaklı kesinti riski vardır.
- Fotoğraf makinesindeki kablosuz LAN fonksiyonu, bir ev veya kamusal erişim noktasına bağlanmak için kullanılamaz.
- Kablosuz LAN anteni, fotoğraf makinesinin sapında bulunur. Anteni mümkün olduğunca metal objelerden uzak tutun.
- Kablosuz LAN bağlantısı kurulduğunda pil daha çabuk biter. Pil bitiyorsa, aktarım esnasında bağlantı kesilebilir.
- Yakında bulunan mikrodalga fırın veya kablosuz telefon gibi manyetik alan, statik elektrik veya radyo dalgası üreten cihazlar bağlantının zor kurulmasına veya yavaş olmasına neden olabilir.

# **Akıllı telefona bağlantı**

Bir akıllı telefona bağlayın. Akıllı telefonunuzda yüklü olan OI.Share Uygulamasını başlatın.

- **1**  $\Box$  Oynatma Menüsü'nden [Akıllı Telefona Bağlantı] seçimini yapın ve **OK** düğmesine basın.
	- Ayrıca monitörde **WH** öğesine dokunarak da bağlayabilirsiniz.
- **2** Monitörde görüntülenen kılavuzu takip ederek Wi-Fi ayarlarını gerçekleştirin.
	- SSID, parola ve QR kodu monitörde görüntülenir.

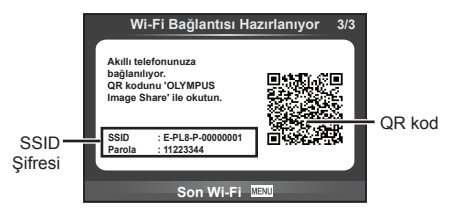

- **3** Akıllı telefonunuzda OI.Share'i başlatın ve fotoğraf makinesi monitöründe görüntülenen QR kodunu okutun.
	- Bağlantı otomatik olarak gerçekleştirilecektir.
	- Akıllı telefonunuza bağlandığınızda, fotoğraf makinesindeki saat ve tarih akıllı telefonunuzdaki zamanla eşleşecektir.
	- QR kodunu okuyamıyorsanız, SSID ve şifreyi bağlanacak akıllı telefonunuzun Wi-Fi ayarlarına girin. Akıllı telefonunuzun Wi-Fi ayarlarına nasıl erişileceğini öğrenmek için lütfen akıllı telefonunuzun işletim talimatlarına bakın.
- **4** Bağlantıyı sonlandırmak için fotoğraf makinesi üzerindeki MENU düğmesine basın veya monitör ekranındaki [Son Wi-Fi] öğesine dokunun.
	- Ayrıca fotoğraf makinenizi kapatarak veya OI-Share uygulamasını kullanarak bağlantıyı sonlandırabilirsiniz.
	- Bağlantı sona erer.

## **Görüntülerin akıllı telefona aktarılması**

Fotoğraf makinesindeki fotoğrafları seçebilir ve bir akıllı telefona yükleyebilirsiniz. Ayrıca fotoğraf makinesini paylaşmak istediğiniz görüntüleri önceden seçmek için de kullanabilirsiniz.  $\mathbb{R}$  «Görüntülerde aktarım sırası ayarlama (Paylaşım Sırası)» (S. 72)

- **1** Fotoğraf makinesini bir akıllı telefona bağlayın (S. 114).
	- Ayrıca monitörde **wa** öğesine dokunarak da bağlayabilirsiniz.

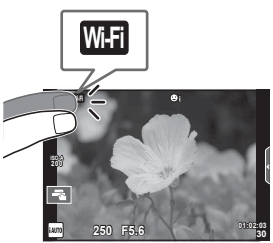

- **2** OI.Share'i başlatın ve Fotoğraf Aktarımı düğmesine dokunun.
	- Fotoğraf makinesindeki fotoğraflar bir liste halinde görüntülenir.
- **3** Aktarmak istediğiniz görüntüleri seçin ve Kaydet düğmesine dokunun.
	- Kaydetme işlemi tamamlandığında, fotoğraf makinesini akıllı telefonda kapatabilirsiniz.

# **Akıllı telefonla uzaktan çekim yapma**

Fotoğraf makinesini akıllı telefon ile çalıştırarak uzaktan çekim yapabilirsiniz. Bu sadece [Özel] ayarlıyken kullanılabilir.

- **1** Fotoğraf makinesi üzerinde [Akıllı Telefona Bağlantı] öğesini başlatın.
	- Ayrıca monitörde **WH** öğesine dokunarak da bağlayabilirsiniz.
- **2** OI.Share'i başlatın ve Uzak düğmesine dokunun.
- **3** Çekmek için deklanşöre dokunun.
	- Çekilen görüntü fotoğraf makinesinin bellek kartına kaydedilir.
- Mevcut çekim seçenekleri kısmen sınırlanmıştır.

# **Görüntülere konum bilgilerini ekleme**

GPS günlüğü kaydedilirken çekilen fotoğraflara, akıllı telefonda kayıtlı GPS günlüklerini fotoğraf makinesine aktararak GPS etiketleri ekleyebilirsiniz. Bu sadece [Özel] ayarlıyken kullanılabilir.

- **1** Çekime başlamadan önce, OI.Share uygulamasını başlatın ve GPS günlüğünü kaydetmeye başlamak için Konum Ekle düğmesi üzerindeki anahtarı açın.
	- GPS günlüğünü kaydetmeye başlamadan önce, fotoğraf makinesi saati senkronize etmek için bir kez Ol.Share uygulanmasına bağlanmalıdır.
	- GPS günlüğü kaydedilirken telefonu ya da diğer uygulamaları kullanabilirsiniz. OI.Share uygulamasını sonlandırmayın.
- **2** Çekim tamamlandığında, Konum Ekle düğmesi üzerindeki anahtarı kapatın. GPS günlüğünü kaydetme işlemi tamamlanır.
- **3** Fotoğraf makinesi üzerinde [Akıllı Telefona Bağlantı] öğesini başlatın. • Ayrıca monitörde **wi öğesine dokunarak da bağlayabilirsiniz**.
- **4** OI.Share uygulamasını kullanarak kayıtlı GPS günlüğünü fotoğraf makinesine aktarın.
	- Aktarılan GPS günlüğü doğrultusunda, bellek kartındaki görüntülere GPS etiketleri eklenir.
	- $\hat{\mathcal{R}}$  işareti, konum bilgilerinin eklendiği görüntülere konulur.
- Konum bilgisinin eklenmesi, sadece GPS fonksiyonu olan akıllı telefonlarla kullanılabilir.
- Konum bilgileri videolara eklenemez.

# **Bağlantı yöntemini değiştirme**

Akıllı telefona bağlantı yapmak için iki yöntem mevcuttur. [Özel] konumunda her seferinde bağlamak için aynı özellikler kullanılır. [Bir Defalık] konumunda her seferinde farklı ayarlar kullanılır. Kendi akıllı telefonunuza bağlantı yaparken [Özel] konumunu, bir arkadaşınızın vs. akıllı telefonuna aktarım yaparken ise [Bir Defalık] konumunu kullanabilirsiniz.

Fabrika varsayılan ayarı [Özel] ayarıdır.

- 1 **f** Kurulum Menüsü'nde [Wi-Fi Ayarlar] öğesini seçin ve OK düğmesine basın.
- **2** [Wi-Fi Bağlantı Ayarları] öğesini seçin ve  $\triangleright$  düğmesine basın.
- **3** Kablosuz LAN bağlantı yöntemini seçin ve **OK** düğmesine basın.
	- [Özel]: Bir akıllı telefona bağlanın (ilk bağlantıdan sonra, ayarları kullanarak otomatik bağlanır).
	- [Bir Defalık]: Birden fazla akıllı telefona bağlanın (her defasında farklı bağlantı ayarları kullanarak bağlanır). Yalnızca fotoğraf aktarma fonksiyonu kullanılabilir. Yalnızca fotoğraf makinesi kullanılarak paylaşım sırası ayarlanan fotoğrafları görüntüleyebilirsiniz.
	- [Seç]: Her defasında kullanılacak yöntemi seçin.
	- [Kapalı]: Wi-Fi fonksiyonu devre dışıdır.

# **Şifre değiştirme**

[Özel] için kullanılan şifreyi değiştirin.

- 1 **f** Kurulum Menüsü'nde [Wi-Fi Ayarlar] öğesini seçin ve OK düğmesine basın.
- **2** [Özel Şifre] öğesini seçin ve  $\triangleright$  düğmesine basın.
- **3** Calıştırma kılavuzunu takip edin ve @ düğmesine basın.
	- Yeni şifre ayarlanır.

# Fotoğraf makinesinin akıllı telefonlara bağlanması<br>Fotoğraf makinesinin akıllı telefonlara bağlanması **ğraf makinesinin akıllı telefonlara ba ğlanması** *5*

# **Paylaşım sırasını iptal etme**

Fotoğraflar için ayarlanana paylaşım sıralarını iptal edin.

- 1 **f** Kurulum Menüsü'nde [Wi-Fi Ayarlar] öğesini seçin ve **OK** düğmesine basın.
- 2 [Paylaşım Sırasını Sıfırla] öğesini seçin ve D düğmesine basın.
- **3** [Evet] öğesini seçin ve OK öğesine basın.

# **Kablosuz LAN ayarlarını başlatma**

[Wi-Fi Ayarları] içeriğini sıfırlar.

- 1 **f** Kurulum Menüsü'nde [Wi-Fi Ayarlar] öğesini seçin ve OK düğmesine basın.
- 2 [Wi-Fi Ayarlarını Sıfırla] öğesini seçin ve D düğmesine basın.
- 3 [Evet] öğesini seçin ve OK öğesine basın.

# **Fotoğraf makinesini bir bilgisayara bağlama**

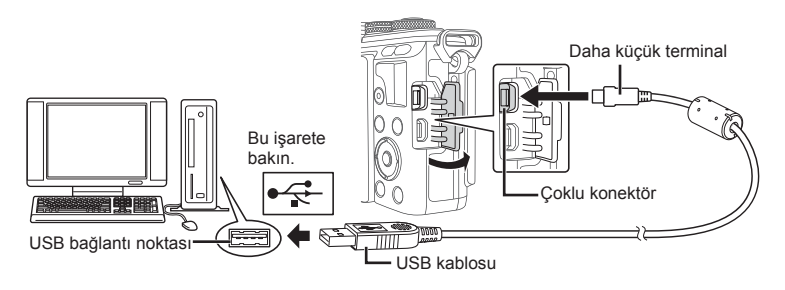

- Fotoğraf makinesini bilgisayara bağladıktan sonra bile fotoğraf makinesinin ekranında herhangi bir şey görüntülenmezse, pil bitmiş olabilir. Tam olarak şarj edilmiş bir pil kullanın.
- Fotoğraf makinesi açıldığında, bir ev sahibi cihaz seçmenizi isteyen bir iletişim penceresinin görüntülenmesi gerekir. Görüntülenmezse, fotoğraf makinesi özel menülerinden [USB Modu] (S. 93 ) öğesi için [Otomatik] seçimini yapın.

# **Fotoğrafl arın bilgisayara kopyalanması**

Aşağıdaki işletim sistemleri USB bağlantısı ile uyumludur:

## **Windows: Windows Vista SP2/Windows 7 SP1/Windows 8/ Windows 8.1/Windows 10**

**Macintosh: Mac OS X v10.8 - v10.11**

- **1** Fotoğraf makinesini kapatın ve bilgisayara bağlayın.
	- USB bağlantı noktasının yeri, bilgisayara göre değişir. Ayrıntılı bilgi için, bilgisayarının kullanım kılavuzuna bakın.
- **2** Fotoğraf makinesini açın.
	- USB bağlantısı seçim ekranı görüntülenir.
- **3** [Depolama] seçimini yapmak için  $\Delta \nabla$ düğmelerine basın. OK düğmesine basın.

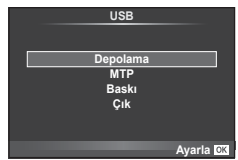

**4** Bilgisayar fotoğraf makinesini yeni bir cihaz olarak tanır.

*6*

- Windows Fotoğraf Galerisi'ni kullanmak için 3. adımda [MTP] öğesini seçin.
- Aşağıdaki ortamlarda, bilgisayarınızda USB bağlantı noktası olsa bile veri aktarımı garanti altında değildir.
	- Genişletme kartı vs. vasıtasıyla USB bağlantısı noktası eklenmiş olan bilgisayarlar. İşletim sistemi fabrikada kurulmamış olan bilgisayarlar Toplama bilgisayarlar
- Fotoğraf makinesi bir bilgisayar bağlıyken fotoğraf makinesi kontrolleri kullanılamaz.
- Fotoğraf makinesi bir bilgisayara bağlandığında 2. adımdaki iletişim penceresi görüntülenmezse, fotoğraf makinesi özel menülerinde [USB Modu] öğesi için [Otomatik] seçimini yapın (S. 93).

## **PC yazılımını kurma**

OLYMPUS Viewer 3, fotoğraf makinenize aktarma yapmanız ve daha sonra fotoğraf makinenizde çektiğiniz fotoğraf ve videoları görüntülemeniz, düzenlemeniz ve yönetmeniz için geliştirilen bir programdır.

• Ayrıca «http://support.olympus-imaging.com/ov3download/» adresi üzerinden OLYMPUS Viewer 3'ü indirebilirsiniz. OLYMPUS Viewer 3'ü indirmek için ürünün seri numarasını girmeniz gerekmektedir.

#### ■ Windows

- **1** Ürünle verilen CD-ROM'u CD-ROM sürücüsüne yerleştirin.
	- Bir otomatik çalıştırma penceresi açılacaktır. «Kurulum» iletişim penceresini görüntülemek için «OLYMPUS Kurulumu» öğesini tıklatın.

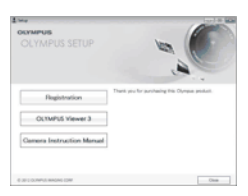

- «Kurulum» iletişim penceresi görüntülenmezse, Windows Explorer'da CD-ROM'u (OLYMPUS Kurulumu) açın ve «LAUNCHER.EXE» yi çift tıklatın.
- Bir «Kullanıcı Hesabı Kontrolü» iletişim penceresi görüntülenirse, «Evet» veya «Devam» öğesini tıklatın.
- **2** Fotoğraf makinesini bilgisayarınıza bağlayın.
	- Fotoğraf makinesi USB üzerinden başka bir cihaza bağlandığında, bağlantı tipini seçmenizi isteyen bir mesaj görüntülenir. [Depolama] seçeneğini seçin.
- **3** Olympus ürününüzün kaydını yapın.
	- «Kayıt» düğmesini tıklatın ve ekrandaki yönergeleri takip edin.

## **4** OLYMPUS Viewer 3 yazılımını kurun.

• Kuruluma başlamadan önce sistem gereksinimlerini kontrol edin.

#### **Çalıştırma Ortamı**

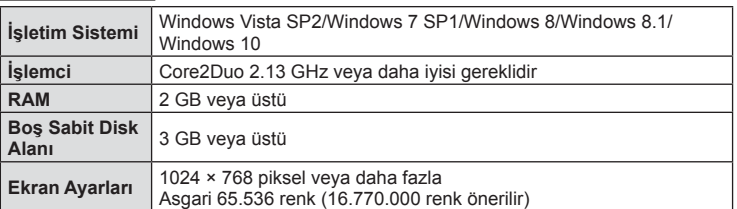

• «OLYMPUS Viewer 3» düğmesini tıklatın ve yazılımı kurmak için ekrandaki yönergeleri takip edin.

- Yazılımın nasıl kullanılacağı hakkında ayrıntılı bilgi için, lütfen yazılımdaki yardım bölümüne bakın.
- Yukarıda belirtilenler minimum sistem gereksinimleridir. Bazı ayarlar için daha iyi özellikler gerekebilir. Ayrıntılar için BENİOKU dosyasına bakın.

#### ■ Macintosh

## **1** Ürünle verilen CD-ROM'u CD-ROM sürücüsüne yerleştirin.

- Disk içeriği otomatik olarak Finder'da görüntülenmelidir. Görüntülenmiyorsa, masaüstündeki CD-ROM simgesini çift tıklatın.
- «Kurulum» iletişim penceresini görüntülemek için «Kurulum» öğesini tıklatın.

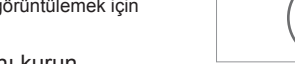

## **2** OLYMPUS Viewer 3 yazılımını kurun.

- Kuruluma başlamadan önce sistem gereksinimlerini kontrol edin.
- «OLYMPUS Viewer 3» düğmesini tıklatın ve yazılımı kurmak için ekrandaki yönergeleri takip edin.

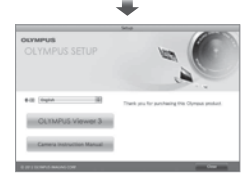

Setup

**CO** 

## **Çalıştırma Ortamı**

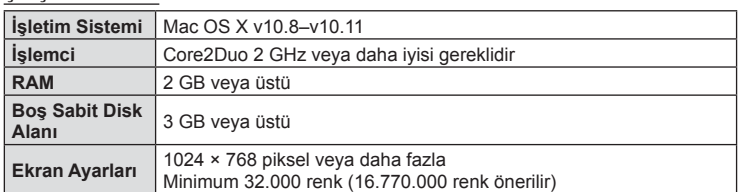

- Dili değiştirmek için dil açılır kutusundan kullanmak istediğiniz dili seçin. Yazılımın nasıl kullanılacağı hakkında ayrıntılı bilgi için, lütfen yazılımdaki yardım bölümüne bakın.
- Yukarıda belirtilenler minimum sistem gereksinimleridir. Bazı ayarlar için daha iyi özellikler gerekebilir. Ayrıntılar için BENİOKU dosyasına bakın.

 $6\phantom{1}6$ 

# **Doğrudan baskı (PictBridge)**

Fotoğraf makinesini, PictBridge standardıyla uyumlu bir yazıcıya USB kablosu aracılığıyla bağlayarak kaydedilen fotoğrafları doğrudan baştırabilirsiniz.

**1** Ürünle verilen USB kablosunu kullanarak fotoğraf makinesini yazıcıya bağlayın ve fotoğraf makinesini açın.

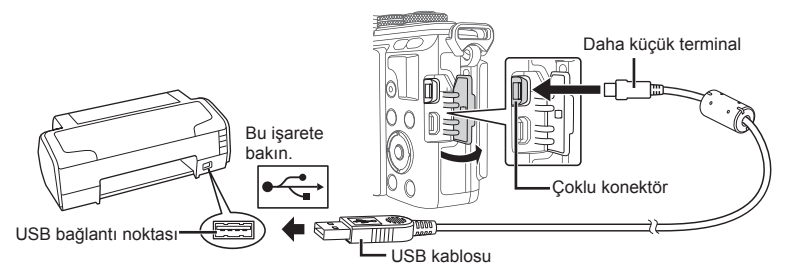

- Baskı için tam olarak şarj edilmiş bir pil kullanın.
- Fotoğraf makinesi açıldığında, bir ev sahibi cihaz seçmenizi isteyen bir iletişim penceresinin görüntülenmesi gerekir. Görüntülenmezse, fotoğraf makinesi özel menülerinden [USB Modu] (S. 93 ) öğesi için [Otomatik] seçimini yapın.
- **2** [Baskı] seçimini yapmak için  $\triangle \nabla$ düğmelerini kullanın.
	- [Lütfen Bekleyin] mesajı, ardından da bir baskı modu seçimi iletişim penceresi görüntülenir.
	- Ekran birkaç dakika içinde görüntülenmezse, USB kablosunu ayırın ve 1. adımdan yeniden başlayın.

## «Kolay baskı» (S. 123) adımıyla devam edin.

• 3D fotoğraflar, RAW görüntüler ve videolar bastırılamaz.

## **Kolay baskı**

Yazıcıyı USB kablosuyla bağlamadan önce, bastırmak istediğiniz fotoğrafı görüntülemek üzere fotoğraf makinesini kullanın.

- 1 Basmak istediğiniz fotoğrafları fotoğraf makinesinde görüntülemek için  $\triangleleft$  düğmelerini kullanın.
- 2 **D** düğmesine basın.
	- Baskı işlemi tamamlandığında fotoğraf seçim ekranı görüntülenir. Başka bir fotoğraf bastırmak üzere fotoğrafı seçmek için  $\triangleleft$  düğmelerini kullanın ve OK düğmesine basın.
	- Çıkmak için, fotoğraf seçim ekranı görüntülenirken USB kablosunu fotoğraf makinesinden ayırın.

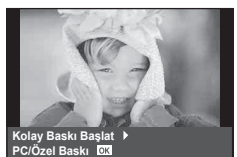

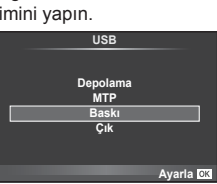

# **Özel baskı**

- **1** Ürünle verilen USB kablosunu kullanarak fotoğraf makinesini yazıcıya bağlayın ve fotoğraf makinesini açın.
	- Fotoğraf makinesi açıldığında, bir ev sahibi cihaz seçmenizi isteyen bir iletişim penceresinin görüntülenmesi gerekir. Görüntülenmezse, fotoğraf makinesi özel menülerinden [USB Modu] (S. 93 ) öğesi için [Otomatik] seçimini yapın.
- **2** Bir baskı seçeneğini ayarlamak için, işlem kılavuzunu izleyin.

#### **Basma modunun seçilmesi**

Baskı türünü seçin (baskı modu). Bu düğmelere atanmış olan fonksiyonlar aşağıda gösterilmiştir.

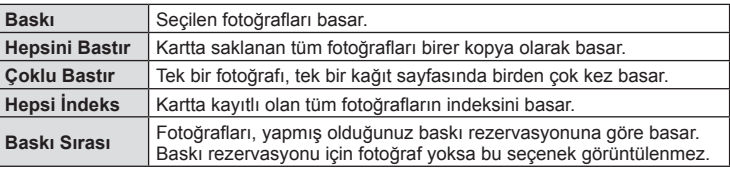

#### **Baskı kağıdı öğelerini ayarlama**

Bu ayarlar yazıcı türüne göre değişir. Yalnızca yazıcının STANDARD ayarı kullanılabiliyorsa, ayarı değiştiremezsiniz.

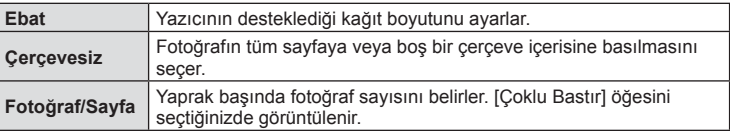

## **Bastırmak istediğiniz fotoğrafl arın seçilmesi**

Basmak istediğiniz fotoğrafları seçin. Seçilen fotoğraflar daha sonra basılabilir (tek kare rezervasyonu) veya görüntülediğiniz fotoğraf doğrudan basılabilir.

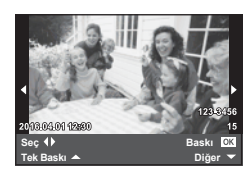

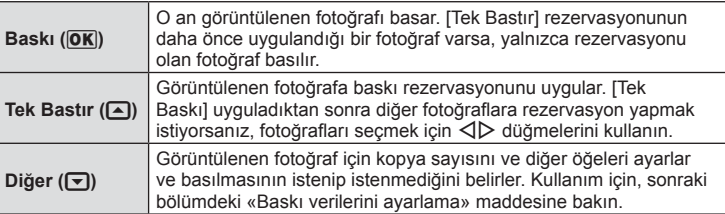

#### **Baskı verilerini ayarlama**

Baskı sırasında fotoğrafı tarih ve saat ya da dosya adı gibi baskı verilerinin basılıp basılmayacağını belirleyin. Baskı modu [Hepsini Bastır] olarak ayarlandığında ve [Opsiyon Ayarı] seçildiğinde aşağıdaki seçenekler görüntülenir.

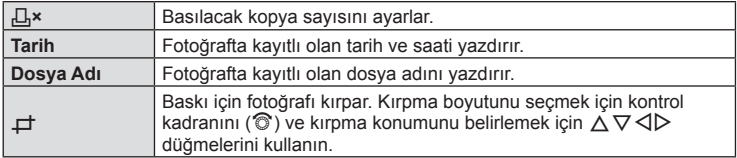

- **3** Bastırılacak fotoğrafları ve baskı verilerini ayarladıktan sonra, [Baskı] öğesini secin ve OK düğmesine basın.
	- Baskı işlemini durdurmak ve iptal etmek için OK düğmesine basın. Baskı işlemine devam etmek için [Devam] öğesini seçin.

#### ■ Baskı islemini iptal etme

Baskı işlemini iptal etmek için [İptal] öğesini vurgulayın ve OK düğmesine basın. Baskı sırasında yapılmış olan tüm değişikliklerin kaybolacağını unutmayın; baskı işlemini iptal etmek ve geçerli baskı sırasında değişiklikler yapabileceğiniz bir önceki adıma geri dönmek için MENU düğmesine basın.

## **Baskı rezervasyonu (DPOF)**

Bastırılacak fotoğrafları listeleyerek ve her baskıdan kaç kopya bastırılacağını belirterek dijital «baskı sıralarınızı» bellek kartına kaydedebilirsiniz. Ardından, fotoğrafl arınızı DPOF özelliğini destekleyen bir fotoğraf mağazasında bastırtabilir veya fotoğraf makinenizi doğrudan bir DPOF yazıcıya bağlayarak bunları kendiniz basabilirsiniz. Bir baskı sırası oluşturmak için bir bellek kartı gerekir.

## **Bir baskı sırası oluşturma**

- Oynatma sırasında OK düğmesine basın ve [日] seçimini yapın.
- **2** [山] veya [档] seçimini yapın ve **OK** düğmesine basın.

#### **Münferit fotoğraf**

Baskı rezervasyonları için olan kareyi seçmek üzere  $\triangleleft$  düğmelerini ve ardından baskı sayısını ayarlamak için  $\Delta \nabla$  düğmelerini kullanın.

• Birden çok fotoğrafın baskı rezervasyonunu yapmak için, bu adımı yineleyin. İstediğiniz tüm fotoğraflar seçili olduğunda OK düğmesine basın.

#### **Tüm fotoğraflar**

 $[L^{\mu}$ ] öğesini seçin ve **OK** düğmesine basın.

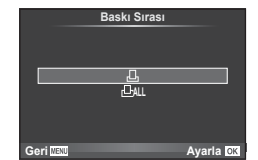

**3** Tarih ve saat formatını seçin ve OK düğmesine basın.

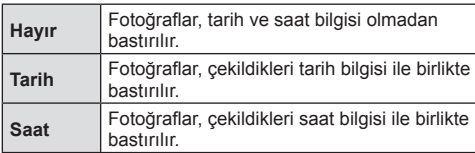

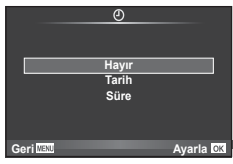

- Fotoğrafları bastırırken, fotoğraflar arasında ayar değiştirilemez.
- 4 **[Ayarla] öğesini seçin ve OK** düğmesine basın.
- Fotoğraf makinesi diğer cihazlarda oluşturulmuş baskı sıralarını değiştirmek için kullanılamaz. Yeni bir baskı sırası oluşturulduğunda, diğer cihazlarla oluşturulmuş mevcut tüm baskı sıraları silinir.
- Baskı sıraları 3D fotoğraflar, RAW görüntüler veya videolar içeremez.

## **Baskı sırasından tüm veya seçilmiş fotoğrafl arı kaldırma**

Tüm baskı rezervasyonu verilerini veya yalnızca seçilen fotoğraflara ait verileri sıfırlayabilirsiniz.

- **1** Oynatma sırasında OK düğmesine basın ve [日] seçimini yapın.
- **2** [凸] seçimini yapın ve **OK** düğmesine basın.
	- Baskı sırasından tüm fotoğrafları kaldırmak için [Sıfırla] öğesini seçin ve  $\overline{OK}$  düğmesine basın. Tüm fotoğrafları kaldırmadan çıkmak için [Sakla] öğesini seçin ve OK düğmesine basın.
- 3 Baskı sırasından çıkarılacak fotoğrafları seçmek için <>>
düğmesine basın.
	- Baskı sayısını 0 olarak ayarlamak için  $\nabla$  düğmesini kullanın. İstediğiniz tüm fotoğrafları baskı sırasından kaldırdıktan sonra OK düğmesine basın.
- **4** Tarih ve saat formatını seçin ve **OK** düğmesine basın.
	- Bu ayar, baskı rezervasyonu verilerine sahip tüm karelere uygulanır.
- **5** [Ayarla] öğesini seçin ve **OK** düğmesine basın.

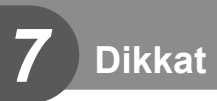

# **Pil ve şarj cihazı**

- Kamerada tek bir Olympus lityum-iyon pil kullanılmaktadır. Orijinal OLYMPUS piller dışında asla başka bir pil kullanmayın.
- Fotoğraf makinesinin güç tüketimi, kullanım şekline ve diğer koşullara bağlı olarak çok farklılık gösterebilir.
- Aşağıdaki işlemler, çekim yapılmadığında da çok güç tükettiği için, pil hızla tükenecektir.
	- Çekim modunda deklanşöre yarım basarak sürekli otomatik odaklama yapma.
	- Monitörde uzun süreyle fotoğraf görüntülenmesi.
	- [Gecikme Süresi] (S. 91 ) öğesi [Kısa] konumuna ayarlandığında.
	- Bir bilgisayar veya yazıcıya bağlı olduğunda.
- Tükenmiş bir pil kullanıldığında, fotoğraf makinesi, pil uyarı göstergesi görüntülenmeden kapanabilir.
- Piller, satın aldığında tam olarak şarjlı değildir. Kullanmadan önce pili ürünle verilen şarj cihazı ile şarj edin.
- Sağlanan şarj cihazıyla normal şarj süresi yaklaşık 3 saat 30 dakikadır (tahmini).
- Ürünle verilen pili şarj etmek için özel şarj cihazları haricindeki şarj cihazlarını ve ürünle verilen şarj cihazıyla kullanıma özel olan piller haricindeki pilleri kullanmayı denemeyin.
- Pil yanlış tipte bir pille değiştirilirse patlama tehlikesi oluşur.
- Kullanılmış pili « $\triangle$ DİKKAT» talimatlarına göre atın (S. 155).

# **Şarj cihazını yurt dışında kullanma**

- Şarj cihazı, dünyanın her yerinde 100 V ila 240 V AC (50/60 Hz) sunan çoğu ev tipi prizlerde kullanılabilir. Bununla birlikte bulunduğunuz ülkeye veya bölgeye bağlı olarak duvardaki prizin şekli farklı olabilir ve şarj cihazını prize takmak için bir adaptöre ihtiyaç olabilir. Ayrıntılı bilgi için yerel elektrikçinize ya da seyahat acentenize başvurun.
- Şarj cihazı bozulabileceği için, piyasada satılan seyahat adaptörlerini kullanmayın.

# **Kullanılabilen kartlar**

Bu el kitabında, tüm depolama cihazları «kartlar» olarak anılır. Bu fotoğraf makinesinde şu SD bellek kartı tipleri (piyasada bulunur) kullanılabilir: SD, SDHC, SDXC ve Eye-Fi. En güncel bilgi için lütfen Olympus web sitesini ziyaret edin.

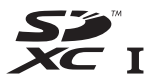

#### **SD kart yazma koruması düğmesi**

SD kartının gövdesinde bir yazma koruması düğmesi bulunur. Bu düğmeyi «LOCK» konumuna getirirseniz, karta yazamaz ve kartı silemez veya biçimlendiremezsiniz. Yazmayı mümkün kılmak için düğmeyi kilit açık konumuna getirin.

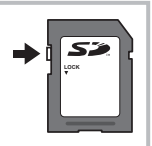

- Karttaki veri, kart formatlandıktan veya veriler silindikten sonra dahi tam olarak kaldırılmaz. Kartı atmak etmek istediğiniz, kişisel bilgilerinin başkalarının eline geçmesini önlemek için kartı yok edin.
- Eye-Fi kartını fotoğraf makinesinin kullanıldığı ülkede geçerli olan kanun ve yönetmeliklere uygun olarak kullanın. Uçaktayken ve kullanımın sınırlandırıldığı diğer yerlerde Eye-Fi kartını bilgisayarınızdan çıkartın veya kart işlevlerini devre dışı bırakın.  $\mathbb{I}\mathbb{R}$  [Eye-Fi] (S. 98)
- Eye-Fi kartı, kullanım sırasında ısınır.
- Bir Eye-Fi kartı kullanılırken, pil daha çabuk bitebilir.
- Bir Eye-Fi kartı kullanılırken, fotoğraf makinesi daha yavaş çalışabilir.
- Kliplerim çekimi sırasında hata meydana gelebilir. Böylesi bir durumda lütfen kart fonksiyonunu kapatın.
- SD kartın yazma koruması anahtarını «KİLİT» konumuna ayarlama, klip çekimi ve oynatma gibi bazı işlevlerin kullanımını kısıtlar.

# **Kayıt modu ve saklayabileceğiniz fotoğrafl arın dosya boyutu/sayısı**

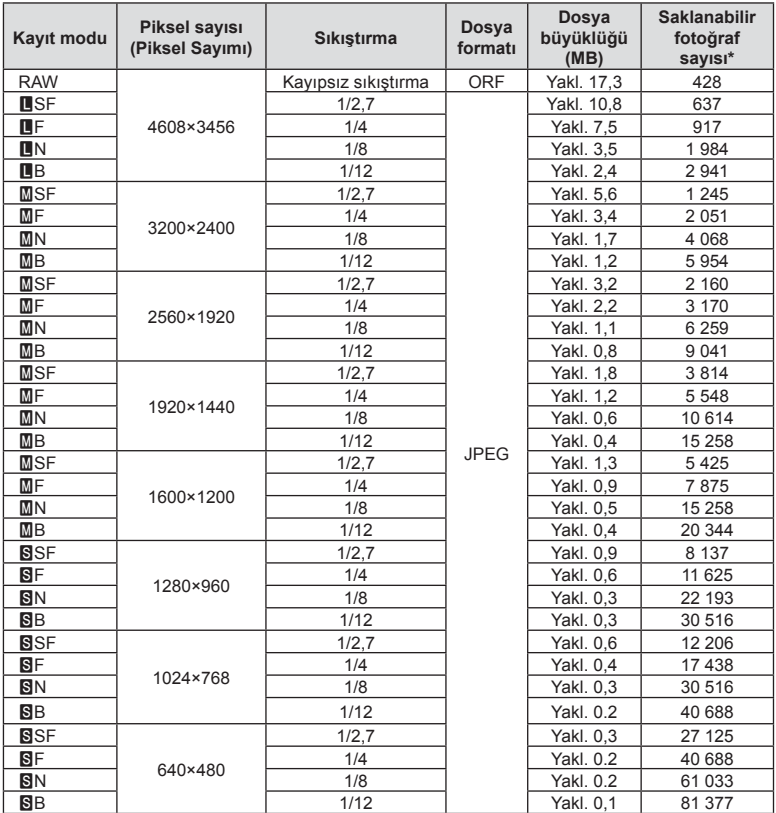

Tablodaki dosya boyutu 4:3 açı oranındaki dosyalar için yaklaşık değerdir.

\*Bir 8GB SD kartın kullanıldığı varsayılır.

- Saklanabilecek fotoğraf sayısı, nesneye veya baskı için fotoğraf ayrılıp ayrılmadığı gibi faktörlere bağlı olarak değişiklik gösterebilir. Belirli durumlarda, monitörde görüntülenen saklanabilecek fotoğraf sayısı, fotoğrafları çekseniz veya depolanan görüntüleri silseniz bile değişmez.
- Gerçek dosya boyutu nesneye bağlı olarak değişir.
- Monitörde görüntülenen saklanabilir fotoğraflar için maksimum sayı 9999'dur.
- Gerçekleştirilebilecek video kaydı uzunluğu için, Olympus web sitesine bakın.

# **Değiştirilebilir objektifl er**

Sahneye ve yaratıcı içeriğinize uygun bir objektif seçin. Micro Four Thirds Sistemi için özel tasarlanmış ve sağda gösterilen M.ZUIKO DIGITAL etiketini taşıyan objektifler kullanın.

Bir adaptörler, Four Thirds Sistemi ve OM Sistemi objektiflerini kullanabilirsiniz.

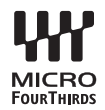

- Gövde kapağını ve objektifi fotoğraf makinesinden çıkardığınızda ya da fotoğraf makinesine taktığınızda fotoğraf makinesindeki objektif yuvasının aşağı bakmasını sağlayın. Bu şekilde, fotoğraf makinesi için toz ve yabancı maddelerin girmesi önlenir.
- Tozlu ortamlarda gövde kapağını çıkartmayın ya da objektifi takmayın.
- Fotoğraf makinesinde objektif takılı durumdayken fotoğraf makinesini güneşe doğru tutmayın. Bu durumda, fotoğraf makinesinin bozulabilir ya da güneş ışığının objektif içerisinden geçmesi nedeniyle fotoğraf makinesinin alev almasına neden olabilir.
- Gövde kapağını ve arka kapağı kaybetmemeye özen gösterin.
- Objektif takılı olmadığında fotoğraf makinesi içine toz girmesini önlemek için, fotoğraf makinesi gövdesi kapağını takın.

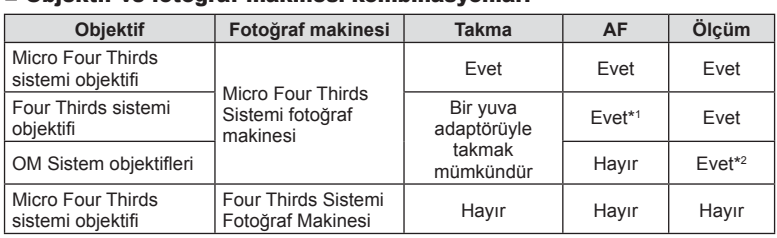

#### Objektif ve fotoğraf makinesi kombinasyonları

\*1 AF, video kaydı sırasında çalıştırılamaz.

\*2 Hassas ölçüm yapmak mümkün değildir.

# **Bu fotoğraf makinesiyle kullanıma özel harici flaş üniteleri**

Bu fotoğraf makinesiyle, gereksinimlerinizi karşılayacak bir flaşa sahip olmak üzere ayrı satılan flaş ünitelerini kullanabilirsiniz. Harici flaşlar fotoğraf makinesi ile iletişim kurarlar. Bu şekilde fotoğraf makinesinin flaş modlarını, TTL-OTOMATİK ve Süper FP flaş gibi çeşitli flaş denetim modlarında, denetleme olanağın ortaya çıkar. Bu fotoğraf makinesi ile kullanılmaya uygun harici flaş fotoğraf makinesinin flaş kızağına takılarak kullanılabilir. Flaşı, sap kablosunu (opsiyonel) kullanarak flaş sapına da takabilirsiniz. Harici flaş ünitesiyle birlikte verilen dokümanlara da bakın.

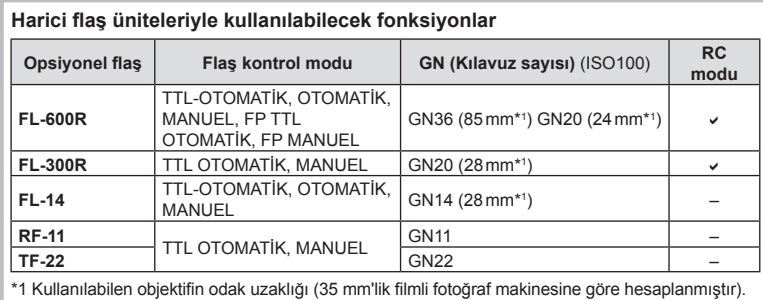

Flaş kullanılıyorsa enstantane hızının üst sınırı 1/200 saniyedir.

## **Kablosuz uzaktan kumandalı fl aşla fotoğraf çekimi**

Bu fotoğraf makinesiyle kullanılmak üzere tasarlanmış ve uzaktan kumanda modu sunan harici flaş üniteleri, kablosuz uzaktan kumandalı flaş fotoğrafçılığı için kullanılabilir. Bu fotoğraf makinesi, üç grup uzaktan kumandalı flaş ünitesi ve dahili flaşın her birini ayrı ayrı kontrol edebilir. Ayrıntılar için harici flaş ünitesiyle birlikte verilen kullanım kılavuzlarına bakın.

- 1 Uzaktan flaş ünitelerini RC moduna ayarlayın ve bunları gerektiği gibi yerleştirin.
	- Her bir harici flaş ünitesini açın, MODE düğmesine basın ve RC modunu seçin.
	- Her bir harici flaş ünitesi için bir kanal ve bir grup seçin.
- **2**  $\bullet$  Cekim Menüsü 2'den [ $\frac{1}{2}$  RC Modu] için [Açık] seçimini yapın (S. 75).
	- LV süper kontrol paneli RC moduna geçer.
	- INFO düğmesine arka arkaya basarak bir LV süper kontrol paneli ekranını seçebilirsiniz.
	- Bir flaş modu seçin (kırmızı göz giderme fonksiyonunun RC modunda kullanılamaz olduğuna dikkat edin).

**3** LV süper kontrol panelinde her bir grup için ayarları yapın.

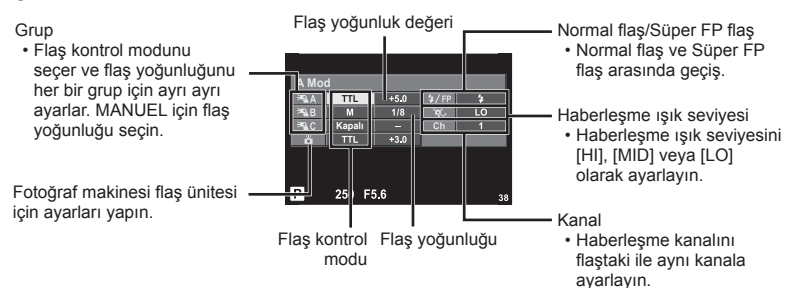

- 4 Ürünle verilen flaş ünitesini takın ve flaşın tepesini kaldırın.
	- Dahili ve uzaktan flaş ünitelerinin şarj edildiğinden emin olduktan sonra bir test çekimi yapın.

## Kablosuz flaş kumanda aralığı

Kablosuz flas ünitelerini uzaktan kumanda sensörleri fotoğraf makinesine bakacak şekilde konumlandırın. Aşağıdaki şekilde flaş ünitelerinin konumlandırılabileceği yaklaşık aralıkları gösterilmektedir. Gerçek kumanda aralığı yerel koşullara göre değişir.

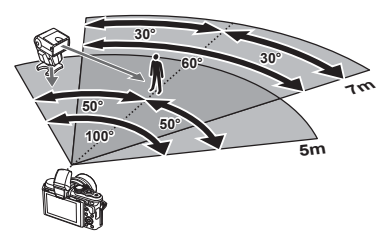

- Üç adede kadar uzaktan flaş ünitesinden oluşan tek bir grup kullanmanızı tavsiye ederiz.
- Uzaktan flas üniteleri, 4 saniyeden uzun olan ikinci perde yavas senkronizasyon veya anti-şok pozlamaları için kullanılamaz.
- Nesne fotoğraf makinesine çok yakınsa, fotoğraf makinesi flaşı tarafından patlatılan kontrol fl aşları pozlamayı etkileyebilir (bu etki, örneğin bir difüzör yardımıyla fotoğraf makinesi flasının çıkısı düşürülerek azaltılabilir).
- Flas senkronizasyon zamanlamasının üst limiti, flaşın RC modunda kullanılması durumunda 1/160 san.'dir.

# **Diğer harici fl aş üniteleri**

Bir üçüncü şahıs flaş ünitesi fotoğraf makinesi flaş ayağına takıldığında aşağıdaki noktalara dikkat edin:

- X kontağına 24V veya daha fazla akım uygulayan eski flaş ünitelerinin kullanılması fotoğraf makinesine zarar verir.
- Flaş ünitelerinin, Olympus teknik özelliklerine uygun olmayan sinyal kontaklarıyla bağlanması fotoğraf makinesine zarar verebilir.
- Çekim modunu M olarak ayarlayın, enstantane hızını flaşın senkronize hızından daha yüksek olmayan bir değere ayarlayın ve ISO hassasiyetini [OTOMATİK] dışındaki bir ayara getirin.
- Flaş kontrolü yalnızca flaşın, fotoğraf makinesi tarafından seçilen ISO hassasiyeti ve diyafram değerlerine manuel olarak ayarlanmasıyla gerçekleştirilebilir. Flaş parlaklığı ya ISO hassasiyetini ya da diyaframı değiştirerek ayarlanabilir.
- Flaşları objektife uygun bir aydınlatma açısında kullanın. Aydınlatma açısı genellikle 35 mm formatındaki eşdeğeri odak uzaklıkları cinsinden ifade edilir.

# **Elektronik Vizör (VF-4)**

VF-4 elektronik vizör, vizörden baktığınızda otomatik olarak açılır. Vizör açıkken, fotoğraf makinesi monitörünün ekranı kapanır. Menü ayarlarını kullanarak vizör ile monitör arasında otomatik olarak ekran geçişi yapıp yapmamayı ayarlayabilirsiniz. Vizör açıkken menüler ve diğer ayar bilgilerinin halen fotoğraf makinesi monitöründe görüntülendiğine dikkat edin. Elektronik vizörle birlikte verilen dokümanlara da bakın.

- Monitör çekildiğinde otomatik geçiş özelliği devre dışı kalır.
- Aşağıdaki durumlarda vizör otomatik olarak kapanmayabilir. Uyku modunda/video, 3D, çoklu pozlama, canlı bulb, canlı time vb. modlarda çekim yaparken/deklanşör düğmesine yarım basıldığında
- Ayrıca gözlük takılması veya güneş ışığının güçlü olması gibi belirli koşullarda bakıldığında vizör otomatik olarak açılmayabilir. Manuel olarak geçiş yapın.

# **Temel Aksesuarlar**

## **Uzaktan kumanda kablosu (RM–UC1)**

Örneğin makro ve bulb fotoğrafçılığı için, fotoğraf makinesinin en küçük hareketleri fotoğrafl arın bulanık çıkmasına sebep oluyorsa kullanın. Kablolu kumanda fotoğraf makinesinin çoklu konektörüyle bağlanır. (S. 10)

## **Dönüştürücü objektifl er**

Hızlı ve kolay balıkgözü ve makro fotoğrafçılığı için fotoğraf makinesi objektiflerine dönüştürücü objektifler takılır. Kullanılabilir objektiflerle ilgili bilgi almak için OLYMPUS web sitesini bakın.

• SCN modu ( $\boxed{\epsilon_0}$ ,  $\boxed{\epsilon_0}$  veya  $\boxed{\epsilon_0}$ ) için uygun objektif ekini kullanın.

## **Makro kolu ışığı (MAL–1)**

Flaşla kenarların ve köşelerin karanlık çıktığı aralıklarda bile, makro fotoğrafçılık için objeleri aydınlatmak için kullanın.

## **Mikrofon seti (SEMA–1)**

Ortam seslerinin veya rüzgar gürültüsünün kaydedilmesini önlemek üzere, mikrofon fotoğraf makinesinden uzağa yerleştirilebilir. Yaratıcılık amacınıza bağlı olarak piyasada satılan üçüncü taraf mikrofonları da kullanabilirsiniz. Ürünle verilen uzatma kablosunu kullanmanızı tavsiye ederiz. (Güç, ø3,5 mm stereo mini priz üzerinden beslenir)

## **Sistem şeması**

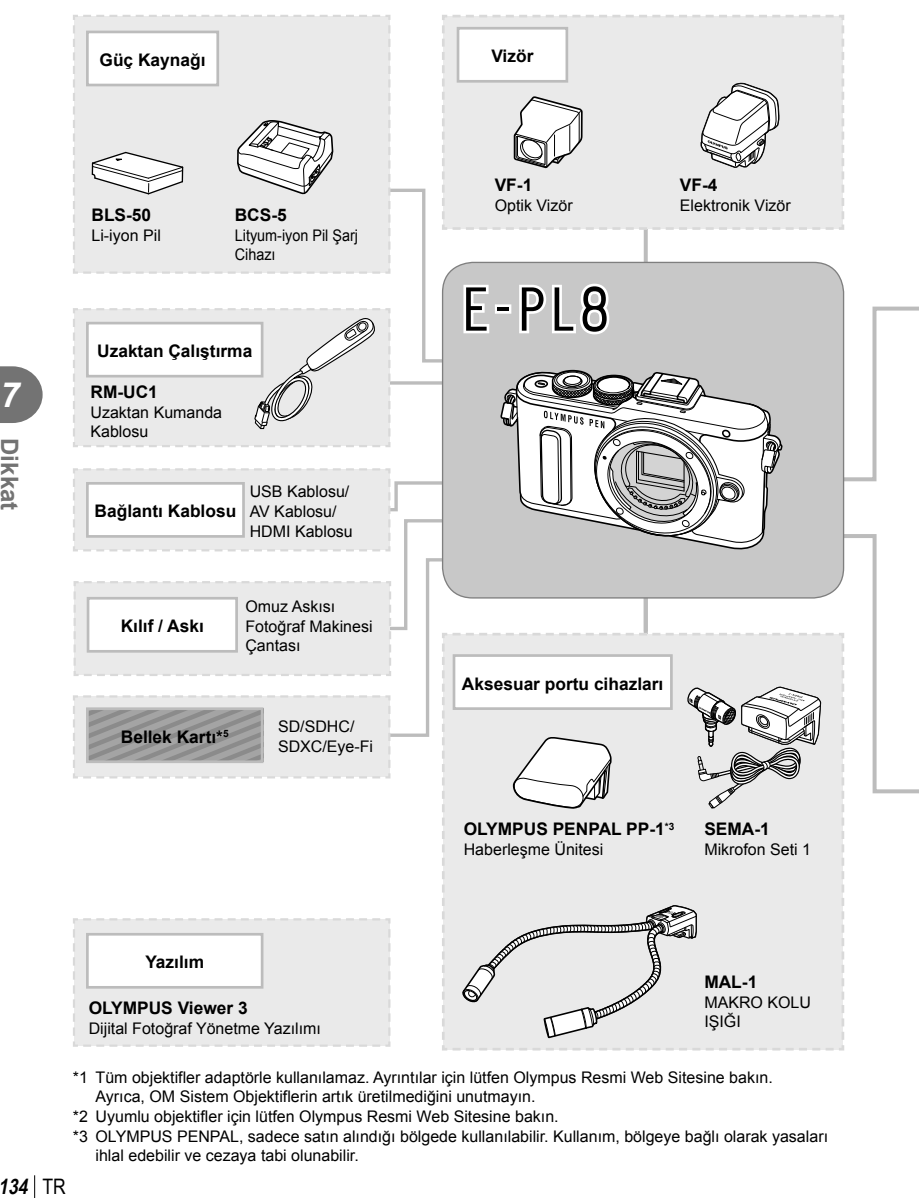

- \*1 Tüm objektifler adaptörle kullanılamaz. Ayrıntılar için lütfen Olympus Resmi Web Sitesine bakın. Ayrıca, OM Sistem Objektiflerin artık üretilmediğini unutmayın.
- \*2 Uyumlu objektifler için lütfen Olympus Resmi Web Sitesine bakın.
- \*3 OLYMPUS PENPAL, sadece satın alındığı bölgede kullanılabilir. Kullanım, bölgeye bağlı olarak yasaları ihlal edebilir ve cezaya tabi olunabilir.

**7**<br>Dikkat

: E-PL8 uyumlu ürünler

: Piyasada bulunan ürünler

En güncel bilgi için lütfen Olympus web sitesini ziyaret edin.

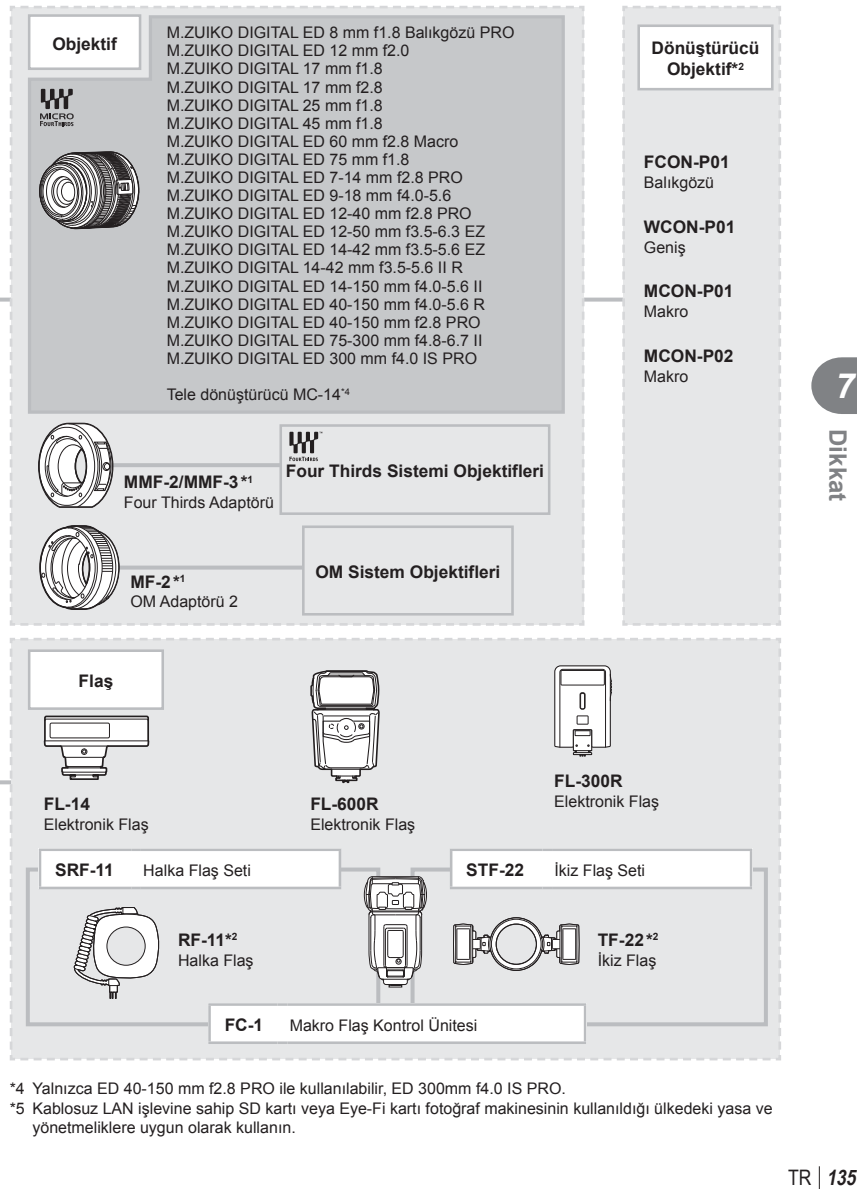

\*4 Yalnızca ED 40-150 mm f2.8 PRO ile kullanılabilir, ED 300mm f4.0 IS PRO.

\*5 Kablosuz LAN işlevine sahip SD kartı veya Eye-Fi kartı fotoğraf makinesinin kullanıldığı ülkedeki yasa ve yönetmeliklere uygun olarak kullanın.

*7*

**Dikka** 

## **Fotoğraf makinesinin temizlenmesi**

Fotoğraf makinesini temizlemeden önce fotoğraf makinesini kapatın ve pilini çıkartın.

#### **Dış Kısım:**

• Yumuşak bezle hafifçe silin. Fotoğraf makinesi çok kirliyse, bezi hafif sabunlu su ile nemlendirip iyice sıkın. Fotoğraf makinesini nemli bezle silin ve daha sonra kuru bir bezle kurutun. Fotoğraf makinesini plajda kullandıysanız, temiz suda ıslatılmış ve iyice sıkılmış bir bez kullanın.

#### **Monitör:**

• Yumuşak bezle hafifçe silin.

## **Objektif:**

• Objektifi piyasada satılan bir üfleyici ile tozdan arındırın. Objektif için, objektif temizleme kağıdıyla yumuşakça temizleyin.

## **Depolama**

- Fotoğraf makinesini uzun süreliğine saklamadan önce, pili ve kartı çıkartın. Fotoğraf makinesini serin, kuru ve iyi havalandırılan bir yerde saklayın.
- Düzenli aralıklarla pilleri takın ve fotoğraf makinesi fonksiyonlarını kontrol edin.
- Arka kapakları takmadan önce, gövde ve arka kapaklardaki toz ve diğer yabancı maddeleri temizleyin.
- Objektif takılı olmadığında fotoğraf makinesi içine toz girmesini önlemek için, fotoğraf makinesi gövdesi kapağını takın. Objektifi kaldırmadan önce ön ve arka objektif kapaklarını takmayı unutmayın.
- Kullandıktan sonra fotoğraf makinesini temizleyin.
- Böcek ilacıyla saklamayın.

## **Fotoğraf yakalama aygıtının temizlenmesi ve kontrol edilmesi**

Bu fotoğraf makinesinde, fotoğraf yakalama aygıtının üzerine toz gelmesini engellemek ve fotoğraf yakalama aygıtı yüzeyindeki toz ve kiri temizlemek için, ultrasonik titreşimler kullanan bir toz azaltma özelliği kullanılır. Toz azaltma fonksiyonu, fotoğraf makinesi açıldığında çalışır.

Toz azaltma fonksiyonu, görüntü yakalama aygıtını ve görüntü işleme devrelerini kontrol eden piksel eşleme fonksiyonu ile aynı anda çalışır. Toz azaltma özelliği fotoğraf makinesinin gücü her açıldığında etkinleştirildiği için, toz azaltma fonksiyonunun verimli olabilmesi için fotoğraf makinesi dik tutulmalıdır.

- Benzin veya alkol gibi güçlü çözücüler veya kimyasal olarak işlenmiş bir bez kullanmayın.
- Paslanmaya neden olabileceğinden, kimyasal maddelerle iş görülen yerlerde fotoğraf makinesini saklamaktan kaçının.
- Objektif kirli bırakılırsa, leke oluşabilir.
- Fotoğraf makinesi uzun süre kullanılmadıysa, kullanmadan önce her parçasını kontrol edin. Önemli fotoğraflar çekmeden önce, bir test resmi çekerek fotoğraf makinesinin düzgün çalışıp çalışmadığını kontrol edin.

## **Piksel Eşleme - Görüntü işleme fonksiyonlarının kontrol edilmesi**

Piksel eşleme özelliği, fotoğraf makinesinin, fotoğraf yakalama aygıtı ve fotoğraf işleme fonksiyonlarını kontrol etmesini ve ayarlamasını sağlar. Monitörü kullandıktan veya sürekli çekimler yaptıktan sonra, piksel eşlemesini kullanmayan başlamadan önce en az bir dakika bekleyerek doğru çalışmasını sağlayın.

- **1**  $\frac{4}{3}$  Özel Menü (S. 98) **b** sekmesinde [Piksel Eşleme] seçimini yapın.
- $2 \triangleright$  öğesine ve ardından  $\mathsf{OK}$  düğmesine basın.
	- Piksel eşleme işlemi devam ederken, [Meşgul] çubuğu görüntülenir. Piksel eşleme işlemi sona erdiğinde menü yeniden görüntülenir.
- Piksel eşleme sırasında kaza ile fotoğraf makinesini kapatırsanız, Adım 1'den tekrar başlayın.

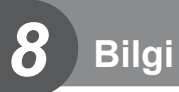

# **Çekim ipuçları ve bilgi**

## **Pil takılı olsa da fotoğraf makinesi açılmıyor**

#### **Pil, tam olarak şarj edilmemiştir**

• Pili, şarj cihazı ile şarj edin.

#### **Pil, soğuk nedeniyle geçici olarak işlemez durumda**

• Düşük sıcaklıklarda pil performansı azalır. Pili çıkartıp, bir süre cebinize koyarak ısıtın.

## **Deklanşör düğmesine basıldığında fotoğraf çekilmiyor**

#### **Fotoğraf makinesi otomatik olarak kapanmıştır**

• Pilin tükenmesini azaltmak için, ayarlanmış olan süre boyunca herhangi bir işlem yapılmadığında fotoğraf makinesi otomatik olarak uyku moduna geçer.  $\mathbb{I}\mathbb{R}$  [Uyku] (S. 93) Fotoğraf makinesi uyku moduna geçtikten sonra ayarlanmış olan süre boyunca (yaklaşık 5 dakika) herhangi bir işlem yapılmazsa fotoğraf makinesi otomatik olarak kapanır.

#### **Flaş şarj olmaktadır**

• Monitörde, sarj etme işlemi sırasında  $\clubsuit$  isareti yanıp söner. Resmi çekmeden önce yani deklanşör düğmesine basmadan önce yanıp sönmenin kesilmesini bekleyin.

#### **Odaklama yapılamıyor**

• Fotoğraf makinesi, kendisine çok yakın olan veya otomatik odaklamaya uygun olmayan nesnelere odaklama yapamaz (monitörde AF onay işareti yanıp söner). Nesneye olan mesafeyi artırın veya fotoğraf makinesiyle ana nesneniz arasındaki mesafeyle aynı mesafedeki başka bir yüksek kontrastlı objeye odaklama yapın, kadrajı ayarlayın ve çekin.

#### **Odaklanması zor olan nesneler**

Aşağıdaki durumlarda, otomatik odaklama fonksiyonu ile odaklama yapmak zorlaşabilir.

AF onay işareti yanıp sönüyor. Bu nesneler odak içerisinde değil.

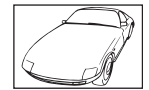

Düşük kontrastlı nesne

AF onay işareti yanıyor fakat odak nesne üzerinde değil.

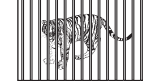

Farklı mesafelerdeki nesneler

Karenin ortasında

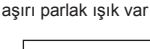

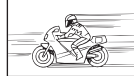

Hızlı hareket eden nesne

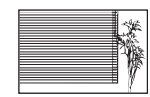

Dikey çizgiler içermeyen nesne

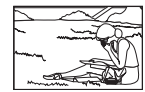

Nesne AF alanı içinde değil

#### **Gren azaltma etkin**

• Gece çekimleri yaparken enstantane hızları daha yayaştır ve fotoğraflarda gren görüntülenme eğilimi belirir. Düşük enstantane hızlarında çekim yaptıktan sonra fotoğraf makinesi, gren azaltma sürecini etkinleştirir. Bu süreçte başka fotoğraf çekilemez. [Gren Azaltma] öğesini [Kapalı] konumuna ayarlayabilirsiniz **IG [Gren Azaltma] (S. 93)** 

## **AF hedefi sayısı azalır**

AF hedefl erinin sayısı ve büyüklüğü grup hedef ayarlarına ve [Dij. Tele Dönüştürücü] ve [Görüntü Açısı] için yapılmış seçime bağlı olarak değişir.

## **Tarih/saat ayarı yapılmamış**

#### **Fotoğraf makinesi, satın alındığı zamandaki ayarlarla kullanılıyor**

• Fotoğraf makinesinin yeni satın alındığında, tarih ve saati ayarlanmamış. Fotoğraf makinesini kullanmadan önce tarih ve saat ayarını yeniden yapın. **G** «Tarih ve saat ayarını yapma» (S. 17)

#### **Pil, fotoğraf makinesinden çıkartılmış**

• Fotoğraf makinesi yaklaşık 1 gün boyunca pilsiz bırakılırsa, tarih ve saat ayarı, varsayılan fabrika ayarlarına geri döner. Pil fotoğraf makinesinden çıkartılmadan önce yalnızca kısa bir süre için takılı bırakılmışsa, tarih ve saat ayarları daha çabuk iptal olur. Önemli fotoğraflar çekmeden önce, tarih ve saat ayarlarının doğru olup olmadığını kontrol edin.

## **Belirlenen fonksiyonlar fabrika varsayılan ayarlarına sıfırlanır**

Mod kadranını çevirdiğinizde P, A, S, veya M modundan başka bir çekim modunda makineyi kapattığınızda ayarlarında değişiklik yapılan fonksiyonlar fabrika varsayılan ayarları olarak sıfırlanır.

## **Çekilen fotoğrafl ar beyazımsı görüntüleniyor**

Bu durum, nesnenin arkaplanından tümden veya kısmen ışık geldiğinde ortaya çıkar. Buna parlama veya hayalet de denir. Mümkün olduğunca, fotoğrafta kuvvetli bir ışık kaynağının olmadığı kompozisyonlar oluşturmaya çalışın. Parlama, fotoğrafta bir ışık kaynağı olmasa da ortaya çıkabilir. Objektifi, ışık kaynağından korumak için bir objektif başlığı kullanın. Parasoleyin faydası olmuyorsa objektifi ışıktan korumak için elinizi kullanın. **IG** «Değiştirilebilir objektifler» (S. 130)

## **Çekilen fotoğraftaki nesnede bilinmeyen parlak nokta(lar) görünüyorsa**

Bu, görüntü yakalama aygıtı üzerinde sabit nokta(lar) oluşmasından kaynaklanıyor olabilir. [Piksel Eşleme] işlemini yapın.

Sorun devam ederse, piksel eslemeyi birkaç kez yineleyin.  $\mathbb{R}$  «Piksel Esleme - Görüntü işleme fonksiyonlarının kontrol edilmesi» (S. 137)

## **Menülerden seçilemeyen fonksiyonlar**

Ok tuşları takımını kullanırken menülerdeki bazı öğeler seçilemeyebilir.

- Geçerli çekim modunda ayarlanamayan menü öğeleri.
- Bir öğe ayarlandığı için ayarlanamayan öğeler: [⊑µ] ve [Gren Azaltma] birleşimi vb.

# **Hata kodları**

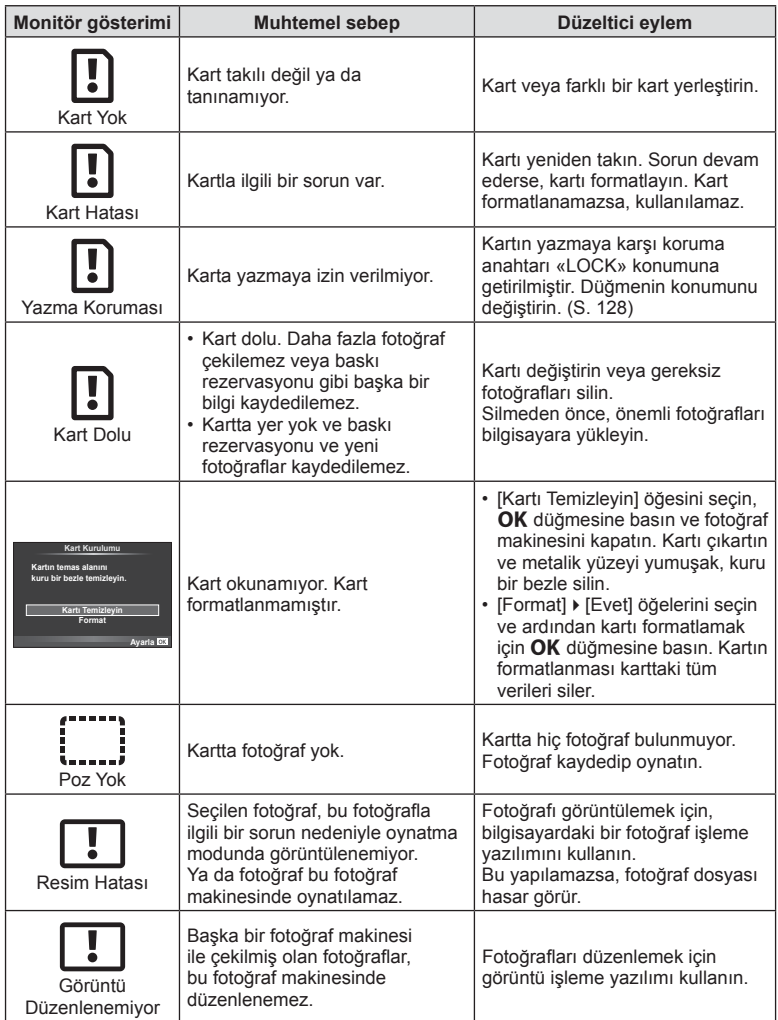

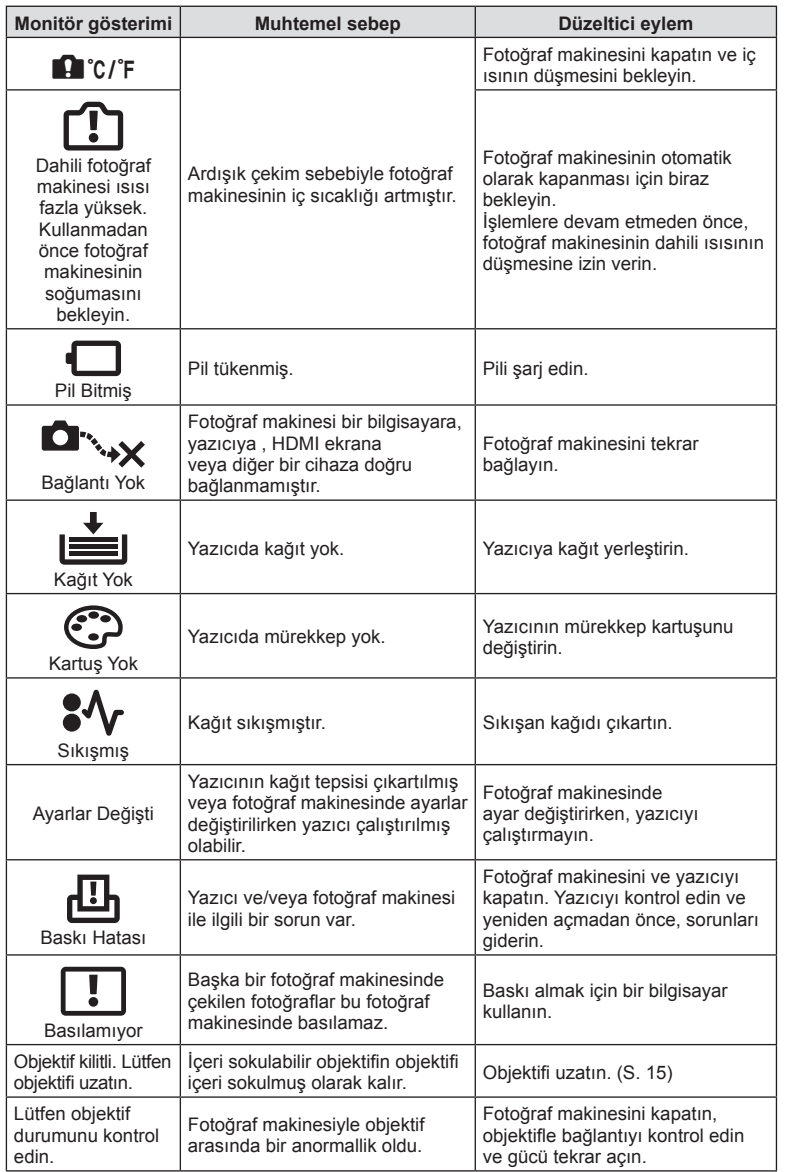

# **Menü dizini**

\*1: [Ayarım] öğesine eklenebilir.

\*2: [Sıfırla] öğesi için [Dolu] seçeneğini seçilerek varsayılan ayara geri dönülebilir. \*3: [Sıfırla] öğesi için [Temel] seçeneğini seçerek varsayılan ayara geri dönülebilir.

## **C** Çekim Menüsü

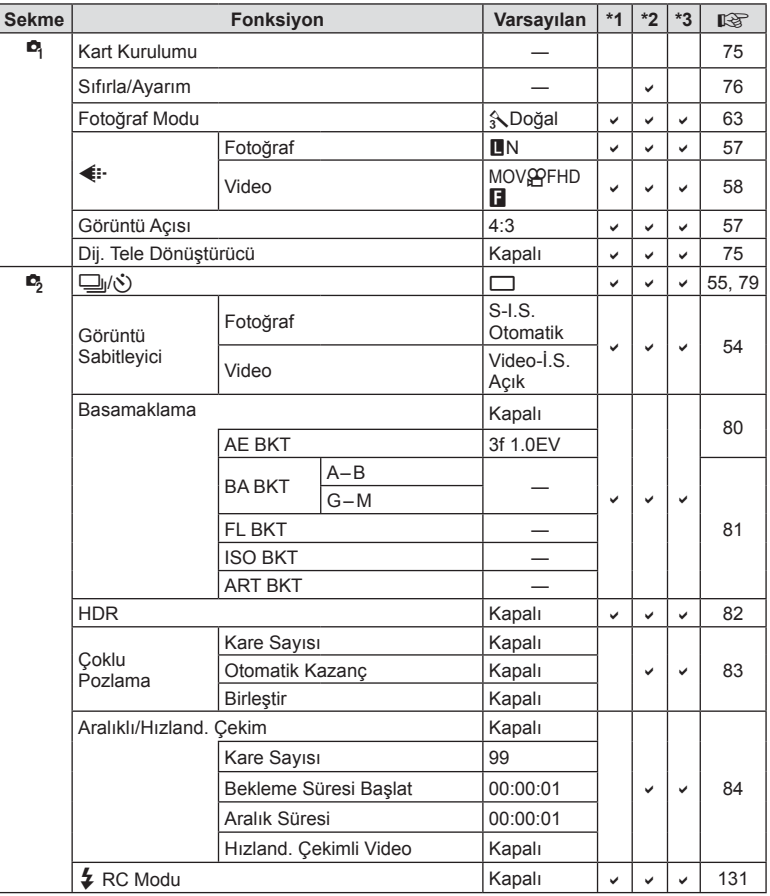

# q **Oynatma Menüsü**

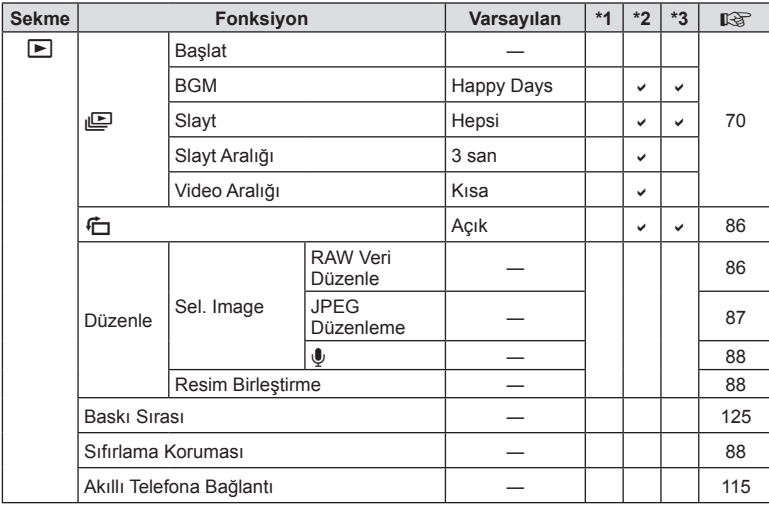

## d **Kurulum Menüsü**

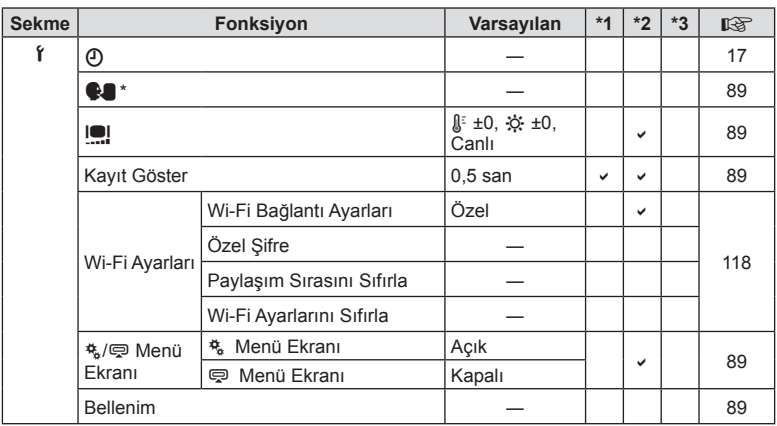

\* Ayarlar, fotoğraf makinesinin satın alındığı bölgeye göre değişir.

**8** 

# c **Özel Menü**

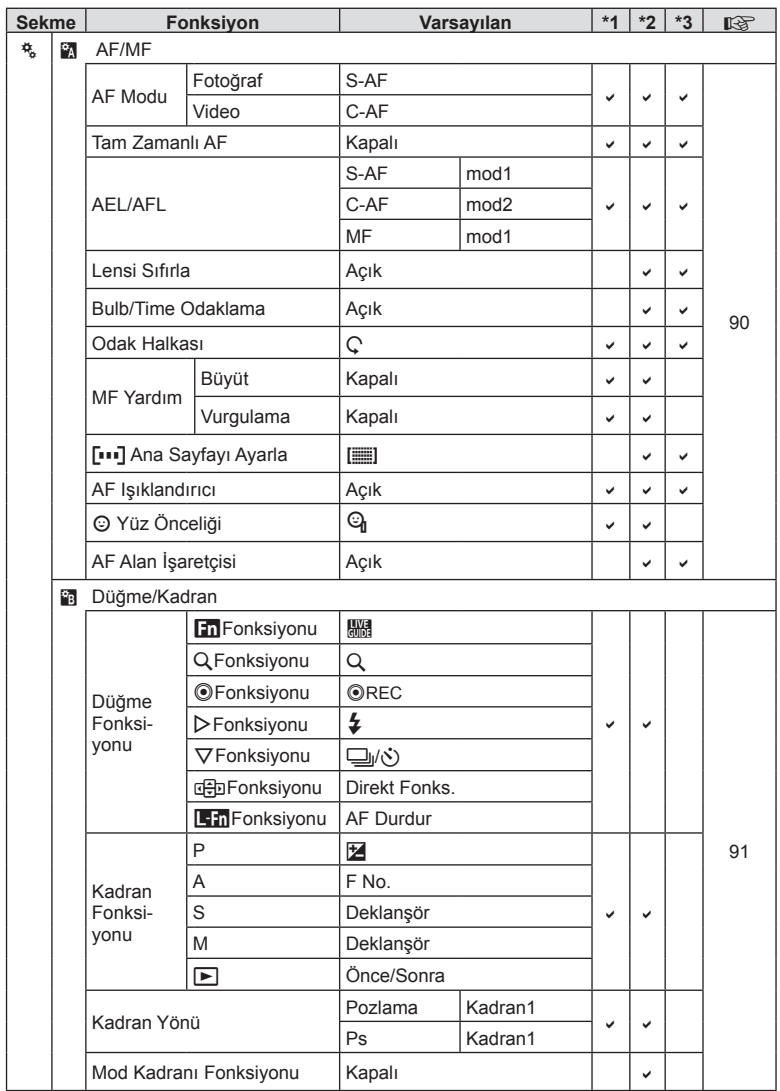
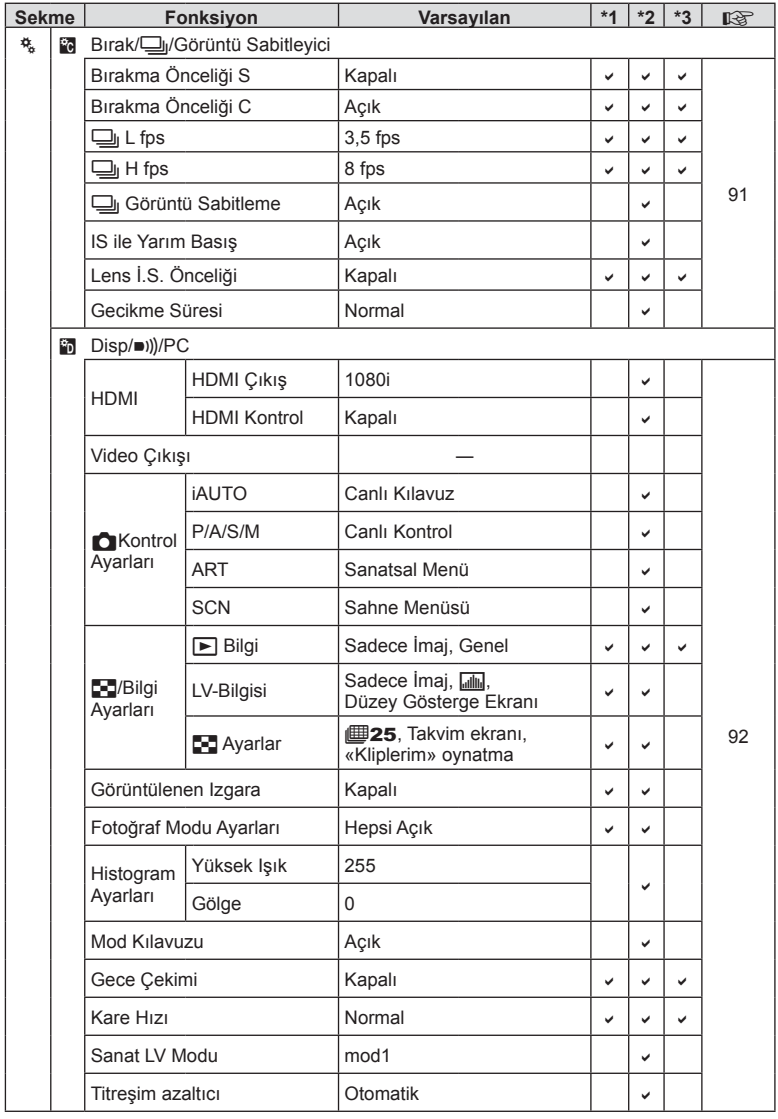

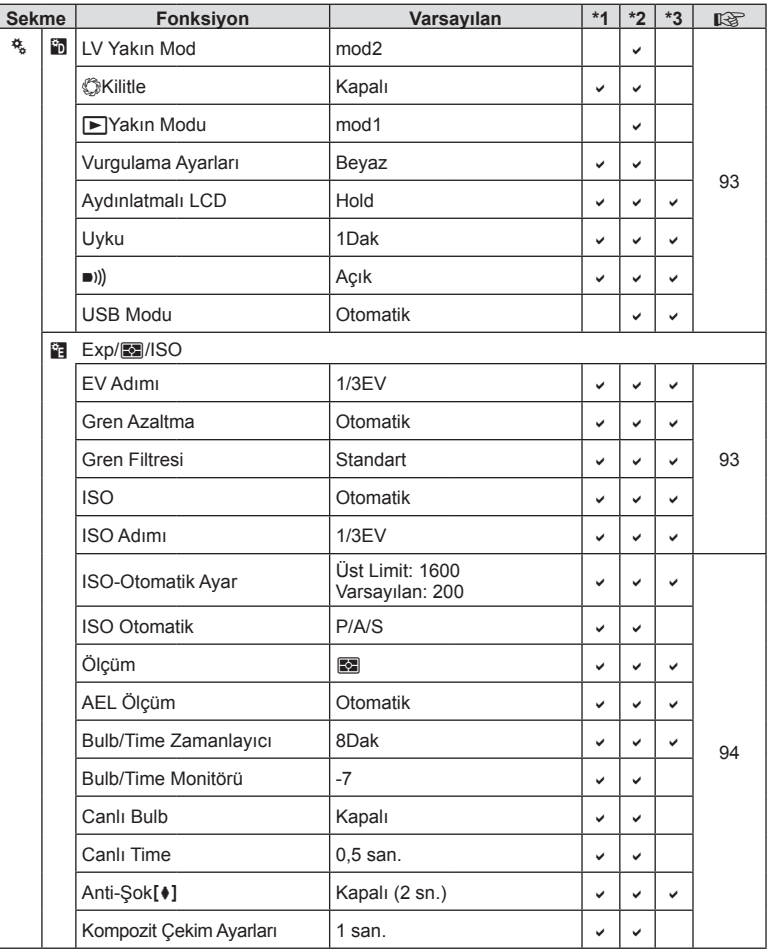

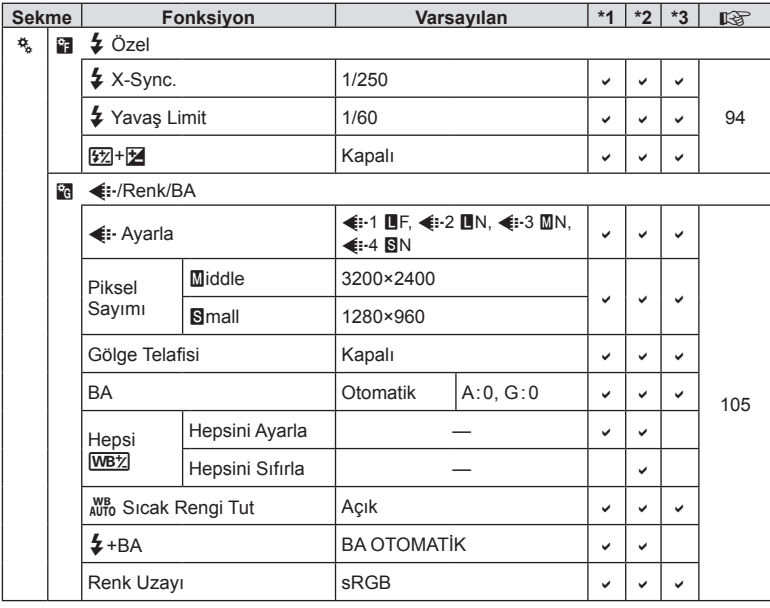

TR **147 Bilgi 8** Bilgi

TR | 147

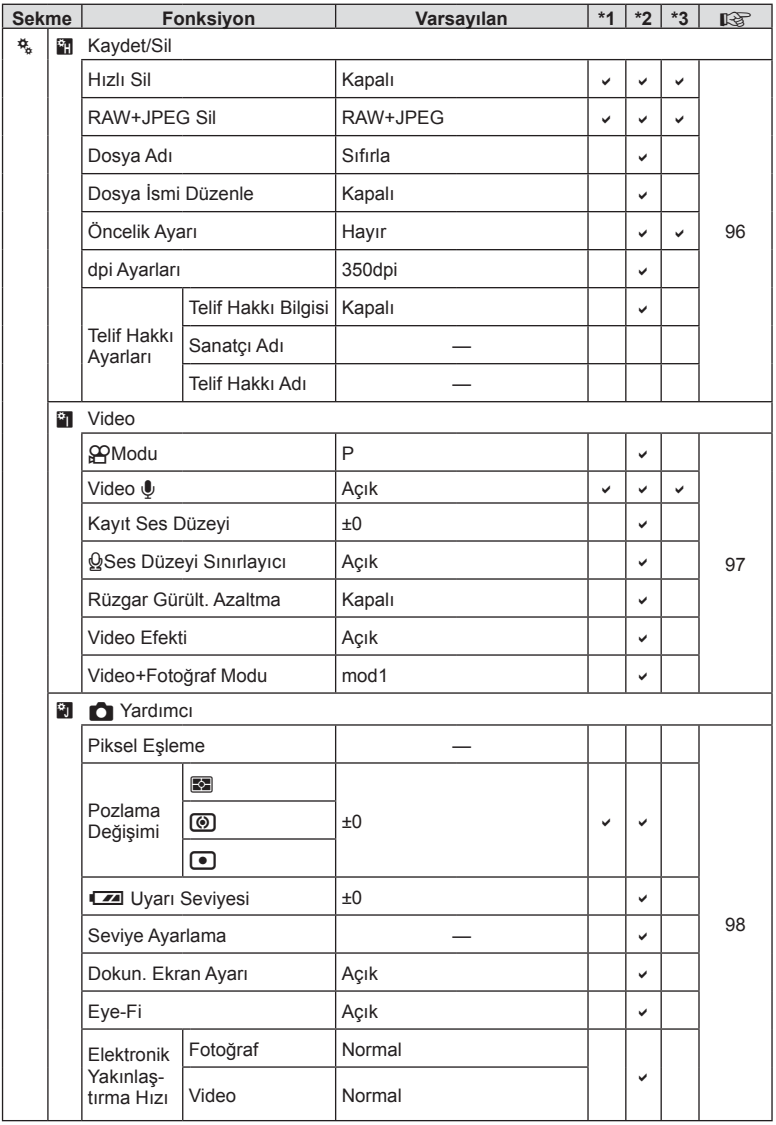

**8** 811gi

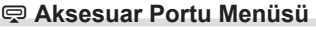

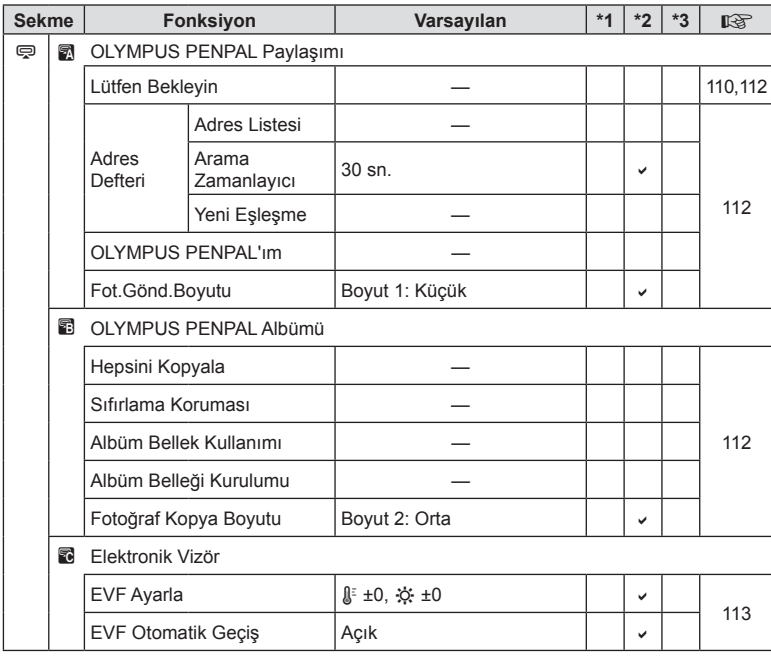

TR **149 Bilgi 8** 

## **Özellikler**

#### ■ Fotoğraf makinesi

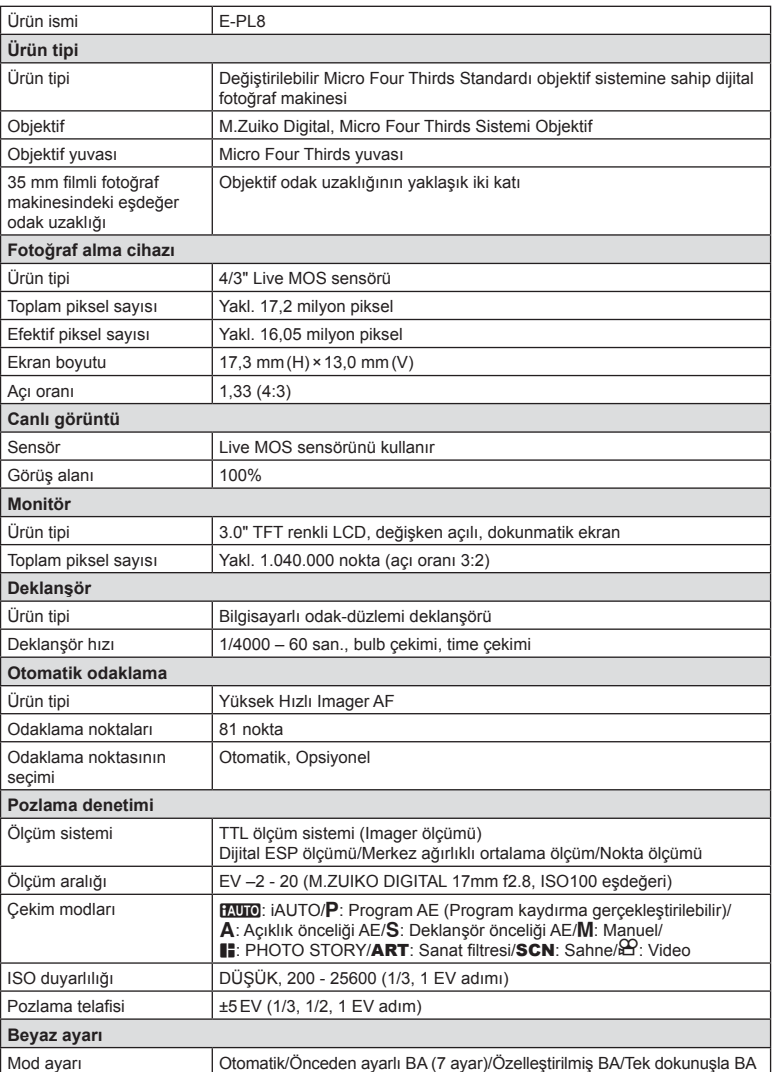

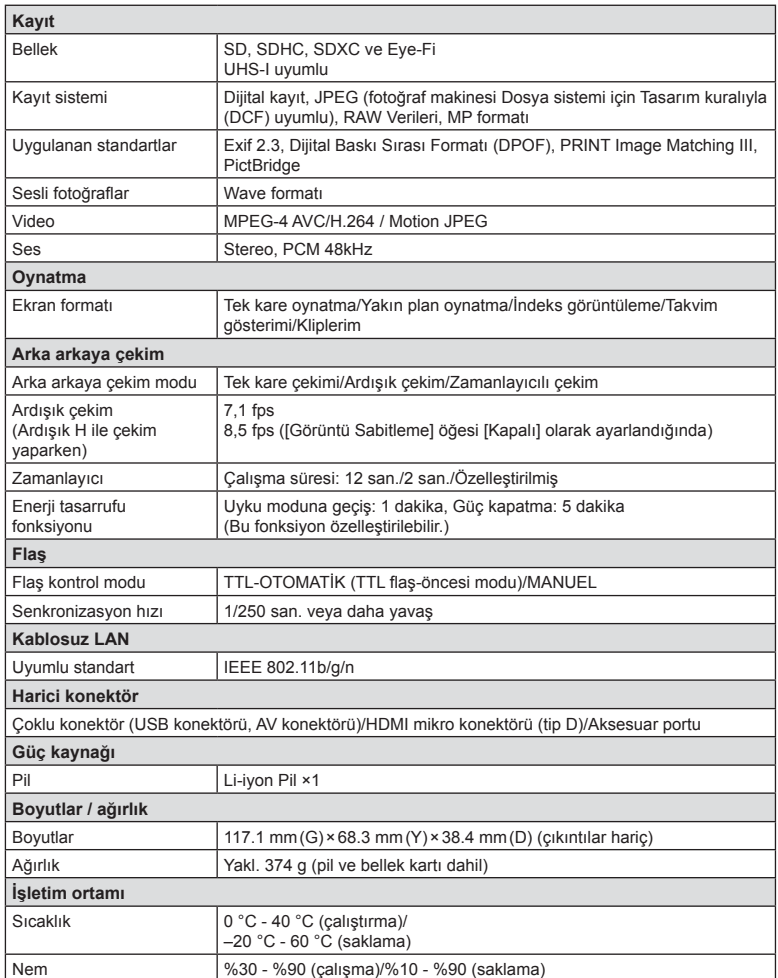

HDMI, HDMI logosu ve High-Definition Multimedia Interface, HDMI Licensing LLC şirketinin ticari markaları veya tescilli ticari markalarıdır.

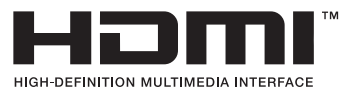

#### FL-LM1 Flaş

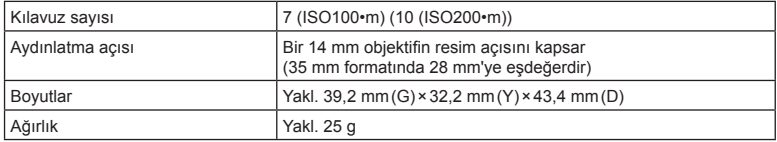

#### **E** Litvum ivon pil

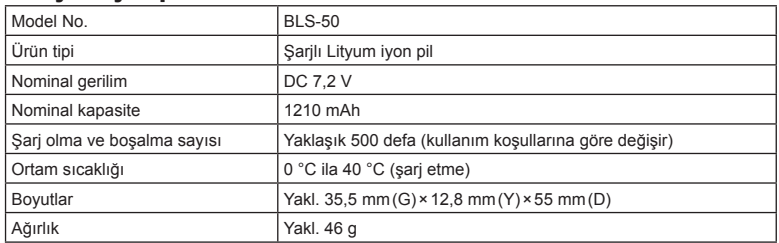

#### ■ Litvum ivon sari cihazı

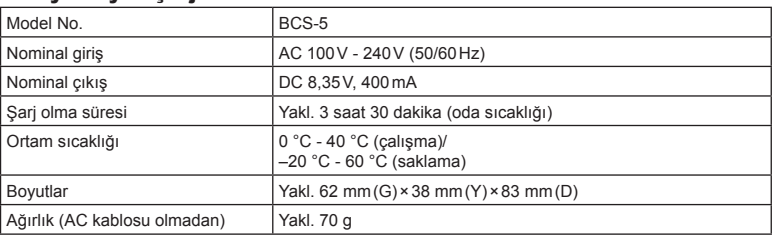

• Bu cihazla verilen AC kablosu sadece bu cihazla kullanmak içindir ve başka cihazlarla kullanılmamalıdır. Bu ürünle başka cihazların kablolarını kullanmayın.

- BELİRTİMLER HERHANGİ BİLDİRİM YA DA YÜKÜMLÜLÜK OLMAKSIZIN ÜRETİCİ TARAFINDAN DEĞİŞTİRİLEBİLİR.
- En yeni özellikler için web sitemizi ziyaret edin.

# *9* **GÜVENLİK ÖNLEMLER<sup>İ</sup>**

## **GÜVENLİK ÖNLEMLERİ**

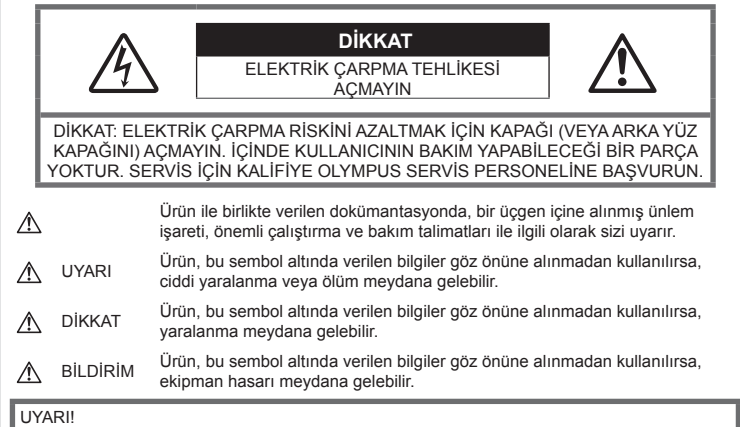

YANGIN VEYA ELEKTRİK ÇARPMA RİSKİNİ ÖNLEMEK İÇİN, KESİNLİKLE BU ÜRÜNÜ SÖKMEYİNİZ, SUYA MARUZ BIRAKMAYIN VEYA YÜKSEK RUTUBETLİ ORTAMDA ÇALIŞTIRMAYIN.

## **Genel Önlemler**

Talimatların Tümünü Okuyun — Ürünü kullanmadan önce, kullanım talimatlarının tümünü okuyun. Tüm kılavuzları ve belgeleri gelecekte başvurmak için saklayın.

Güç Kaynağı - Bu ürünü yalnızca ürün etiketi üzerinde belirtilen güç kaynağına takın.

Yabancı Objeler - Kişisel yaralanmayı önlemek için, ürün içerisine asla metal bir obje sokmayın.

Temizleme —Bu ürünü temizlemeden önce daima fişini prizden çekin. Temizlik için yalnızca nemli bir bez kullanın. Bu ürünü temizlemek için, asla sıvı veya püskürtmeli temizlik maddesi veya organik çözücü madde kullanmayın.

Isı — Bu ürünü asla radyatör, ısıtıcı, soba veya stereo amplifikatörleri dahil herhangi bir tip ısı üreten cihazın yanında kullanmayın veya saklamayın.

Ek parçalar — Güvenliğiniz açısından ve ürünün hasar görmesini önlemek için, yalnızca Olympus tarafından tavsiye edilen aksesuarları kullanın.

Yerleştirme — Ürünün hasar görmesini önlemek için, ürünü sabit bir tripod, sehpa veya destek üzerine güvenli bir şekilde monte edin.

## **UYARI**

- **Fotoğraf makinesini yanıcı veya patlayıcı gazların yakınında kullanmayın.**
- **Flaşı ve LED'i (AF aydınlatıcısı dahil) insanlara (bebekler, küçük çocuklar, vb.) yakın mesafede kullanmayın.**
	- Fotoğrafını çektiğiniz kişilerin yüzünden en az 1 m uzaklıkta olmanız gerekir. Flaş, fotoğrafını çektiğiniz kişilerin gözlerine çok yakından patlatılırsa, kısa süreli görme kaybına neden olabilir.
- **Fotoğraf makinesi ile güneşe veya güçlü ışığa bakmayın.**
- **Küçük çocukları ve bebekleri fotoğraf makinesinden uzak tutun.**
	- Ciddi yaralanmalara neden olabilecek aşağıdaki tehlikeli durumları önlemek için, fotoğraf makinesini daima küçük çocukların veya bebeklerin erişemeyeceği yerlerde kullanın ve saklayın:
		- Fotoğraf makinesinin kayışına dolanma sonucu boğulma tehlikesi var.
		- Kazayla pil, kart veya diğer küçük parçaların yutulması tehlikesi var.
- Kazayla flaşın kendi gözlerine veya başka bir çocuğun gözlerine patlaması tehlikesi var.
- Kazayla fotoğraf makinesinin hareketli parçaları tarafından yaralanma tehlikesi var.
- **Şarj cihazından duman, koku, ısı veya anormal ses çıktığını fark ederseniz, derhal kullanmayı bırakın ve şarj cihazınızı güç kaynağından ayırın, ardından bir yetkili distribütör veya servis merkeziyle temasa geçin.**
- **Fotoğraf makinesi çevresinde olağandışı bir koku, ses veya duman görürseniz derhal fotoğraf makinesini kullanmayı bırakın.**
	- Kesinlikle pilleri çıplak elle çıkarmayın; yangına ya da ellerinizin yanmasına neden olabilir.
- Fotoğraf makinesini kesinlikle ıslak elle tutmayın veya çalıştırmayın. Aksi takdirde; aşırı ısınabilir, patlayabilir, yanabilir, elektrik çarpabilir veya arızalar ortaya çıkabilir.
- **Fotoğraf makinesini çok yüksek sıcaklık oluşabilecek yerlerde bırakmayın.**
	- Bu tür yerlerde fotoğraf makinesini bırakmak parçaların bozulmasına ve bazı durumlarda fotoğraf makinesinin alev almasına neden olabilir. Şarj cihazını, üzeri herhangi bir şeyle örtülü ise (örneğin bir battaniye ile) kullanmayın. Bu durum aşırı ısınmaya ve yangına neden olabilir.
- **Düşük dereceli yanıkları önlemek için, fotoğraf makinesini dikkatle kullanın.**
	- Fotoğraf makinesi metal parçalar içerdiğinden, aşırı ısınma, düşük dereceli yanıklara neden olabilir. Aşağıdakilere noktalara dikkat edin:
		- Uzun süre kullanıldığında fotoğraf makinesi ısınacaktır. Fotoğraf makinesini bu durumda tutmaya devam ederseniz, düşük dereceli yanığa neden olabilir.
		- Çok soğuk olan yerlerde, fotoğraf makinesi gövdesinin sıcaklığı ortamın sıcaklığından daha düşük olabilir. Mümkünse soğuk yerlerde fotoğraf makinesini tutarken eldiven takın.
- Bu fotoğraf makinesinde kullanılan yüksek teknolojiden dolayı, fotoğraf makinesini ister kullanımda ister saklarken aşağıda listelenen yerlerde bırakmayın:
	- Sıcaklık ve/veya nem oranının yüksek olduğu veya ani değişiklikler gösterdiği yerlerde. Doğrudan güneş ışığı, plajlar, kilitli arabalar veya diğer ısı kaynakları (soba, radyatör vs) veya nemlendiricilerin yakınında.
- Kumlu veya tozlu ortamlarda.
- Yanıcı maddelerin veya patlayıcıların yakınında.
- Banyo gibi ıslak yerlerde veya yağmur altında.
- Çok titreşimli yerlerde.
- Fotoğraf makinesi, özellikleri Olympus tarafından belirlenen bir lityum iyon pili kullanır. Pili belirtilen şarj cihazı ile şarj edin. Herhangi başka bir şarj cihazı kullanmayın.
- Pilleri kesinlikle yakmayın veya mikrodalga fırınlarda, sıcak kaplarda veya basınçlı kaplarda vb. ısıtmayın.
- Fotoğraf makinesini kesinlikle elektromanyetik aygıtların üzerine veya yakınına bırakmayın. Aksi takdirde; aşırı ısınabilir, yanabilir veya patlayabilir.
- Terminallere metalik nesnelerin temas etmesine izin vermeyin.
- Pilleri taşırken veya saklarken mücevher, iğne, raptiye, anahtar vb. gibi metal nesnelerle temas etmelerini engellemek için gerekli önlemleri alın. Kısa devre aşırı ısınmaya, patlamaya veya yanıklara yol açabilir ve neticesinde yanabilir veya yaralanabilirsiniz.
- Pillerin akmasını veya terminallerinin hasar görmesini engellemek için, pillerin kullanımı ile ilgili tüm talimatları dikkatle izleyin. Kesinlikle pilleri sökmeye veya lehimleme vs. gibi herhangi bir şekilde değiştirmeye çalışmayın.
- Pil sıvısı gözlerinize kaçarsa derhal temiz, soğuk su ile yıkayın ve hemen tıbbi yardıma başvurun.
- Pili fotoğraf makinesinden çıkartamıyorsanız, yetkili bir satıcıya veya servis merkezine başvurun. Pili zorla çıkartmaya çalışmayın. Pilin dış kısmında hasar (çizik, vb.) bulunması ısı oluşmasına veya patlamaya neden olabilir.
- Pilleri daima küçük çocukların ve evcil hayvanların erişemeyeceği yerlerde saklayın. Kazayla pili yutarlarsa, derhal tıbbi yardıma başvurun.
- Pillerin akmasını, aşırı ısınmasını, yangına veya patlamaya neden olmalarını önlemek için, yalnızca bu ürün ile kullanılması tavsiye edilen pilleri kullanın.
- Yeniden şarj edilebilir piller, belirtilen sürede şarj olmazlarsa, şarj etmeyi durdurun ve bu pilleri kullanmayın.
- Dış tarafında çizik ya da hasar olan pilleri kullanmayın ve pili çizmeyin.
- Pilleri kesinlikle düşürerek veya bir yere çarparak güçlü darbelere veya sürekli titreşime maruz bırakmayın. Bu durum patlama, aşırı ısınma veya yanmaya neden olabilir.
- Bir pil kullanım sırasında akarsa, normal olmayan bir koku çıkartırsa, rengi solarsa veya deforme olursa veya başka herhangi bir şekilde anormal duruma gelirse, fotoğraf makinesini derhal kullanmayı durdurun ve ateşten uzak tutun.
- Bir pil elbiseniz veya cildin üzerine sıvı akıtırsa, derhal elbisenizi çıkarın ve etkilenen bölgeyi temiz, soğuk, akan su ile temizleyin. Sıvı cildinizi yakarsa, derhal tıbbi yardıma başvurun.
- Olympus lityum pil yalnızca Olympus dijital fotoğraf makinesinde kullanılmak üzere tasarlanmıştır. Pili başka cihazlarda kullanmayın.
- **Çocukların veya hayvanların/evcil hayvanların pillerle oynamalarına ya da onları taşımalarına izin vermeyin (yalama, ağza alma ya da çiğneme gibi tehlikeli davranışları engelleyin).**

#### **Yalnızca belirtilmiş olan yeniden şarj edilebilir pil ve şarj cihazı kullanın**

Bu fotoğraf makinesi ile yalnızca özgün Olympus belirtimli yeniden şarj edilebilir pil ve şarj cihazı kullanmanızı tavsiye ederiz.

Orijinal olmayan yeniden şarj edilebilir pil veya şarj cihazı kullanılması, sızıntı, ısınma, alevlenme nedeniyle yangına veya kişisel yaralanmalara veya pilin zarar görmesine neden olabilir. Olympus, özgün Olympus aksesuarı olmayan piller ve/veya şarj cihazlarının kullanımından dolayı ortaya çıkacak kaza veya hasarlar için herhangi bir sorumluluk kabul etmez.

## **DİKKAT**

- **Flaş patlarken fl aşı elle kapatmayın.**
- Pilleri asla doğrudan güneş ışığına maruz bırakmayın; sıcak bir araçta veya bir ısı kaynağının yakınındaki yüksek sıcaklıklı yerlerde saklamayın.
- Pilleri daima kuru tutun.
- Pil uzun süreyle kullanıldığında aşırı ısınabilir. Küçük yanıklardan kaçınmak için, fotoğraf makinesini kullandıktan hemen sonra pilleri çıkarmayın.
- Bu fotoğraf makinesi bir adet Olympus lityum pille çalışır. Belirtilen orijinal pili kullanın. Pil yanlış tipte bir pille değiştirilirse patlama tehlikesi oluşur.
- Gezegenimizin kaynaklarını korumak için lütfen pilleri geri dönüşüme kazandırın. Kullanılamaz durumdaki pilleri bertaraf ederken daima kutuplarını örtmeye ve yerel kanun ve yönetmeliklere uymaya dikkat edin.

## **BİLDİRİM**

- **Fotoğraf makinesini tozlu veya nemli yerlerde kullanmayın veya saklamayın.**
- **Yalnızca SD/SDHC/SDXC bellek kartlarını veya Eye-Fi kartlarını kullanın. Kesinlikle başka tipte kartlar kullanmayın.** Fotoğraf makinesine yanlışlıkla başka tipte bir kart takarsanız, yetkili dağıtıcıya veya servis merkezine danışın. Kartı zorlayarak çıkarmaya çalışmayın.
- Fotoğraf makinesini taşırken kayışa dikkat edin. Kolaylıkla nesnelere takılabilir ve ciddi hasarlara neden olabilir.
- Fotoğraf makinesini bir yere taşımadan önce, tripodu ve OLYMPUS aksesuarları dışındaki tüm aksesuarları çıkartın.
- Fotoğraf makinesini asla düşürmeyin veya darbe ve titreşime maruz bırakmayın.
- Fotoğraf makinesini tripoda takarken veya tripoddan çıkartırken, fotoğraf makinesini döndürmeyin; tripod vidasını döndürün.
- Fotoğraf makinesinin elektrik kontaklarına dokunmayın.
- Fotoğraf makinesini doğrudan güneşe çevrilmiş şekilde bırakmayın. Bu durum, objektif ve çekim perdesinin zedelenmesine, renk bozulmasına, görüntü yakalama aygıtı üzerinde lekelenmeye veya yanmaya neden olabilir.
- Objektifi çok sert itmeyin veya çekmeyin.
- Fotoğraf makinesini uzun bir süre kullanmayacaksanız, pillerini çıkartın. Fotoğraf makinesinin içinde buğulanma veya lekelenmeyi önlemek için, fotoğraf makinesini serin ve kuru bir ortamda saklayın. Uzun süre kullanmadığınız fotoğraf makinenizi ilk defa çalıştırmadan önce, normal şekilde çalıştığından emin olmak için fotoğraf makinenizi açık konuma getirin ve deklanşöre basın.
- Bir televizyon, mikrodalga fırın, video oyunu, hoparlörler, büyük monitör, televizyon/ radyo kulesi veya verici kulelerinin yakını gibi manyetik/elektromanyetik alanlar, radyo dalgaları veya yüksek gerilime maruz kaldığında, fotoğraf makinesi doğru çalışmayabilir. Böyle bir durumda, başka bir işlem yapmadan önce fotoğraf makinenizi kapatıp açın.
- Bu fotoğraf makinesi kılavuzunda açıklanan işletim ortamı kısıtlamalarını daima dikkat edin.
- Pilleri, kullanma kılavuzunda açıklandığı şekilde dikkatlice yerleştirin.
- Şarj etmeden önce daima pilde kaçak, renklenme, eğrilme ya da benzer bozukluklar olup olmadığını kontrol edin.
- Fotoğraf makinesini uzun süreliğine saklamadan önce daima pillerini çıkarın.
- Pili uzun bir süre kullanmayacaksanız, saklamak için serin bir yer seçin.
- Fotoğraf makinesinin güç tüketimi, kullanılan fonksiyonlarına bağlı olarak değişir.
- Aşağıda açıklanan koşullarda, güç sürekli olarak tüketilir ve pil çabuk biter.
	- Sık sık zoom kullanılıyorsa.
	- Çekim modunda, otomatik odaklamanın etkinleştirilmesi için sık sık deklanşör düğmesine yarım basılıyorsa.
	- Ekranda uzun bir süre bir görüntü açık bırakılırsa.
	- Fotoğraf makinesi bir yazıcıya bağlı olduğunda.
- Bitmiş bir pil kullanıldığında, fotoğraf makinesi, pil seviyesi uyarısını görüntülenmeden kapanabilir.
- Pil kutupları ıslanmış veya yağlanmışsa, fotoğraf makinesiyle temasında problem olabilir. Kullanmadan önce pili kuru bir bezle iyice kurulayın.
- Pili ilk kez kullanımdan önce veya uzun süredir kullanılmıyorlarsa daima şarj edin.
- Düşük ısılarda fotoğraf makinesini pil ile çalıştırırken, fotoğraf makinesi ve yedek pili mümkün olduğunca sıcak tutmaya çalışın. Düşük sıcaklıklarda tükenen bir pil, oda sıcaklığına ısındığından yeniden şarjlı olabilir.
- Uzun bir yolculuğa çıkmadan önce, özellikle de yurtdışına seyahate çıkmadan önce, yanınıza yedek piller alın. Tavsiye edilen pili seyahat esnasında bulmak zor olabilir.

#### **Kablosuz LAN fonksiyonunu kullanma**

- **Fotoğraf makinesini hastanelerde ve tıbbi cihazların bulunduğu diğer yerlerde kapatın.** Fotoğraf makinesinden gelen radyo dalgaları, tıbbi cihazı kötü yönde etkileyerek, kazayla sonuçlanan arızalara neden olabilir.
- **Uçağa bindiğinizde fotoğraf makinesini kapatın.**

Uçakla seyahat esnasında kablosuz cihazların kullanılması, uçağın güvenli çalışmasını engelleyebilir.

#### **Monitör**

- Monitöre kuvvetli şekilde bastırmayın. Aksi duruma fotoğraf bulanıklaşabilir, oynatma modu bozulabilir veya monitör hasar görebilir.
- Monitörün üst/alt kısmında bir ışık şeridi görüntülenebilir; fakat bu bir arıza değildir.
- Nesne, fotoğraf makinesinde diyagonal olarak izlendiğinde, kenarlar zikzaklı görüntülenebilir. Bu durum, bir aksaklık değildir; oynatma modunda daha az dikkat çekici olacaktır.
- Düşük ısıya maruz kalan yerlerde, monitörün açılması uzun sürebilir veya renkleri geçici olarak değişebilir.

Fotoğraf makinesini aşırı soğuk yerlerde kullanırken, ara sıra sıcak bir yere koymak akıllıca olur. Düşük ısıdan dolayı, zayıf performans gösteren ekran, normal sıcaklıklarda normale dönecektir.

• Bu ürünün ekranı yüksek kaliteli ve hassas şekilde üretilmiştir, ancak ekranda çizgiler veya ölü pikseller olabilir. Bu pikseller, kaydedilecek görüntüyü hiçbir şekilde etkilemez. Teknik özellikleri nedeniyle, açıya bağlı olarak ekranda renk veya parlaklık eşitsizliği görülebilir, ancak bu durum, ekranın yapısından kaynaklanır. Bu bir arıza değildir.

#### **Yasal ve Diğer Beyanlar**

- Olympus, bu ürünün yasal olarak kullanılması sonucu zarar veya kara ilişkin hiçbir vaatte bulunmaz ve garanti vermez veya üçüncü kişilerin, bu ürünün uygunsuz kullanılmasından kaynaklanacak hiçbir talebini kabul etmez.
- Olympus bu ürünün yasal olarak kullanılması sonucu fotoğraf verilerinin silinmesine dayanan zararlara ya da karlara ilişkin hiçbir vaatte bulunmaz ve garanti vermez.

#### **Garanti Tekzibi**

- Olympus, bu yazılı materyalin veya yazılımın içeriği aracılığıyla ve içeriği ile ilgili olarak hiçbir doğrudan ya da dolaylı vaatte bulunmaz veya garanti vermez; hiçbir durumda ticari kullanılabilirlik ya da belirli bir amaç için kullanılabilirlik ya da bu yazılı belgelerin, yazılımın ya da cihazın kullanılmasından ya da kullanılamamasından kaynaklanan (kar kaybı, işin aksaması ya da iş bilgilerinin yitirilmesi dahil fakat bununla sınırlı olmamak kaydıyla) herhangi bağlantılı, arızi veya dolaylı hasara ilişkin sorumluluk kabul etmez. Bazı ülkeler, dolaylı veya arızi zararlardan kaynaklanan sorumluluğun veya dolayı garanti vaadinin sınırlandırılmasına izin vermez. Bu nedenle yukarıdaki sınırlandırmalar sizin için geçerli olmayabilir.
- Olympus, bu kılavuzun tüm haklarını saklı tutar.

#### **Uyarı**

İzinsiz fotoğraf çekme veya telif hakkı olan materyallerin kullanımı, telif hakları kanunu ihlal edebilir. Olympus, izinsiz fotoğraflama, telif hakkı sahiplerinin haklarını ihlal eden kullanım ya da diğer eylemler için hiçbir sorumluluk kabul etmez.

#### **Telif Hakkı Bildirimi**

Tüm hakları saklıdır. Olympus'un yazılı izni olmadan, burada yazılı materyallerin veya bu yazılımın hiçbir bölümü, hiçbir biçimde, fotokopi ve herhangi tip bilgi saklama ve sorgulama sistemi dahil, hiçbir elektronik veya mekanik araçla çoğaltılamaz. Bu yazılı materyalde verilen bilgi veya yazılımla ilgili, burada bulunan bilgilerin kullanılmasından dolayı oluşabilecek hiç bir hasardan dolayı sorumluluk kabul edilmez. Olympus, önceden bilgi vermeksizin bu dokümanda yer alan bilgi ve özellikleri değiştirme hakkını saklı tutar.

#### **Avrupa'daki müşteriler için**

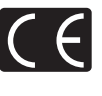

«CE» işareti, ürünün Avrupa güvenlik, sağlık, çevre ve müşteri koruma şartnameleri ile uyumlu olduğunu belirtir. «CE» markalı fotoğraf makineleri Avrupa'daki satışlara yöneliktir.

#### **Temel Uygunluk Beyanı**

İşburada OLYMPUS CORPORATION, IM001 radyo ekipman türünün 2014/53/EU Direktifi'ne uygun olduğunu beyan eder. AB uygunluk beyanının tam metni aşağıdaki internet adresinde mevcuttur: http://www.olympus-europa.com/

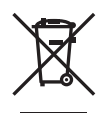

Bu sembol [çarpı işaretli tekerlekli çöp kutusu WEEE Ek IV] AB ülkelerinde, hurda elektrik ve elektronik cihazların ayrı toplanması anlamına gelir. Lütfen cihazı evinizdeki çöpe atmayın.

Bu ürünün atılması için, lütfen ülkenizdeki geri dönüşüm ve toplama sistemlerini kullanın.

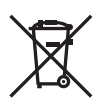

Bu sembol [çapraz işaretli tekerlekli çöp kutusu, 2006/66/ EC Direktifi Ek II] atık pillerin AB ülkelerinde ayrı bir yerde toplandığı anlamına gelir.

Lütfen pilleri evinizdeki çöp kutusuna atmayın.

Atık pillerin atılması için, lütfen ülkenizdeki geri dönüşüm ve toplama sistemlerini kullanın.

EEE Yönetmeliğine Uygundur

#### **Garanti Şartları**

Düzgün kullanılmasına rağmen (ürünle verilen yazılı Kullanım Kılavuzuna uygun olarak) bu ürün kusurlu bulunması gibi düşük bir ihtimalin gerçekleşmesi durumunda, Olympus Europa SE & Co. KG şirketinin iş alanı bünyesinde yer alan ve http://www.olympus-europa.com web sitesinde belirtilen yetkili bir Olympus dağıtıcısından satın alındığı tarihten geçerli ulusal garanti süresi boyunca, bu ürün tamir edilebilir veya Olympus'un tercihine göre ücretsiz olarak yenisiyle değiştirilebilir. Olympus'un talep edilen garanti servisini sizi tatmin edecek şekilde mümkün olduğu şekilde hızlı sağlayabilmesi için lütfen aşağıda listelenen bilgileri ve talimatları unutmayın:

- 1. Bu garanti haklarını kullanabilmek için lütfen http://consumer-service.olympus-europa.com adresi üzerinden kayıt ve izleme talimatlarını takip edin (bu hizmet tüm ülkelerde mevcut değildir) ya da ürünü, ilgili orijinal faturayı veya fişi ve tamamlanan Garanti Belgesini satın alınan bayiiye veya http://www.olympus-europa.com web sitesinde belirtilen OLYMPUS EUROPA SE & Co. KG şirketinin çalışma alanı bünyesindeki diğer Olympus servis istasyonlarına, geçerli ulusal garanti süresi dolmadan önce görütün.
- 2. Garanti Belgenizin Olympus veya yetkili bir bayi ya da Servis merkezi tarafından usulüne uygun şekilde tamamlandığından emin olun. Dolayısıyla adınızın, bayiinin adının, seri numarasının ve satın alınan yıl, ay ile gün bilgisinin tam olarak yazıldığından veya orijinal faturanın veya satış faturasının (bayiinin adını, satın alma tarihini ve ürün tipini gösteren) bu Garanti Belgesi'ne eklendiğinden lütfen emin olun.
- 3. Bu Garanti Belgesi tekrar düzenlenmeyeceği için, güvenli bir yerde saklayın.
- 4. Lütfen Olympus'un Ürün bayiiye veya yetkili Olympus servis istasyonuna taşınırken meydana gelen hiçbir riski üstlenmeyeceğini ve masrafı karşılamayacağını unutmayın.
- 5. Bu garanti aşağıdakileri kapsamaz ve yukarıda bahsedilen garanti süresi dahilinde bile oluşan kusurlar için sizden onarım ücreti talep edilir.
	- a. Kötü kullanımdan doğan hasarlar (Kullanım Kılavuzunda belirtilmeyen bir kullanım söz konusu olduğunda)
	- b. Olympus veya yetkili bir Olympus servis merkezi tarafından gerçekleştirilmeyen onarım, değişiklik, temizlik ve benzerinden doğan hasarlar.
	- c. Ürünün satışından sonra, düşme, darbe gibi nakliye sırasında meydana gelen kusurlar veya hasarlar.
- d. Yangın, deprem, sel, şimşek ve diğer doğal felaketlerden, çevre kirliliğinden ve düzensiz gerilim kaynaklarından meydana gelen kusur veya hasarlar.
- e. Kötü veya uygunsuz saklama (ürünü yüksek sıcaklık ve nem, naftalin veya zararlı ilaçlar vb. böcek savarların yakınında saklama), yanlış bakım ve benzeri işlemlerden kaynaklanan hasarlar.
- f. Bitmiş pillerden vs. kaynaklanan hasarlar.
- g. Ürün kılıfına kum, çamur, su vs. girmesinden kaynaklanan hasarlar.
- 6. Bu garanti kapsamında Olympus'un tek sorumluluğu ürünü onarmak veya değiştirmekle sınırlıdır. Olympus, ortaya çıkan veya ürün kusurundan kaynaklanan her türlü dolaylı veya müteselsil kayıp veya hasar ve özellikle objektif, film, ürünle beraber kullanılan diğer ekipman veya aksesuarların kaybı veya hasarı ya da onarımın gecikmesinden veya bilgi kaybından doğan her türlü kayıp için Garanti kapsamındaki herhangi sorumluluktan muaftır. Kanunun belirlediği mücbir kurallar bundan etkilenmez.

#### **Ticari Markalar**

- Microsoft ve Windows, Microsoft Corporation şirketinin tescilli ticari markalarıdır.
- Macintosh, Apple Inc. şirketinin ticari markasıdır.
- SDHC Logosu SD-3C, LLC.'nin bir ticari markasıdır.
- Eye-Fi, Eye-Fi, Inc. şirketinin bir ticari markasıdır.
- «Shadow Adjustment Technology fonksiyonu, Apical Limited'e ait patentli teknolojiler içerir.

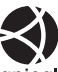

- Micro Four Thirds, Four Thirds ve Micro Four Thirds ve Four Thirds logoları Japonya'da, ABD'de, Avrupa Birliği ülkelerinde ve diğer ülkelerde OLYMPUS CORPORATION şirketinin ticari markaları veya tescilli ticari markalarıdır.
- Wi-Fi, Wi-Fi Alliance'ın tescilli markasıdır.
- Wi-Fi CERTIFIED logosu, Wi-Fi Alliance'ın sertifika isaretidir.

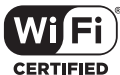

- Bu kılavuzda bahsedilen fotoğraf makinesi dosya sistemleri standartları, Japan Electronics and Information Technology Industries Association (JEITA) (Japonya Elektronik ve Bilişim Teknoloji Endüstrileri Kurulu) tarafından belirlenmiş «Design Rule for Camera File System / DCF (Fotoğraf Makinesi Dosya Sistemi için Tasarım Kuralı/DCF)» standartlarıdır.
- Tüm diğer şirket ve ürün isimleri, tescilli ticari markalar ve/veya ilgili sahiplerinin ticari markalarıdır.

THIS PRODUCT IS LICENSED UNDER THE AVC PATENT PORTFOLIO LICENSE FOR THE PERSONAL AND NONCOMMERCIAL USE OF A CONSUMER TO (i) ENCODE VIDEO IN COMPLIANCE WITH THE AVC STANDARD ("AVC VIDEO") AND/OR (ii) DECODE AVC VIDEO THAT WAS ENCODED BY A CONSUMER ENGAGED IN A PERSONAL AND NON-COMMERCIAL ACTIVITY AND/OR WAS OBTAINED FROM A VIDEO PROVIDER LICENSED TO PROVIDE AVC VIDEO. NO LICENSE IS GRANTED OR SHALL BE IMPLIED FOR ANY OTHER USE. ADDITIONAL INFORMATION MAY BE OBTAINED FROM MPEG LA, L.L.C. SEE HTTP://WWW.MPEGLA.COM

Bu fotoğraf makinesindeki yazılım üçüncü taraf yazılımları içerir. Bu fotoğraf makinesiyle birlikte verilen üçüncü taraf yazılımları, ilgili yazılımların sahipleri veya lisansörleri tarafından konulan hüküm ve koşullara tabidir.

Bu hükümler ve diğer üçüncü taraf yazılım bildirimleri, varsa, ürünle verilen CD-ROM'da kayıtlı yazılım bildirimi PDF dosyasında veya

ttp://www.olympus.co.jp/en/support/imsg/ digicamera/download/notice/notice.cfm adresinde bulunabilir

# **Dizin**

## Simgeler

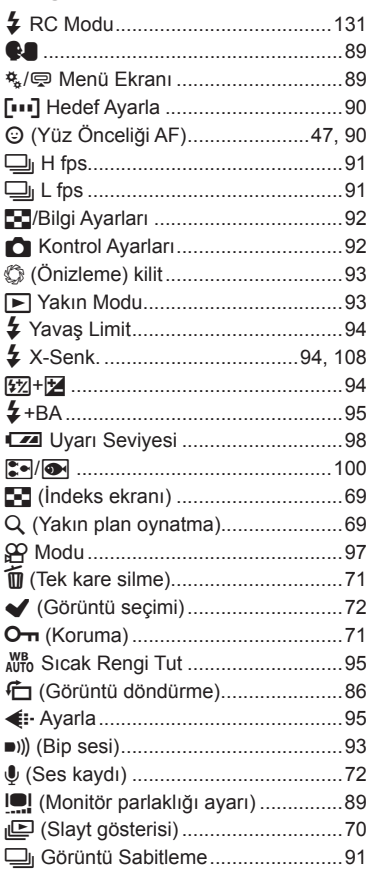

#### $\blacktriangle$

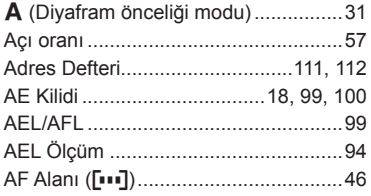

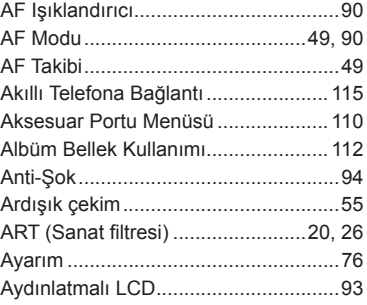

#### $\, {\bf B} \,$

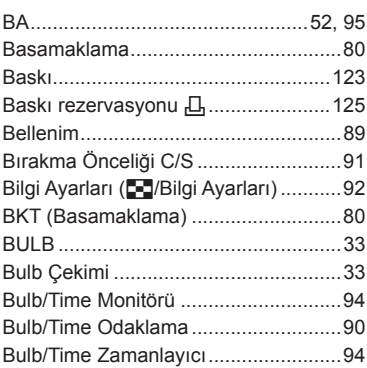

## $\mathbf c$

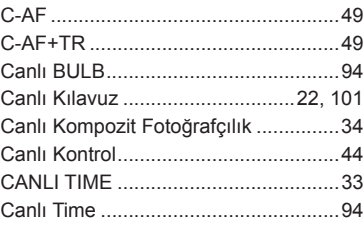

## Ç

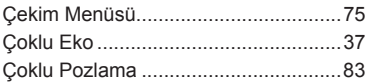

#### **D**

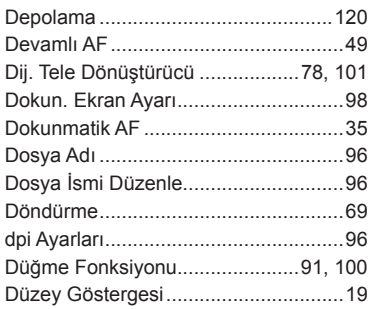

## **E**

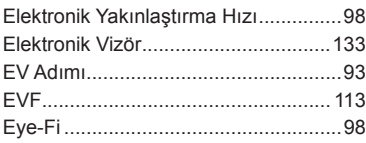

### **F**

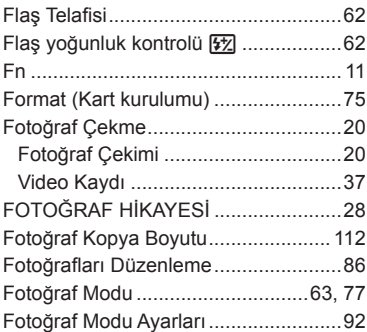

#### **G**

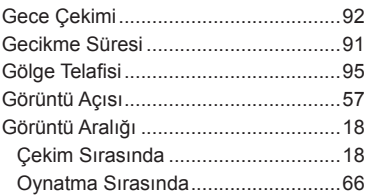

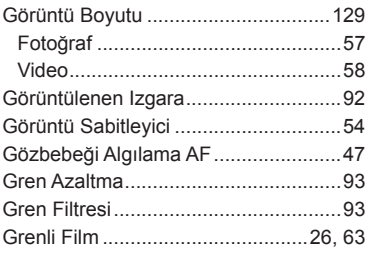

## **H**

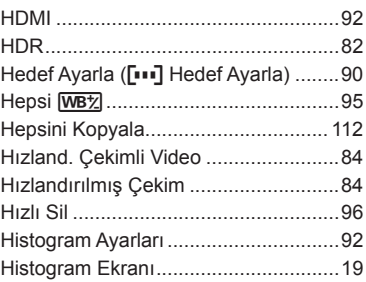

#### **I**

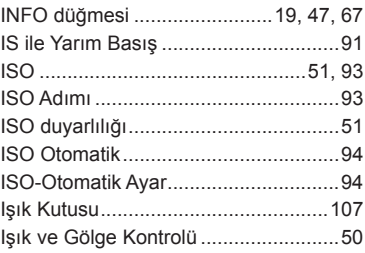

#### **İ**

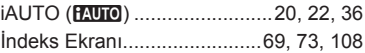

#### **J**

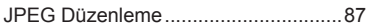

## **K**

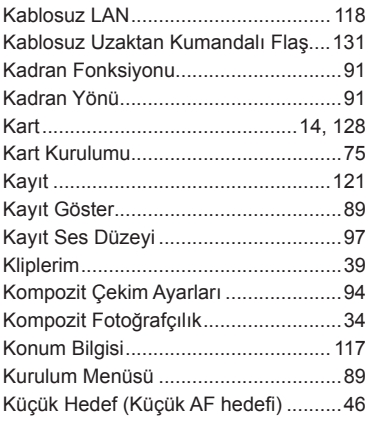

#### **L**

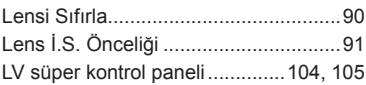

#### **M**

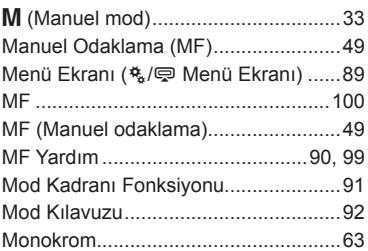

#### **O**

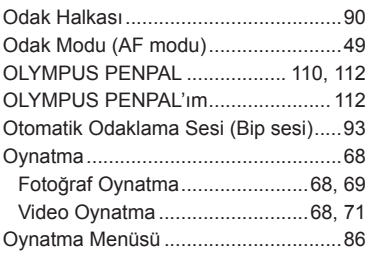

## **Ö**

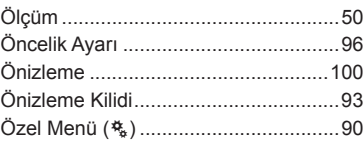

## **P**

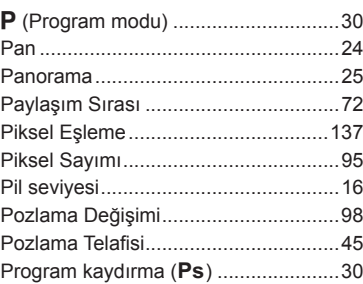

## **R**

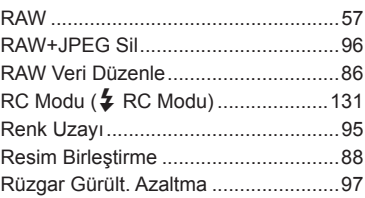

### **S**

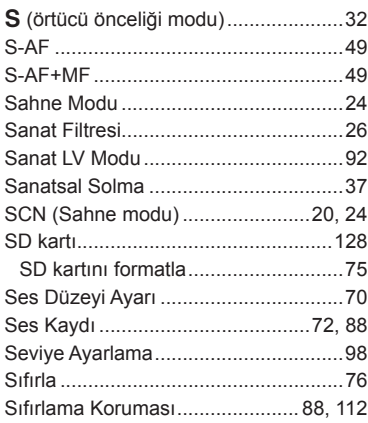

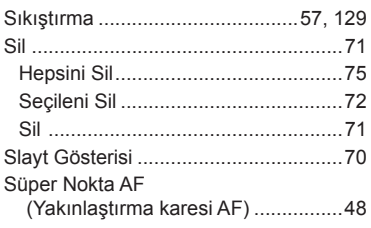

## **Ş**

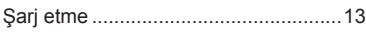

#### **T**

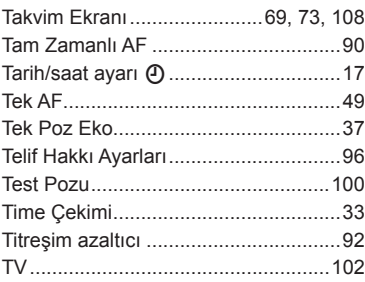

## **U**

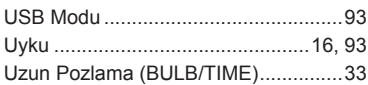

#### **V**

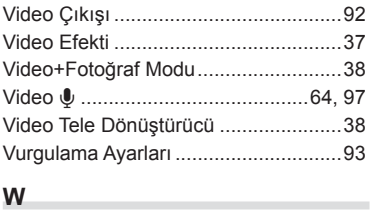

#### **W** Wi-Fi Ayarları ..................................... 118

#### **Y**

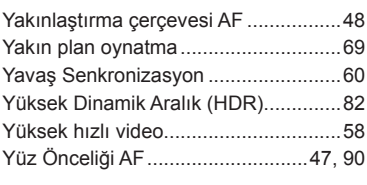

## **Z**

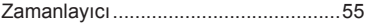

# **OLYMPUS®**

http://www.olympus.com/

#### OLYMPUS EUROPA SE & CO. KG -

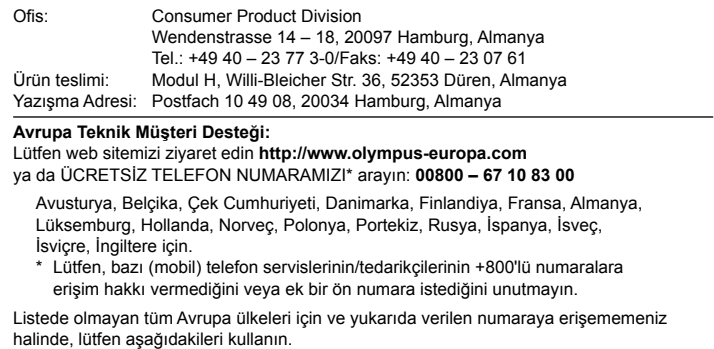

ÜCRETLİ NUMARALAR: **+49 40 – 237 73 899**